# ESP8266 AT 指令集

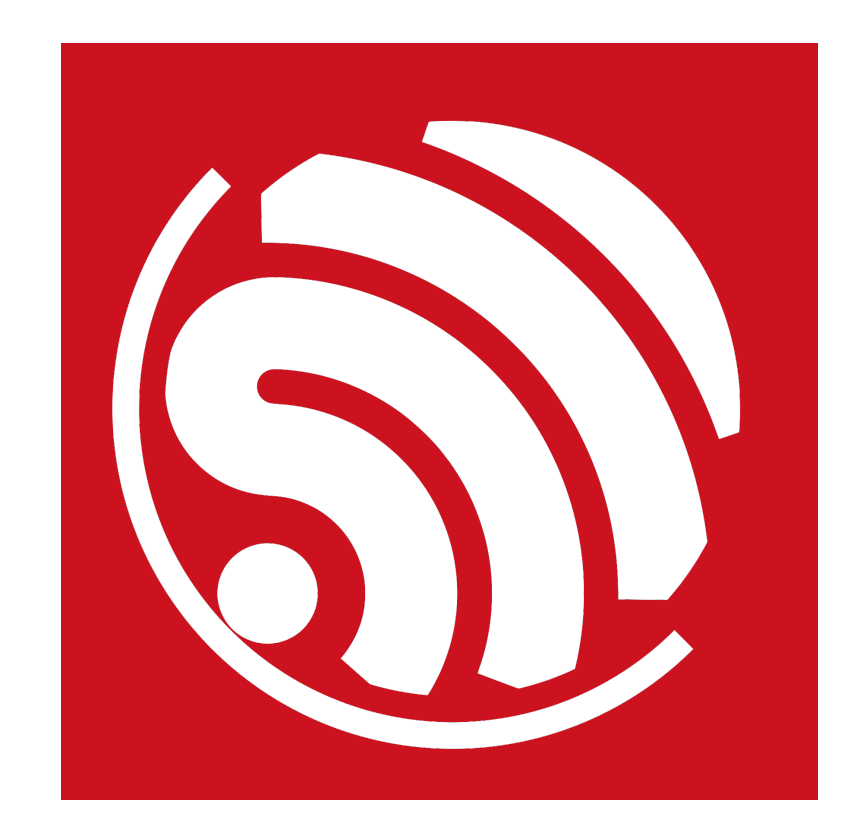

版本 2.1.0 版权 © 2017

# 关于本手册

本文档提供 ESP8266\_NONOS\_SDK 的 AT 指令说明。文档结构如下:

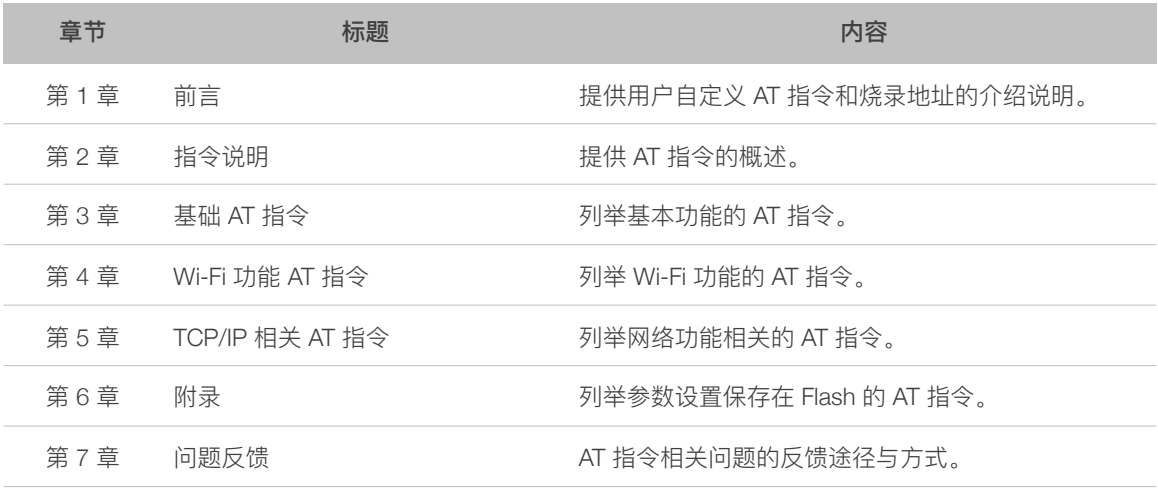

#### 发布说明

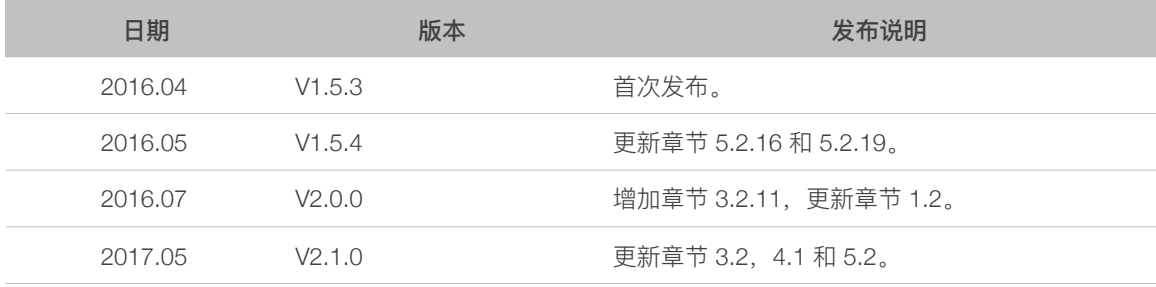

# 目录

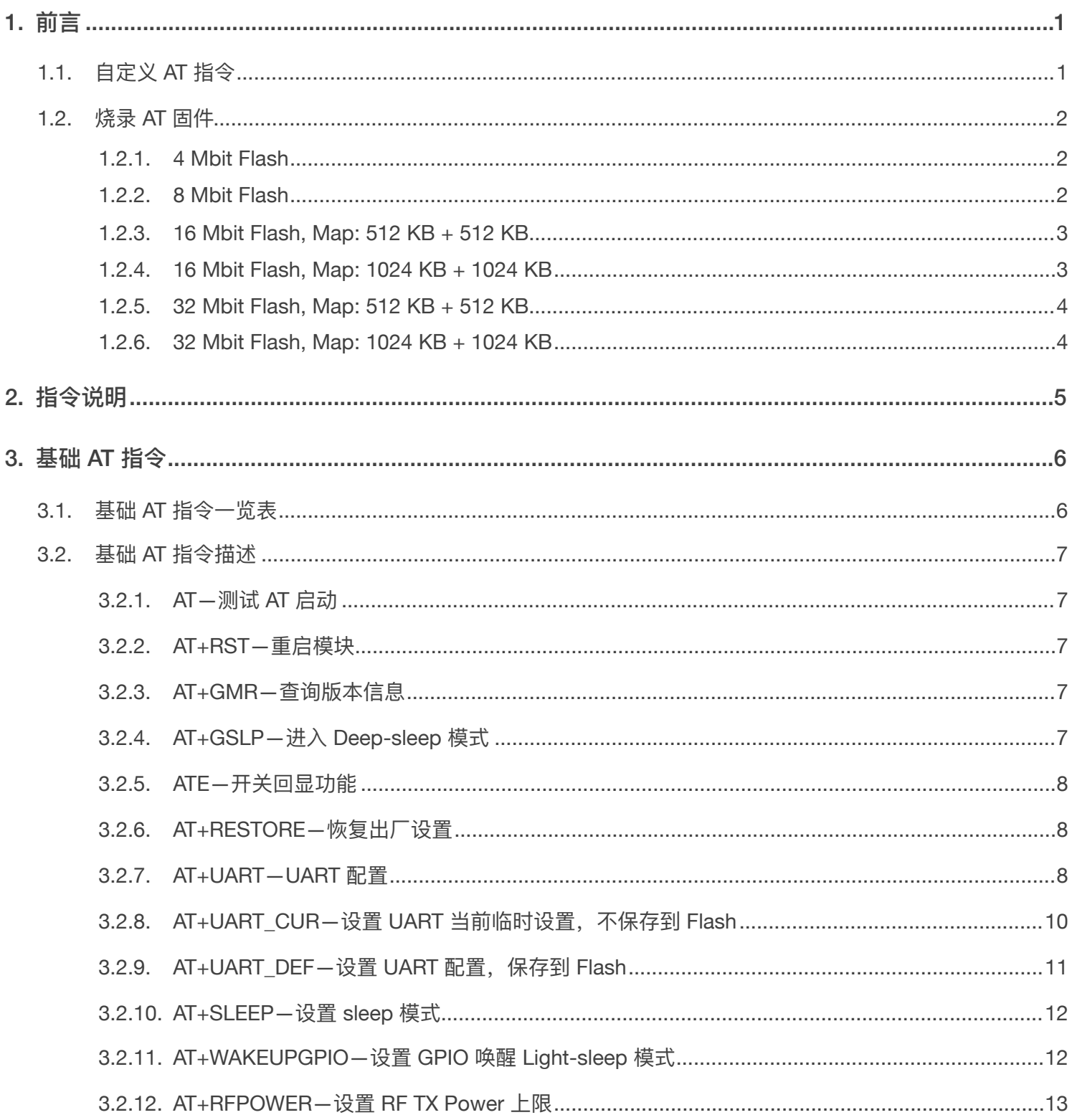

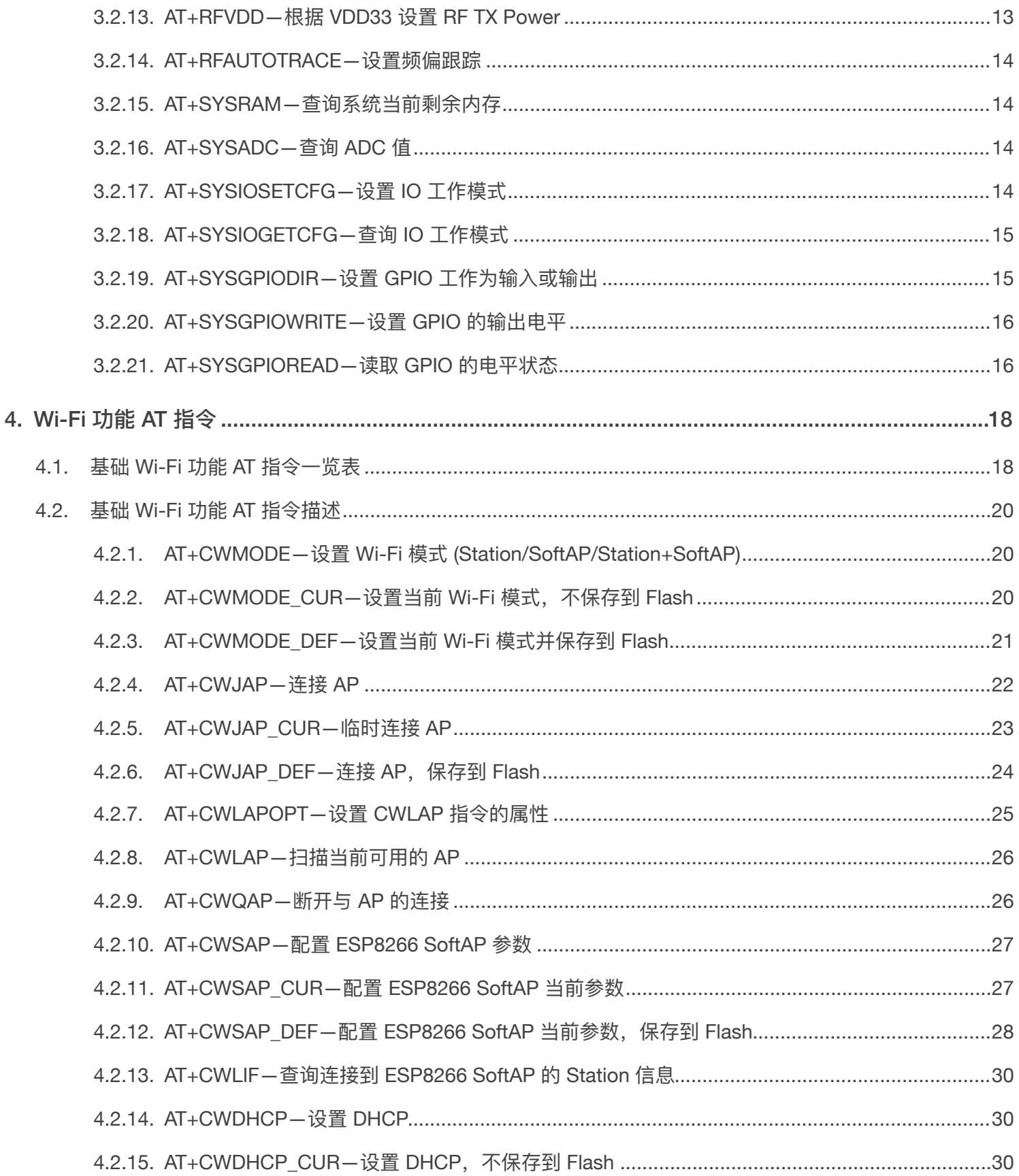

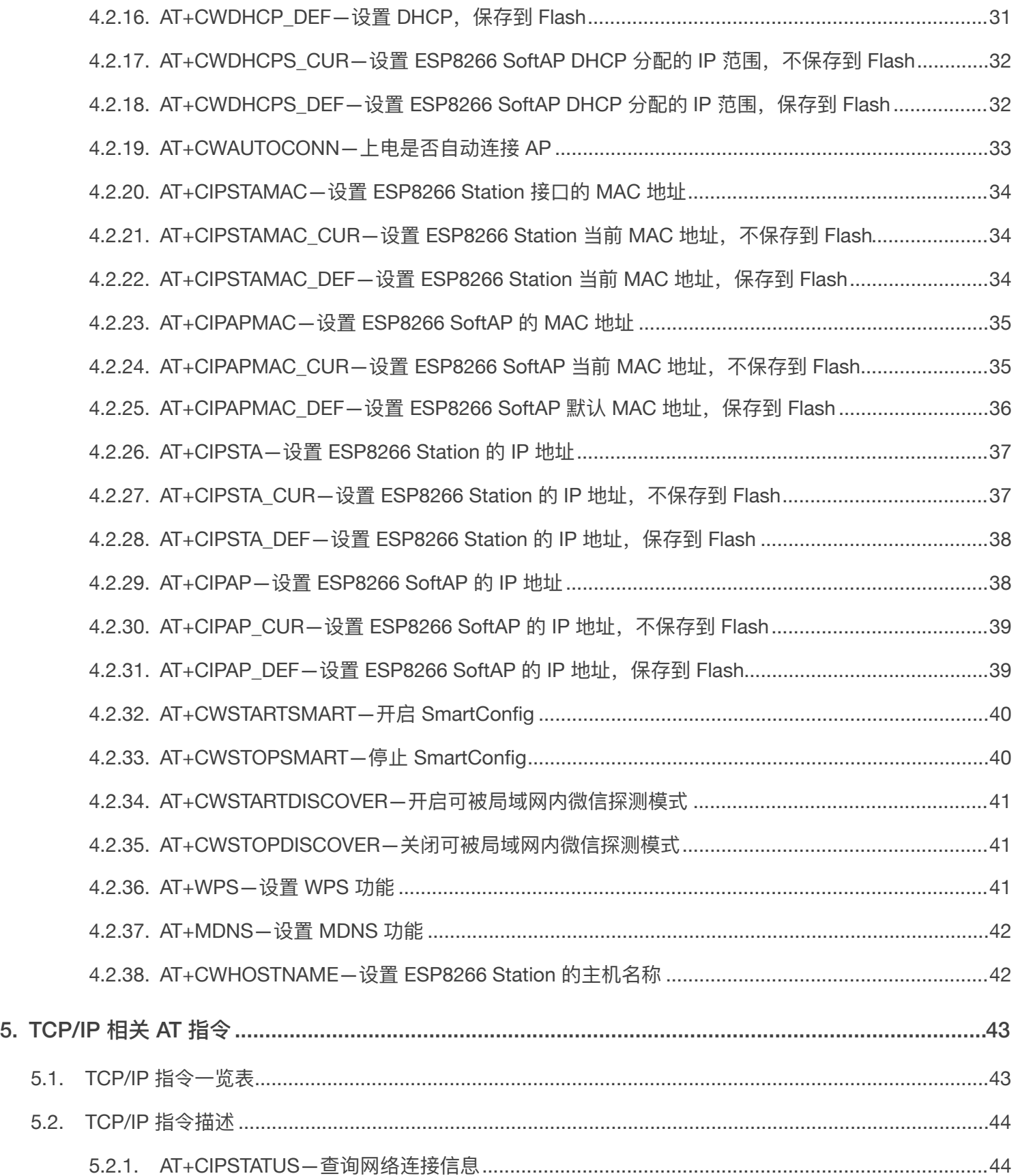

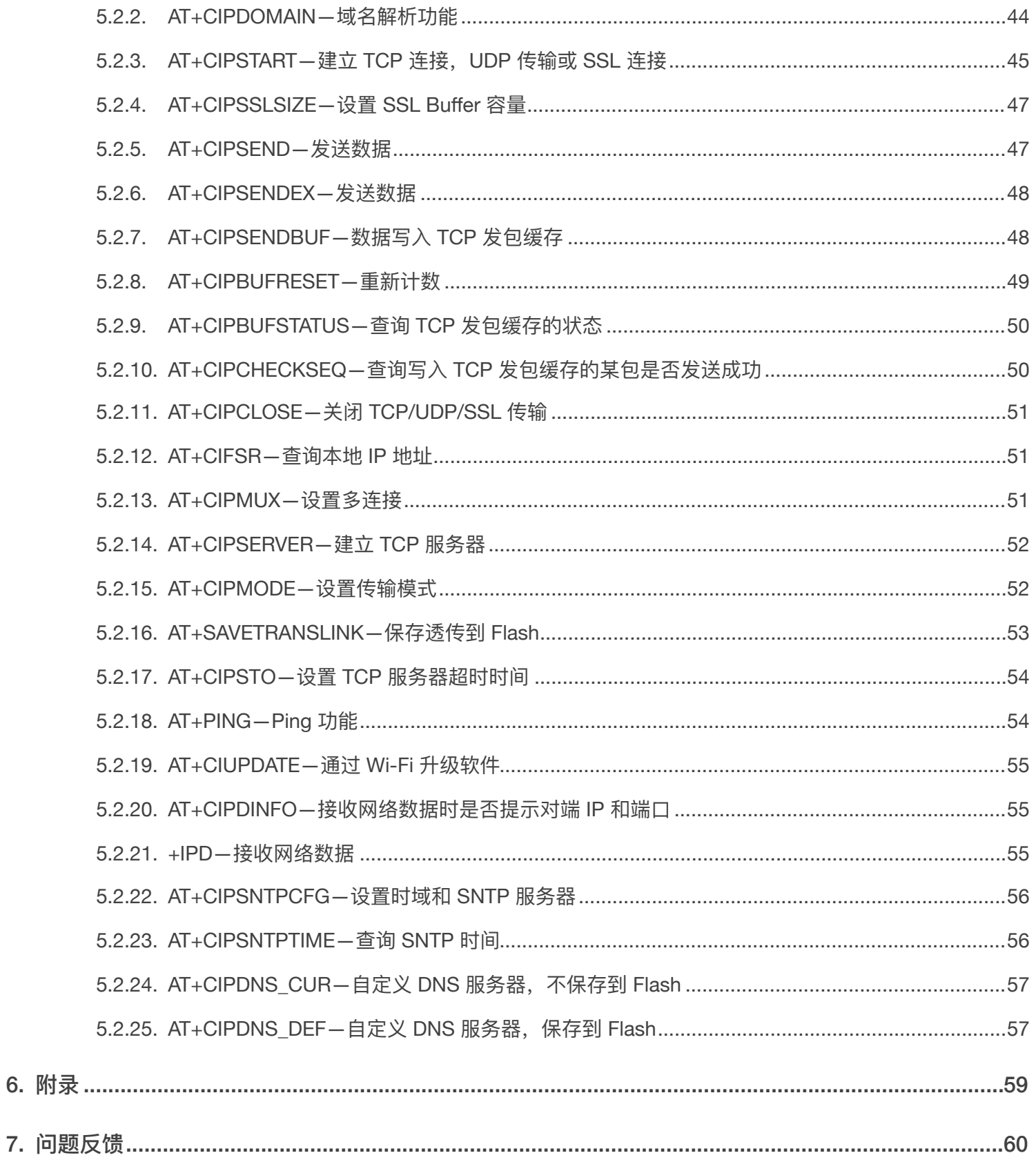

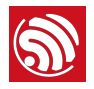

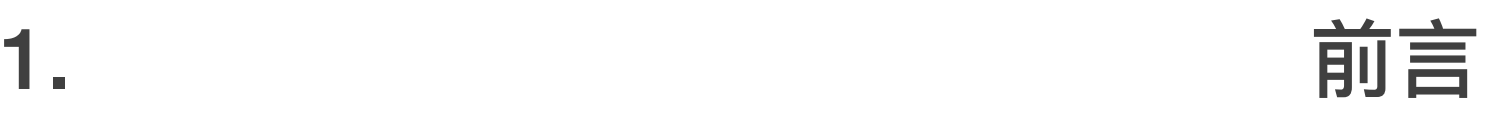

<span id="page-6-0"></span>本文描述 ESP8266 AT 指令集功能以及使用方法。

<span id="page-6-1"></span>指令集主要分为:基础 AT 指令、Wi-Fi 功能 AT 指令、TCP/IP 相关的 AT 指令。

# 1.1. ⾃定义 AT 指令

自定义 AT 指令命名时, 使用英文字符, 请勿使用其他特殊字符或数字。

AT 基于 ESP8266\_NONOS\_SDK 编译,*ESP8266\_NONOS\_SDK/example/at* 中提供了开发者⾃定 义 AT 指令的示例。乐鑫原本提供的 AT 指令以库文件 *libat.a* 的形式提供, 将包含在编译生成的 AT BIN 固件中。

*/ESP8266\_NONOS\_SDK/examples/at/user/user\_main.c* 中提供了实现⾃定义 AT 指令的示例,可 参考实现。结构体 at\_funcationType 用于定义一条指令的四种类型, 类型定义如下表所示。

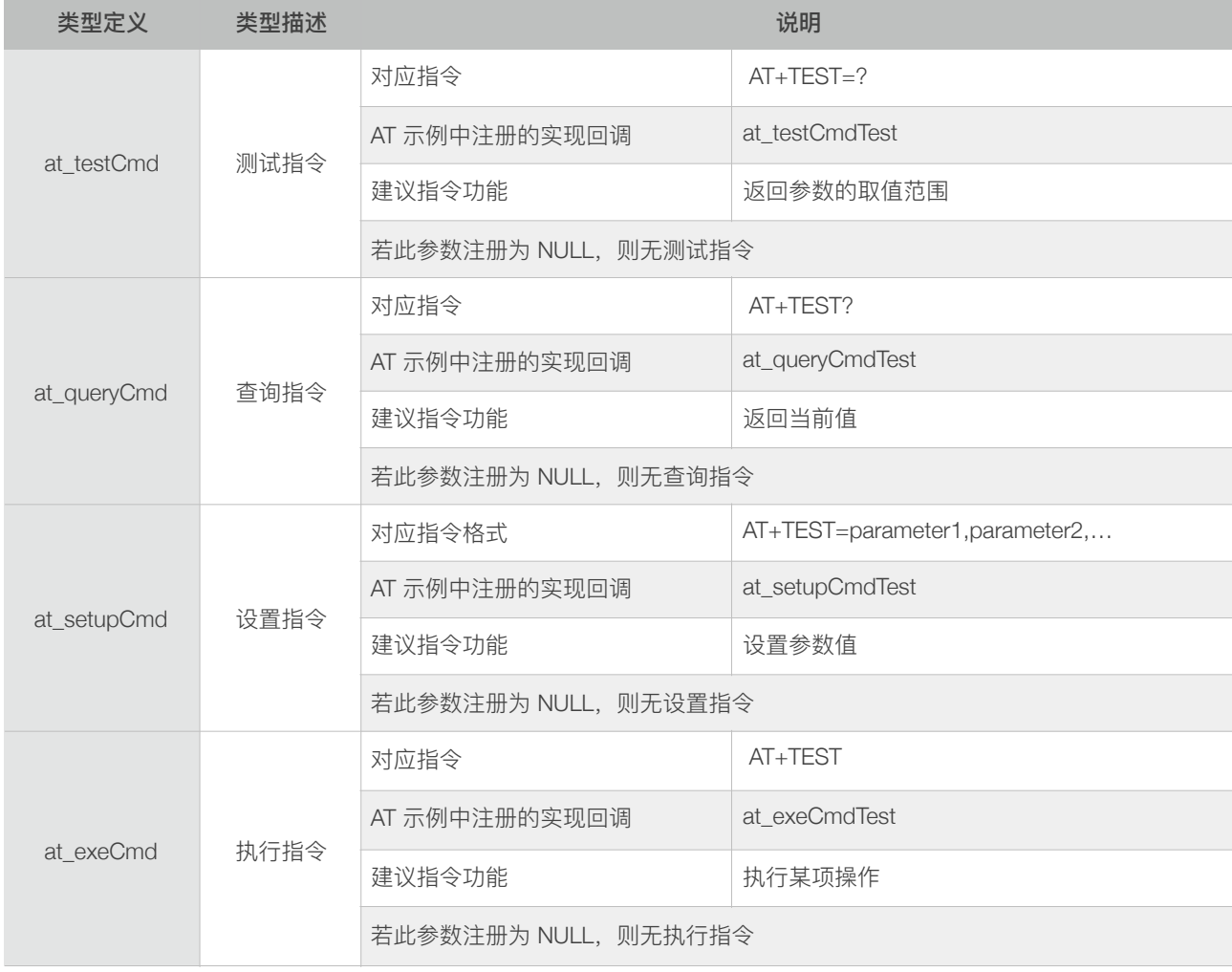

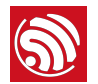

用户如需编译客制化 AT 源代码,新增自定义的 AT 指令,请将文件夹 at 中的全部内容拷贝到对应版 本 ESP8266\_NONOS\_SDK 的⽂件夹 *app* 中开发及编译。如下图:

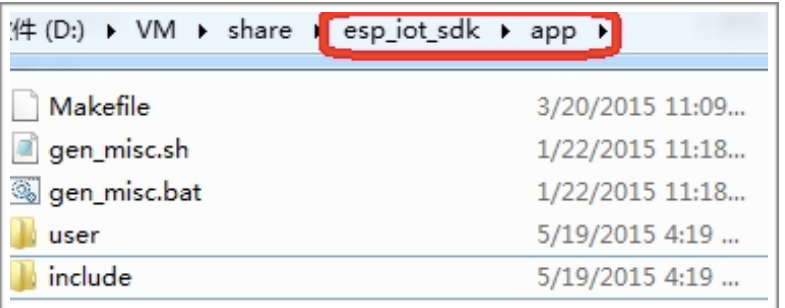

<span id="page-7-0"></span>详细可参考 *ESP8266* 入门指南。

# 1.2. 烧录 AT 固件

参考 ESP8266 NONOS SDK/bin/at/readme.txt 进行烧录, 请使用乐鑫官方烧录工具, 烧录时注意 选择对应的 Flash 大小。

乐鑫官方烧录工具链接: *[http://espressif.com/zh-hans/support/download/other-tools?keys=&field\\_type\\_tid%5B%5D=14](http://espressif.com/zh-hans/support/download/other-tools?keys=&field_type_tid%5B%5D=14)*。

#### 1.2.1. 4 Mbit Flash

<span id="page-7-1"></span>从 ESP8266\_NONOS\_SDK\_V2.0.0, AT\_V1.3 开始, AT 固件可以使用 4 Mbit Flash, 但不支持升级功 能。

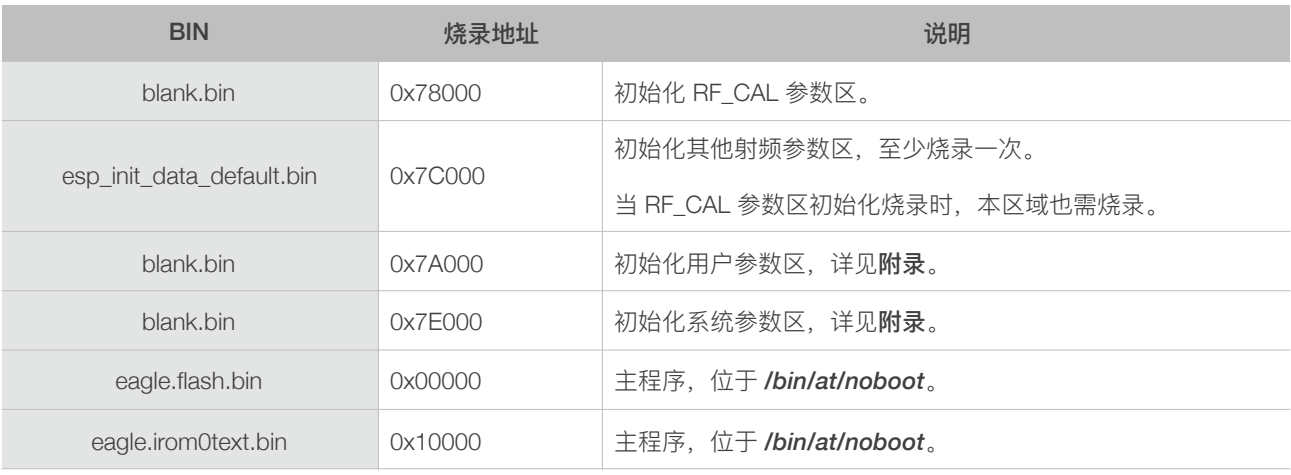

#### 1.2.2. 8 Mbit Flash

<span id="page-7-2"></span>固件升级功能(对应指令 AT+CIUPDATE)要求 Flash 容量为 8 Mbit 或以上,采用 boot mode 的烧录 方式。使用 Espressif 官方烧录工具, 烧录时选择 Flash size: 8 Mbit。

1. 前⾔

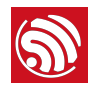

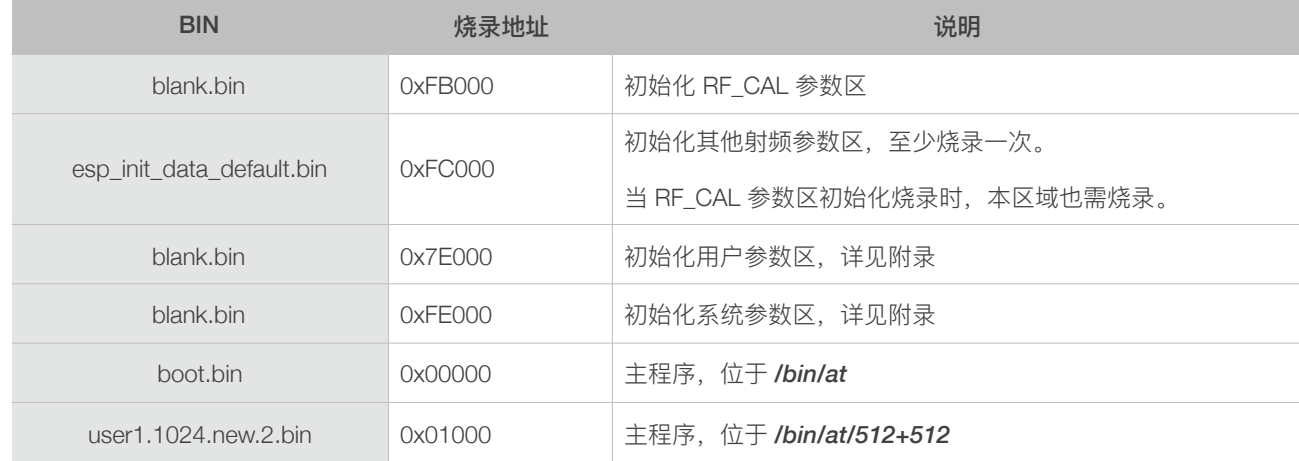

#### 1.2.3. 16 Mbit Flash, Map: 512 KB + 512 KB

<span id="page-8-0"></span>使用 Espressif 官方烧录工具, 烧录时选择 Flash size: 16 Mbit。

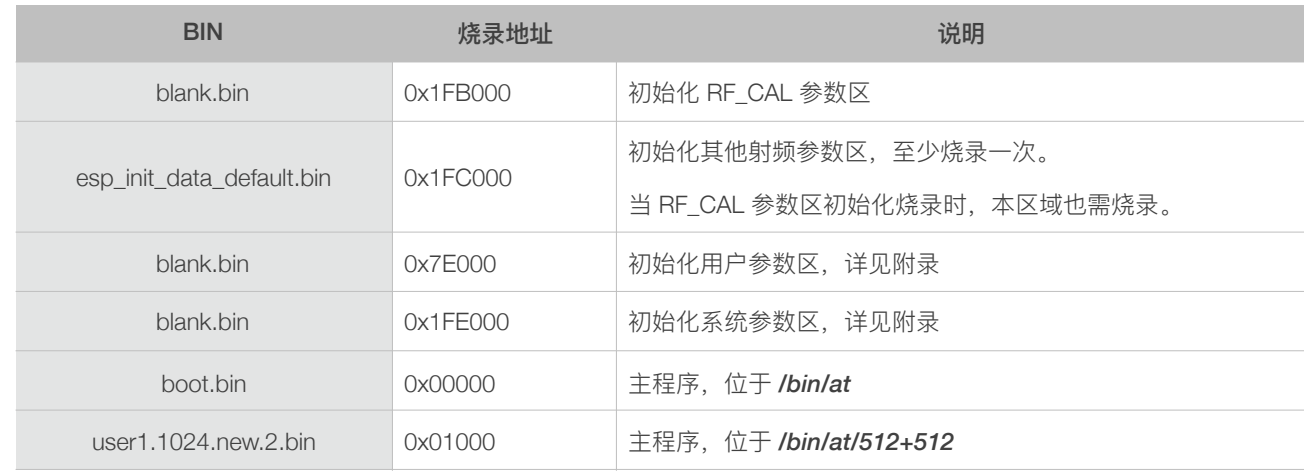

#### 1.2.4. 16 Mbit Flash, Map: 1024 KB + 1024 KB

<span id="page-8-1"></span>使用 Espressif 官方烧录工具, 烧录时选择 Flash size: 16 Mbit-C1。

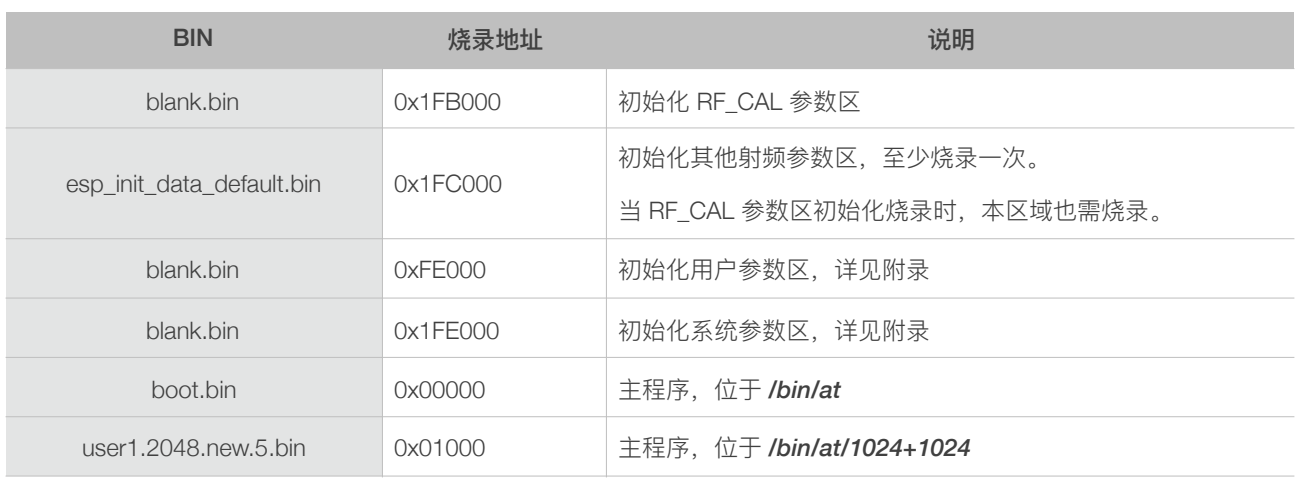

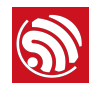

#### 1.2.5. 32 Mbit Flash, Map: 512 KB + 512 KB

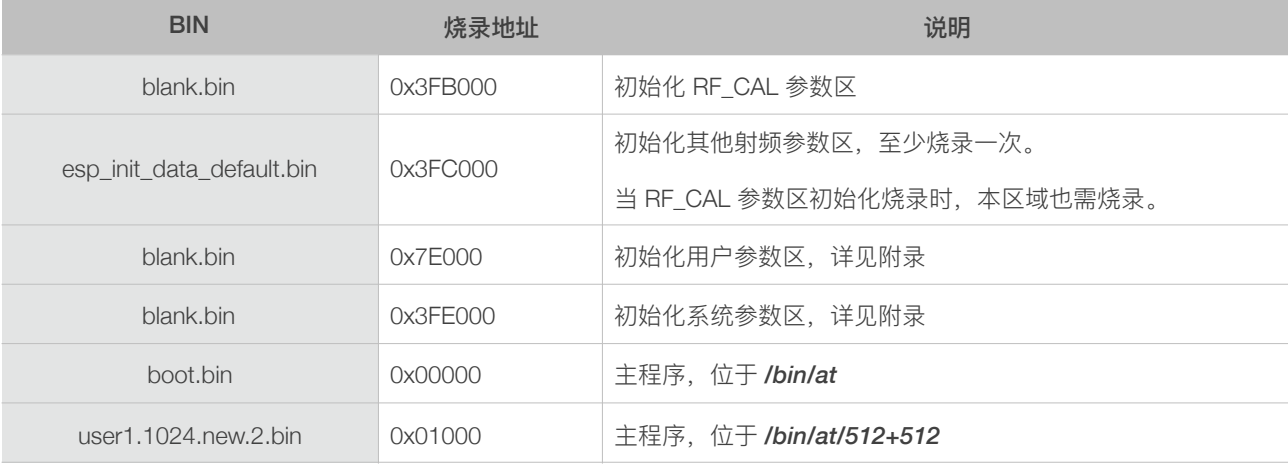

<span id="page-9-0"></span>使用 Espressif 官方烧录工具, 烧录时选择 Flash size: 32 Mbit。

#### 1.2.6. 32 Mbit Flash, Map: 1024 KB + 1024 KB

<span id="page-9-1"></span>使用 Espressif 官方烧录工具, 烧录时选择 Flash size: 32 Mbit-C1。

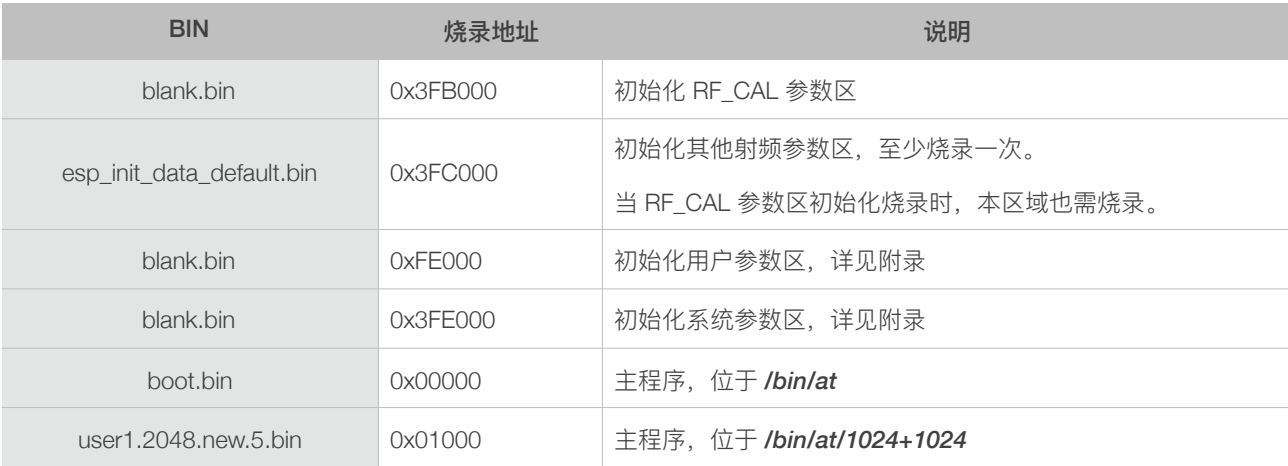

#### ⚠ **注意:**

- *•* 请确保正确的 *BIN (/ESP8266\_NONOS\_SDK/bin/at)* 已经参考 *ESP8266\_NONOS\_SDK/bin/at* 中 *readme.txt* 烧 录到模块 *(ESP8266)*,再执⾏⽂档中的 *AT* 指令。
- AT 底层已占用 system\_os\_task 优先级 *0* 和 1, 因此用户如基于 AT 开发,仅支持建立一个优先级为 2 的任务。
- *• AT* 提示 *ESP8266 Station* 连接 *AP* 的状态如下:
	- ‣ Wi-Fi CONNECTED*: Wi-Fi* 已连接
	- ▶ Wi-Fi GOT IP: ESP8266 Station 已从 AP 获得 IP
	- ‣ Wi-Fi DISCONNECT*: Wi-Fi* 连接断开

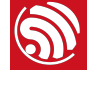

# <u>。</u><br>2. 指令说明

#### <span id="page-10-0"></span>AT 指令可以细分为四种类型:

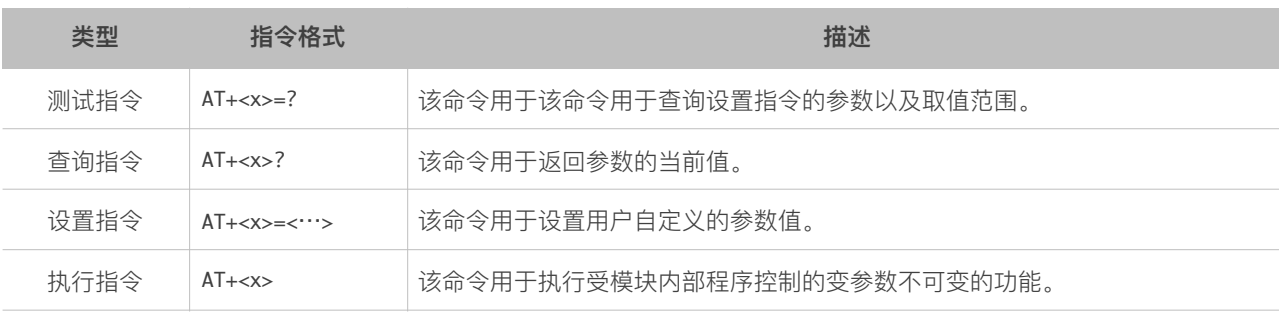

#### ⚠ **注意:**

- *•* 不是每条 *AT* 指令都具备上述 *4* 种类型的命令。
- *• [ ]* 括号内为缺省值,不必填写或者可能不显示。
- *•* 使⽤双引号表示字符串数据 *"string"*,例如:AT+CWSAP="ESP756290","21030826",1,4
- *•* 波特率为 *115200*,串⼝设置如图 *2-1* 所示。
- *• AT* 指令必须⼤写,以回⻋换⾏符结尾 /r/n,如图 *2-2* 所示。

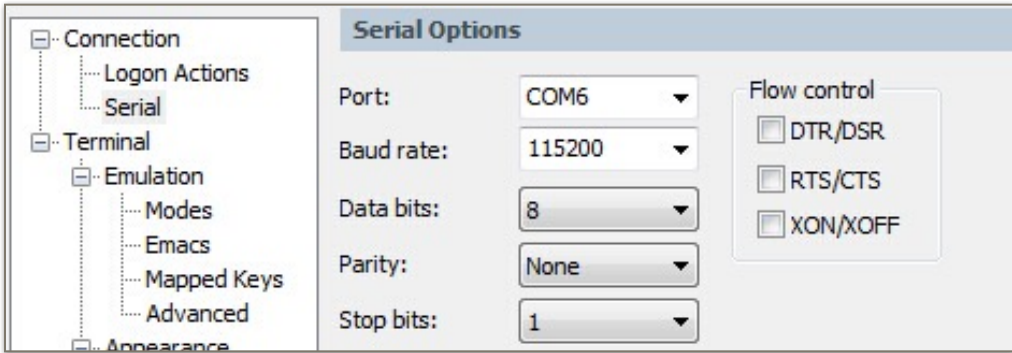

图 2-1. 串⼝配置

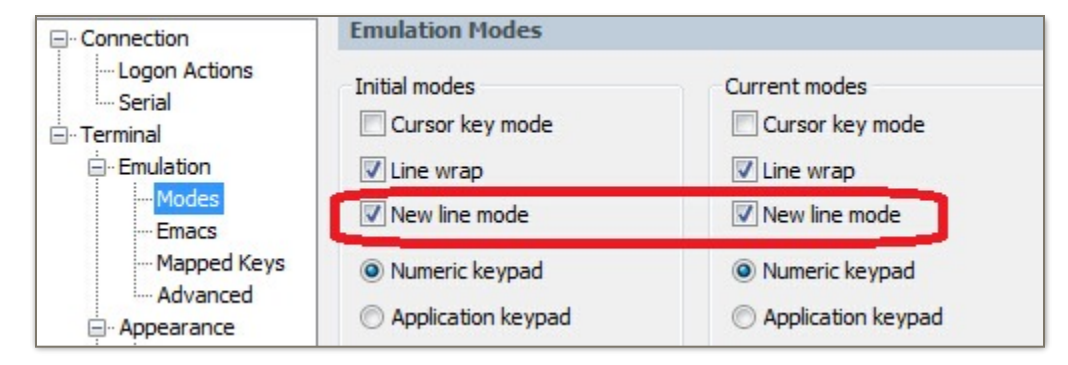

图 2-2. 新⾏模式

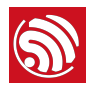

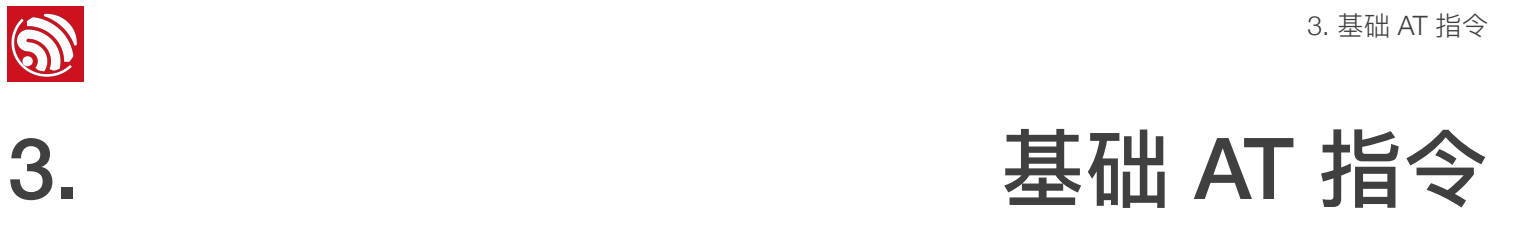

# 3.1. 基础 AT 指令一览表

<span id="page-11-1"></span><span id="page-11-0"></span>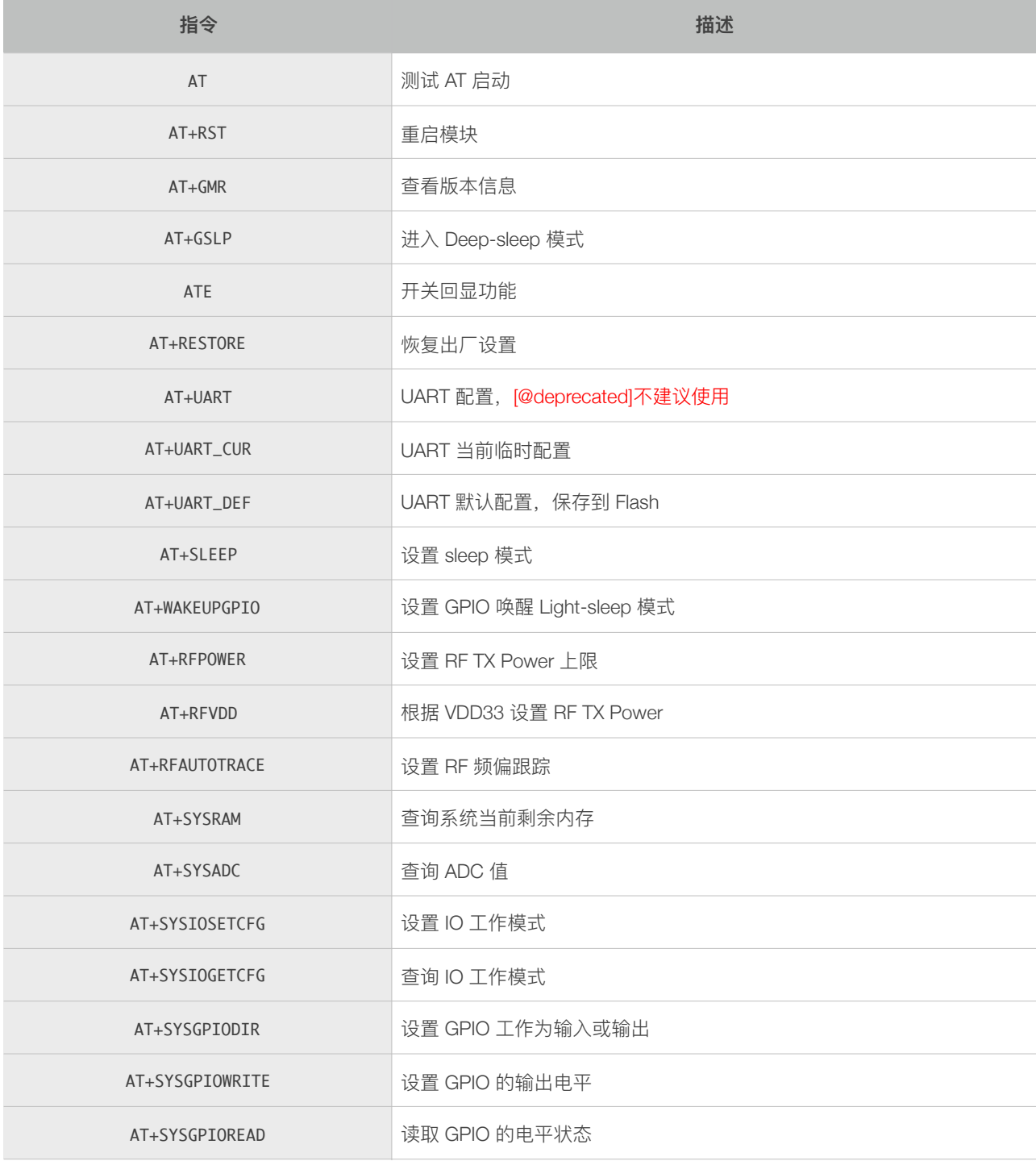

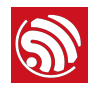

# <span id="page-12-0"></span>3.2. 基础 AT 指令描述

#### 3.2.1. AT—测试 AT 启动

<span id="page-12-1"></span>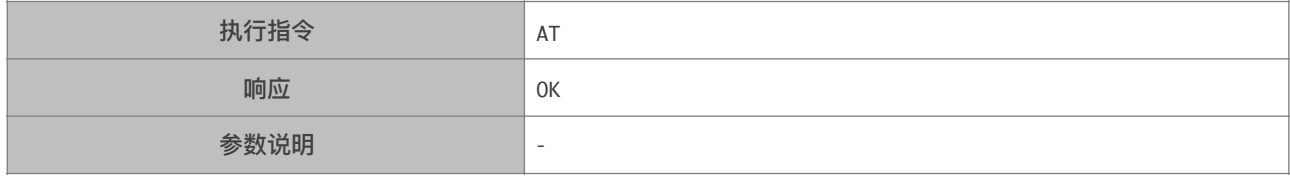

#### 3.2.2. AT+RST—重启模块

<span id="page-12-2"></span>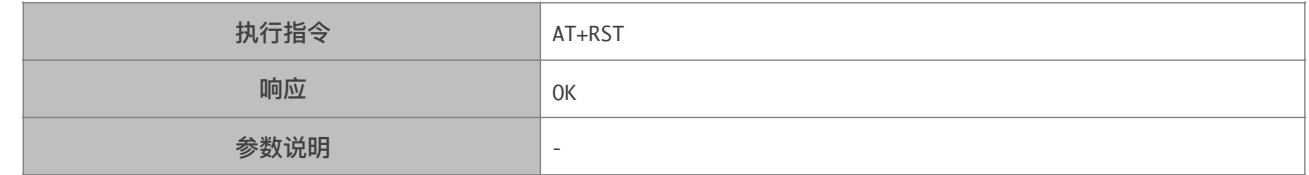

#### 3.2.3. AT+GMR—查询版本信息

<span id="page-12-3"></span>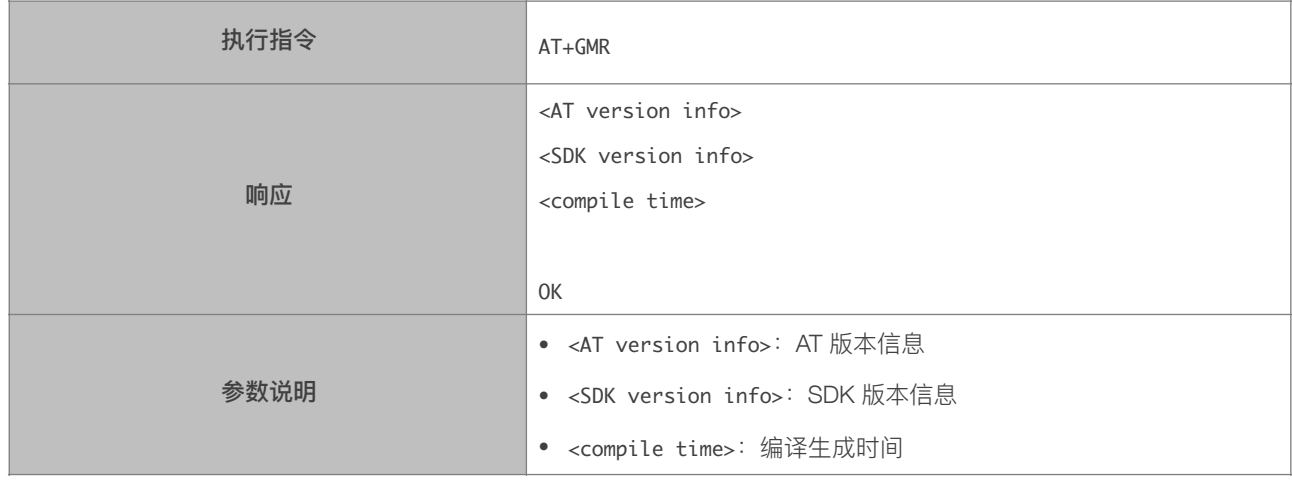

# 3.2.4. AT+GSLP-进入 Deep-sleep 模式

<span id="page-12-4"></span>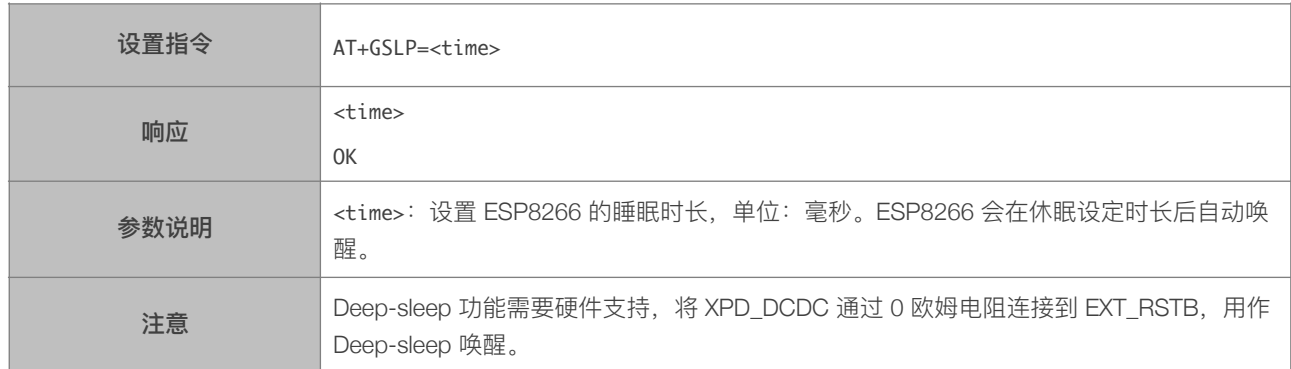

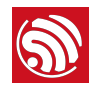

#### 3.2.5. ATE—开关回显功能

<span id="page-13-0"></span>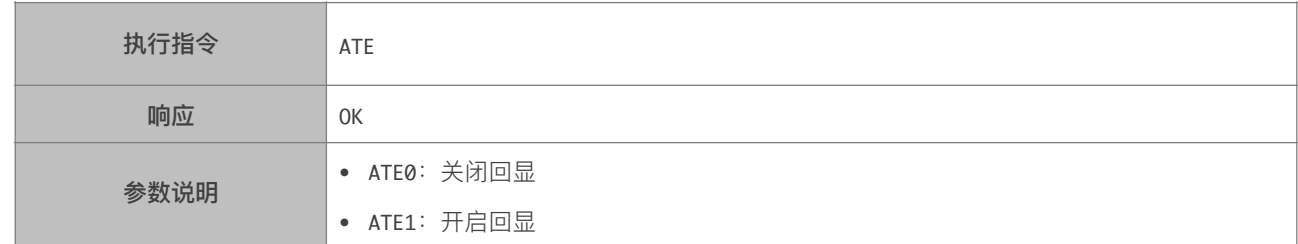

#### 3.2.6. AT+RESTORE-恢复出厂设置

<span id="page-13-1"></span>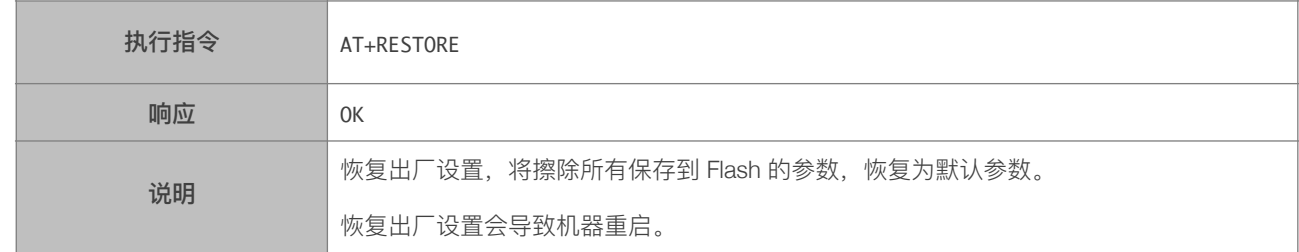

#### 3.2.7. AT+UART—UART 配置

<span id="page-13-2"></span>[@deprecated] 本指令不建议使⽤,建议使⽤ AT+UART\_CUR 或者 AT+UART\_DEF 代替。

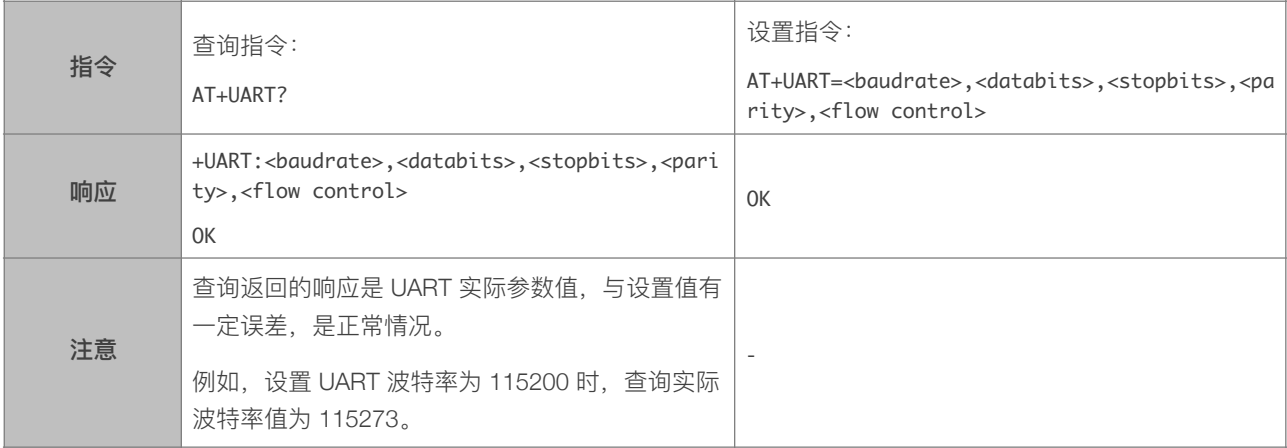

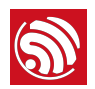

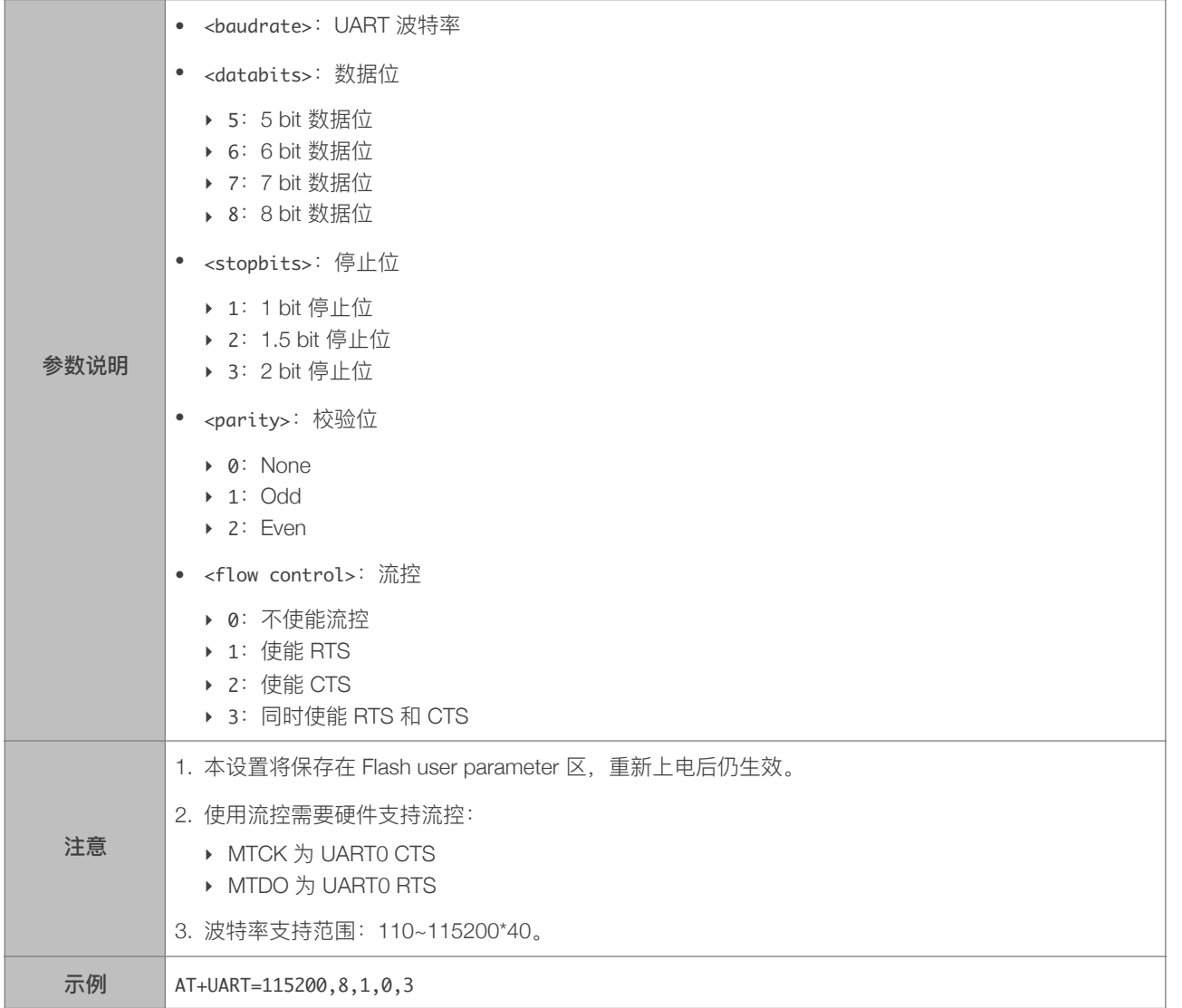

# 3.2.8. AT+UART\_CUR—设置 UART 当前临时设置,不保存到 Flash

<span id="page-15-0"></span>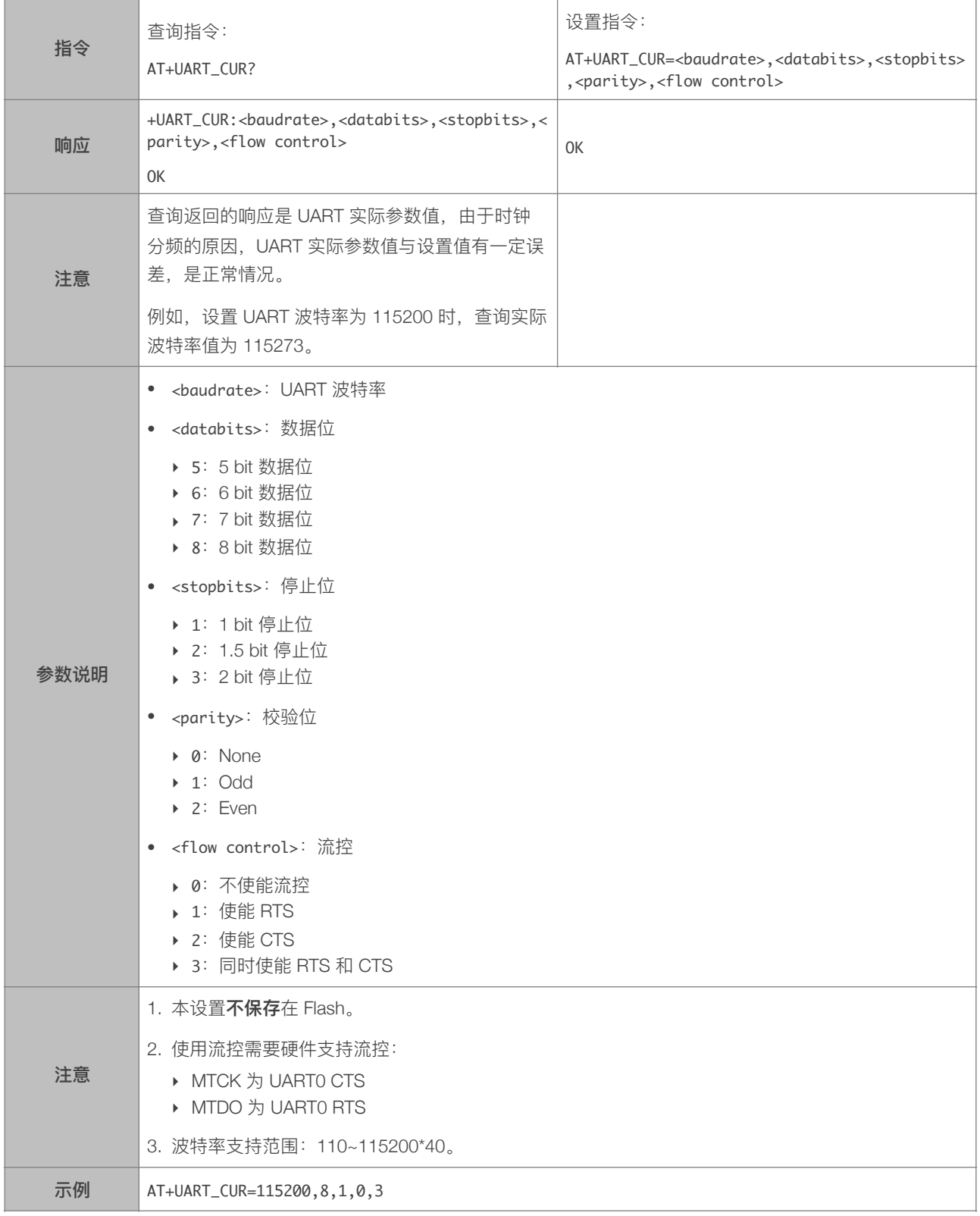

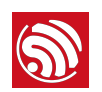

# 3.2.9. AT+UART\_DEF-设置 UART 配置, 保存到 Flash

<span id="page-16-0"></span>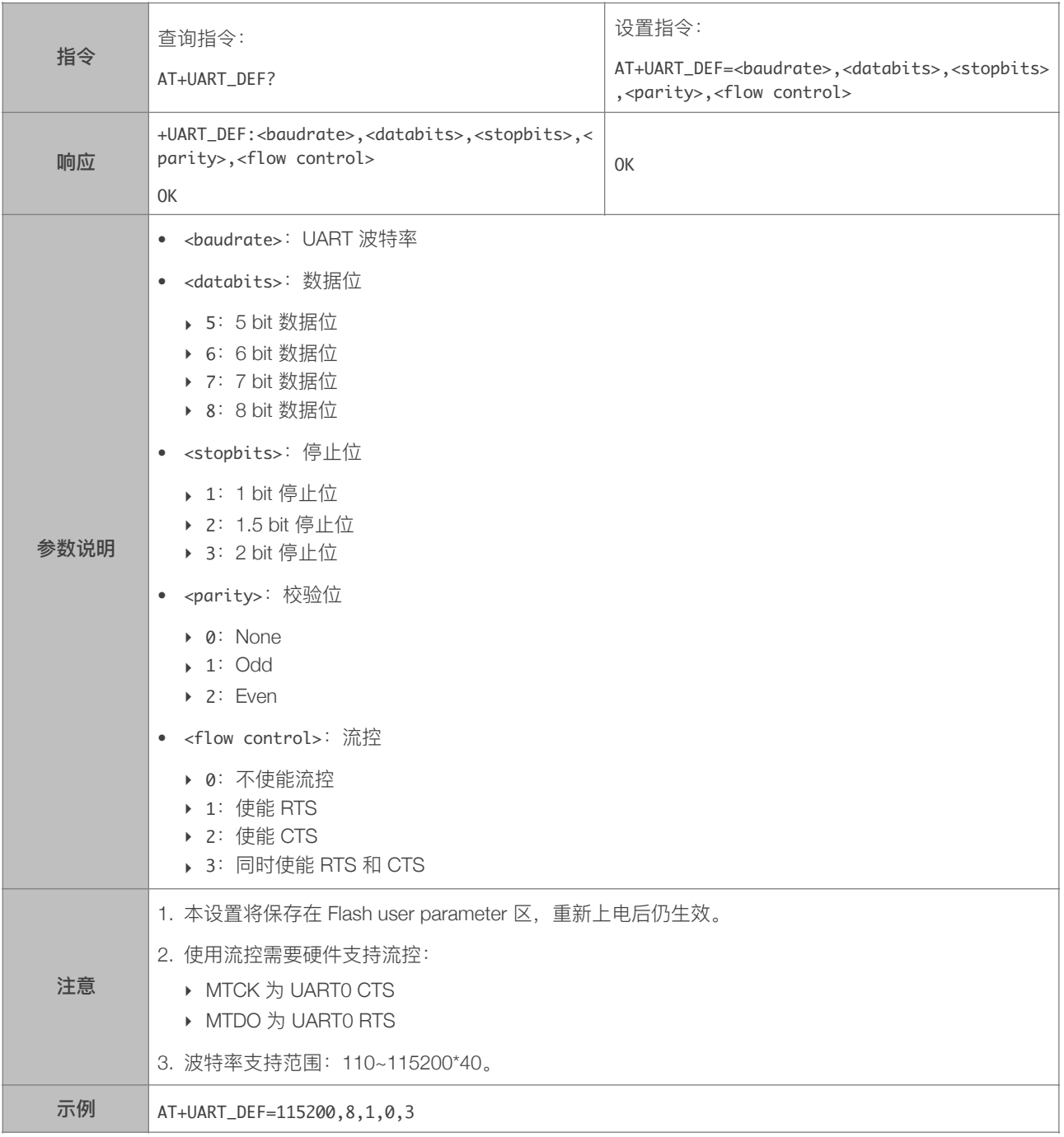

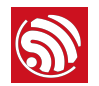

# 3.2.10. AT+SLEEP—设置 sleep 模式

<span id="page-17-0"></span>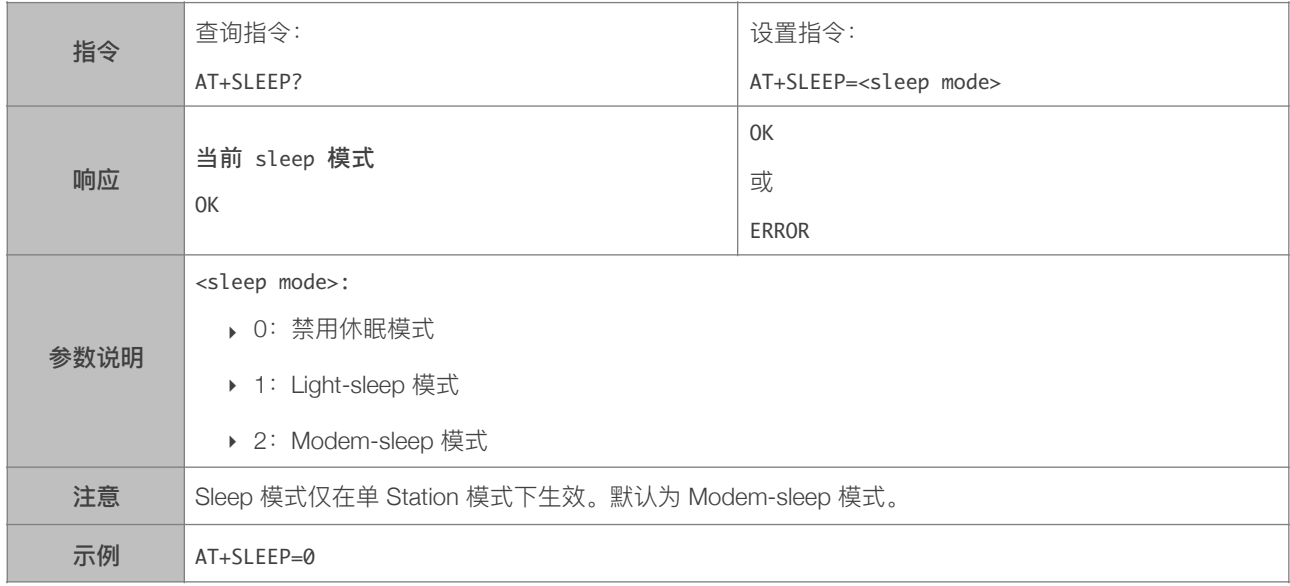

# 3.2.11. AT+WAKEUPGPIO—设置 GPIO 唤醒 Light-sleep 模式

<span id="page-17-1"></span>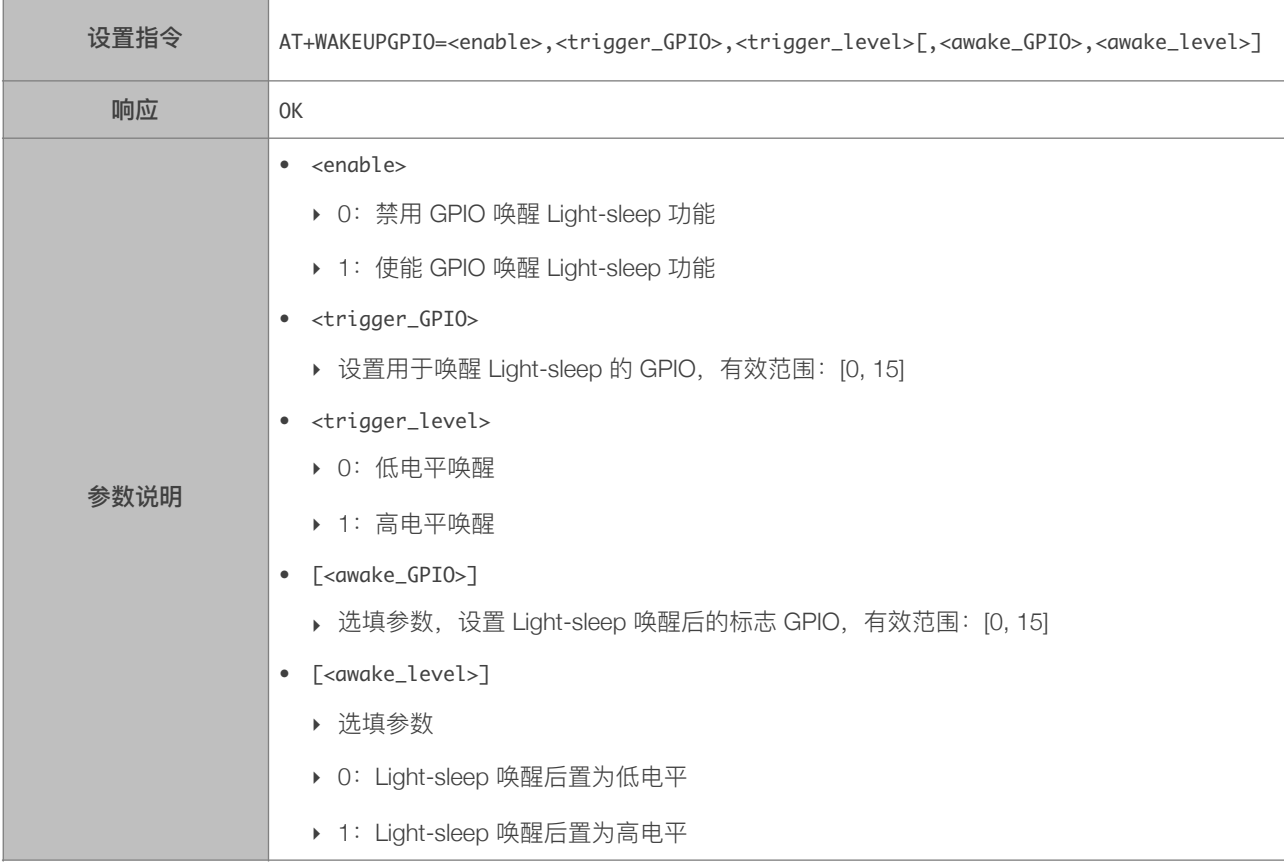

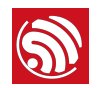

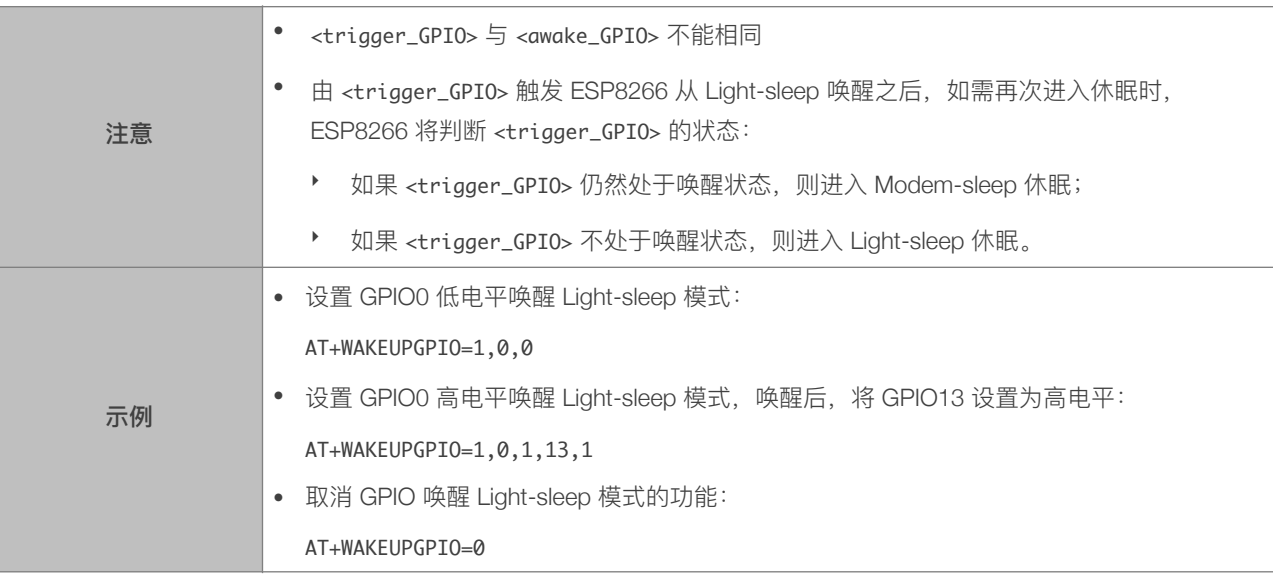

#### 3.2.12. AT+RFPOWER—设置 RF TX Power 上限

<span id="page-18-0"></span>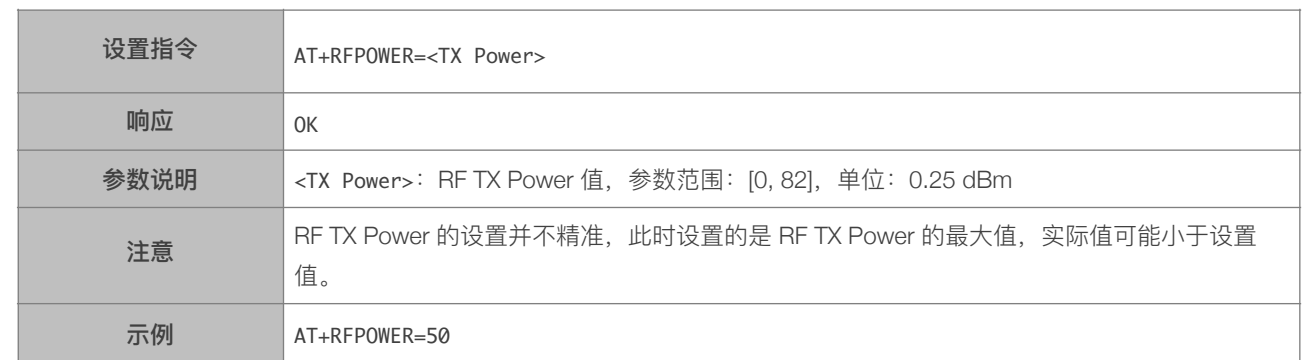

# 3.2.13. AT+RFVDD—根据 VDD33 设置 RF TX Power

<span id="page-18-1"></span>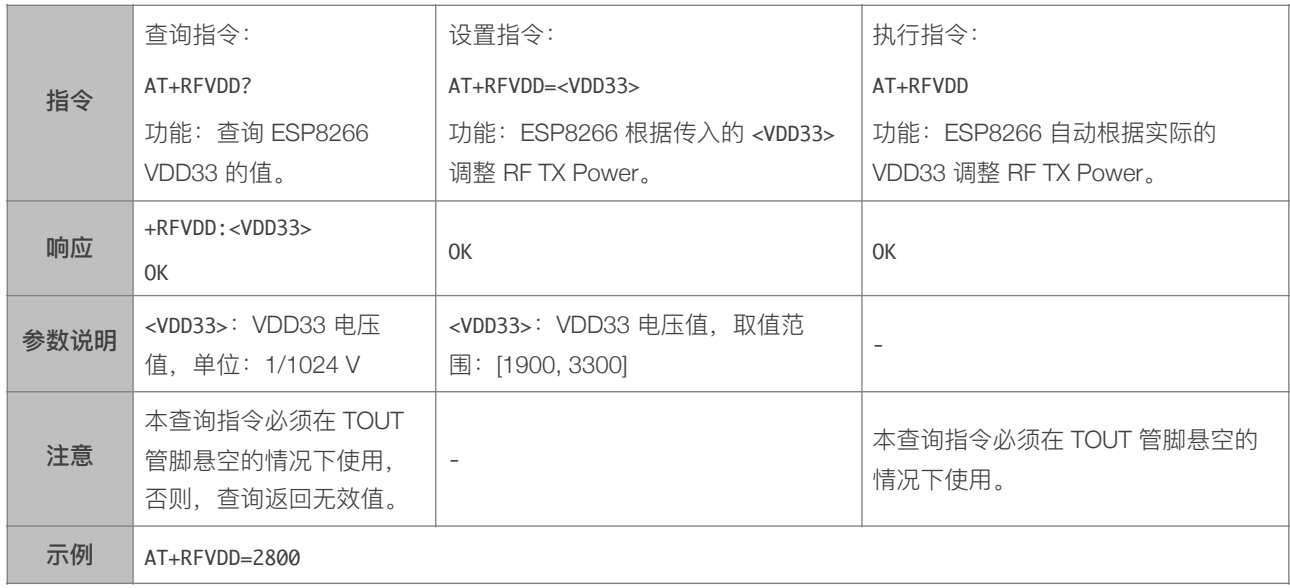

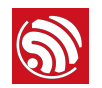

#### 3.2.14. AT+RFAUTOTRACE—设置频偏跟踪

<span id="page-19-0"></span>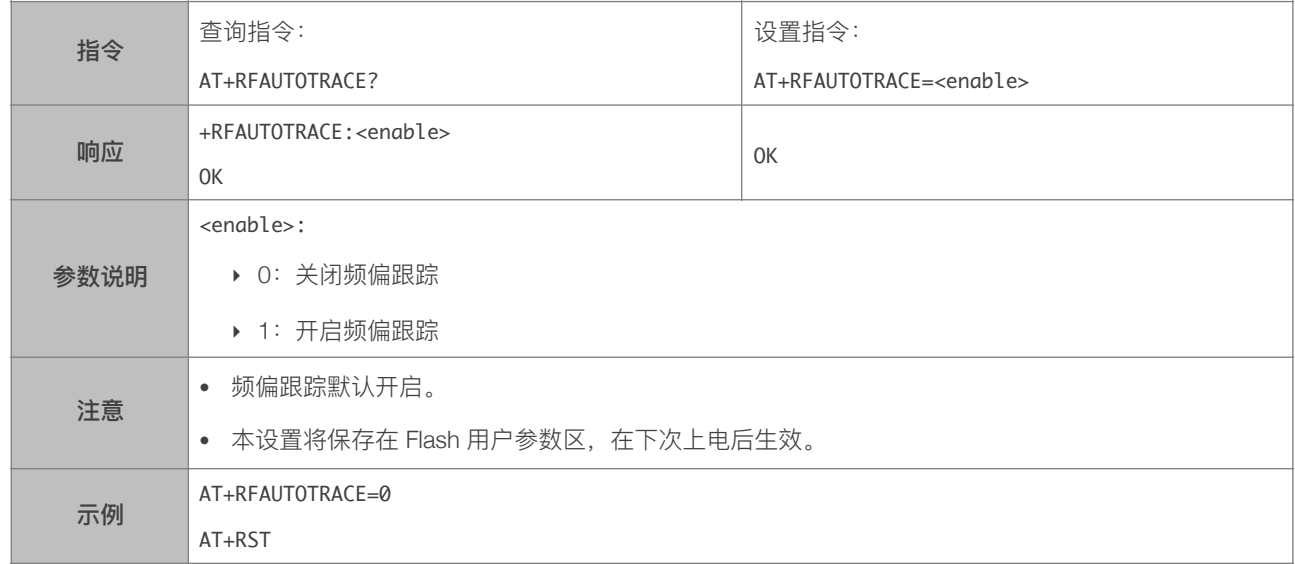

#### 3.2.15. AT+SYSRAM—查询系统当前剩余内存

<span id="page-19-1"></span>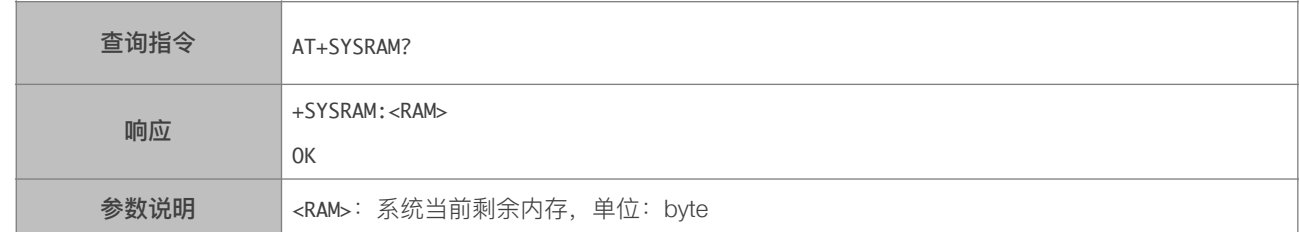

#### 3.2.16. AT+SYSADC—查询 ADC 值

<span id="page-19-2"></span>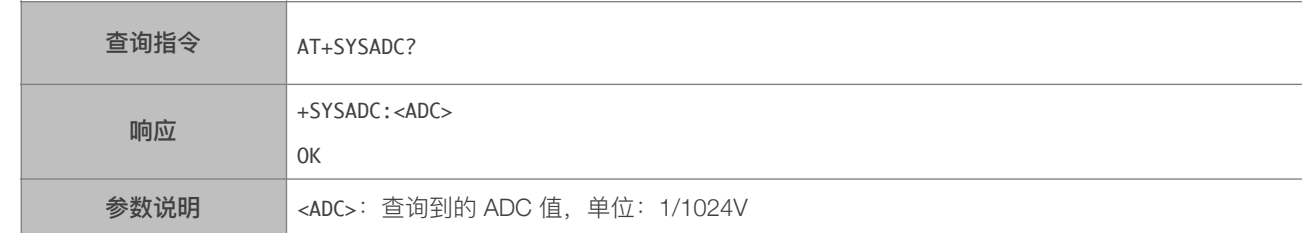

#### 3.2.17. AT+SYSIOSETCFG-设置 IO 工作模式

<span id="page-19-3"></span>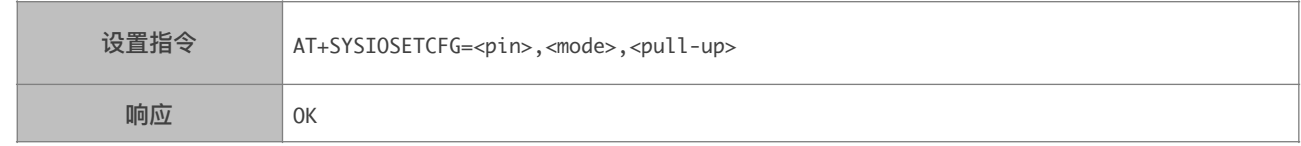

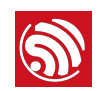

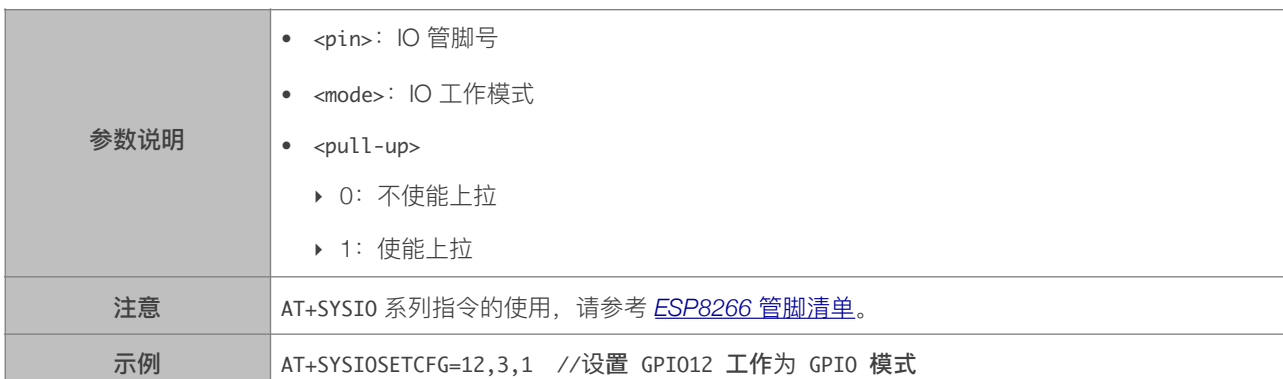

# 3.2.18. AT+SYSIOGETCFG-查询 IO 工作模式

<span id="page-20-0"></span>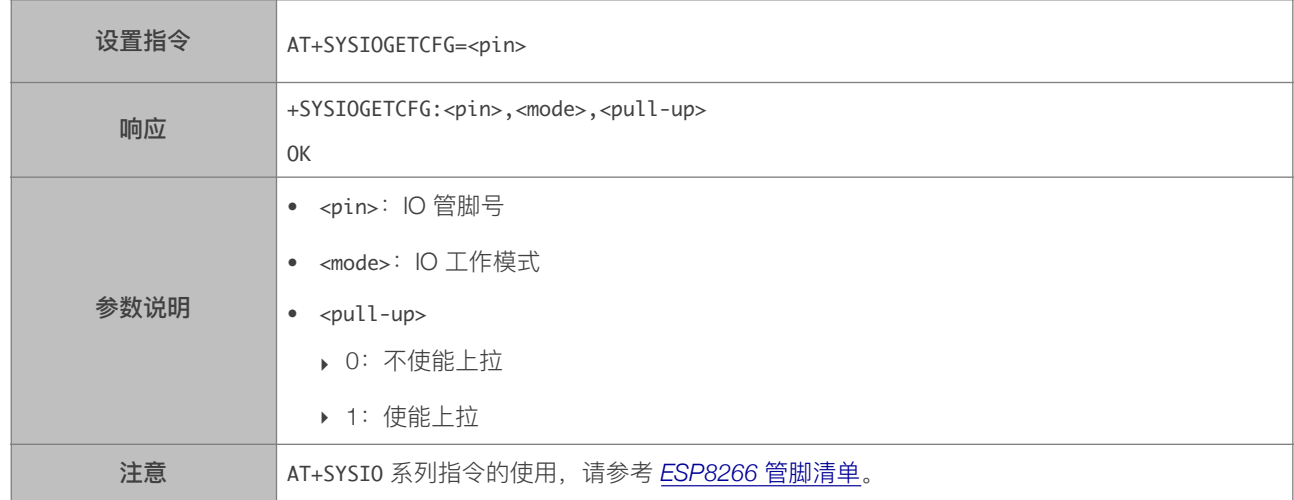

#### 3.2.19. AT+SYSGPIODIR-设置 GPIO 工作为输入或输出

<span id="page-20-1"></span>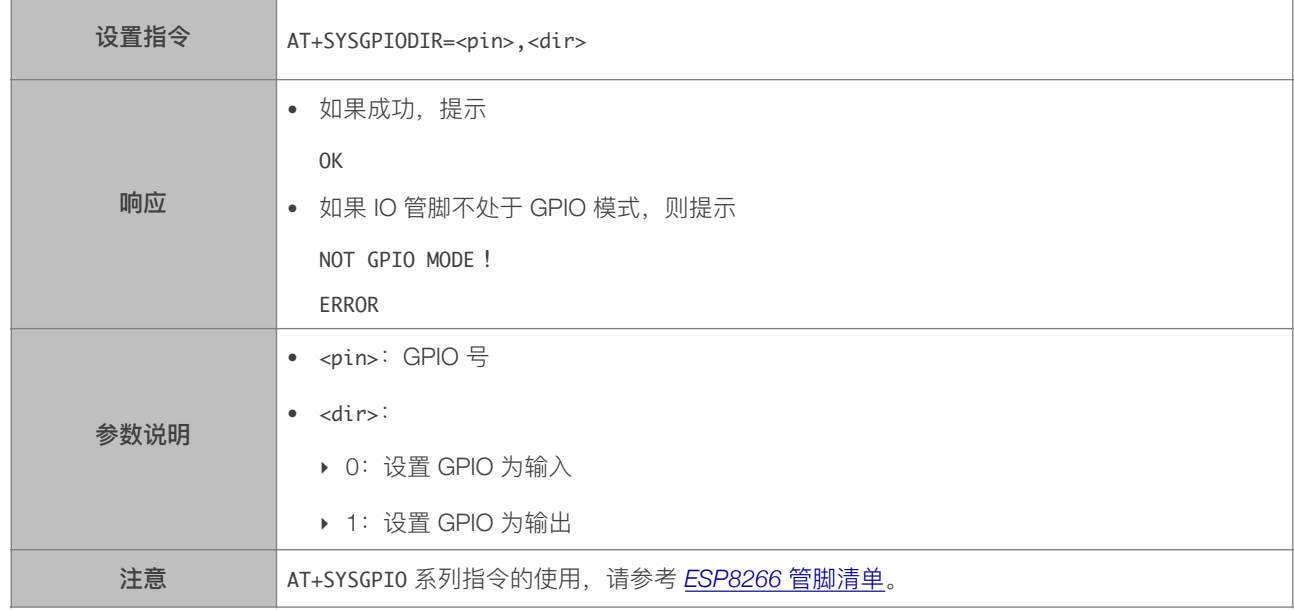

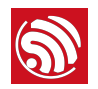

示例

AT+SYSIOSETCFG=12,3,1 //设置 GPIO12 工作为 GPIO 模式

AT+SYSGPIODIR=12,0 //设置 GPIO12 为输入

#### 3.2.20. AT+SYSGPIOWRITE—设置 GPIO 的输出电平

<span id="page-21-0"></span>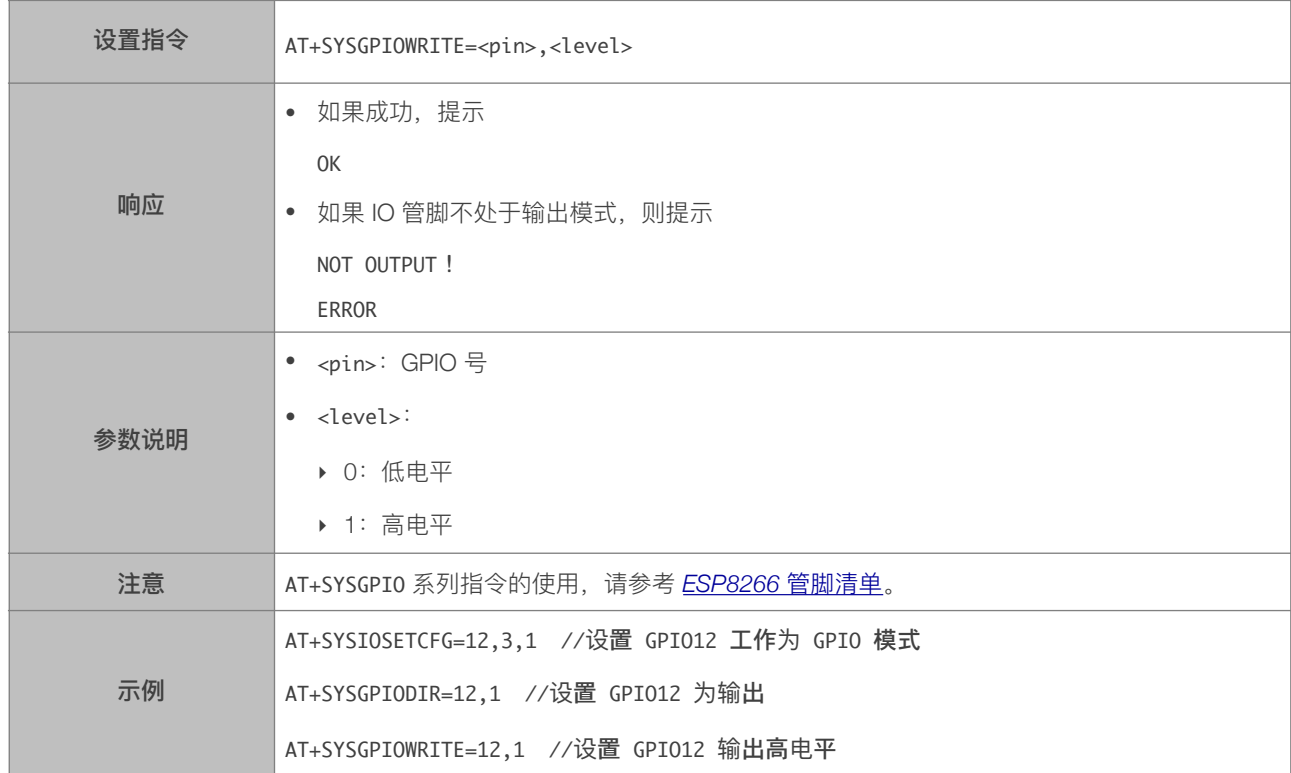

#### 3.2.21. AT+SYSGPIOREAD—读取 GPIO 的电平状态

<span id="page-21-1"></span>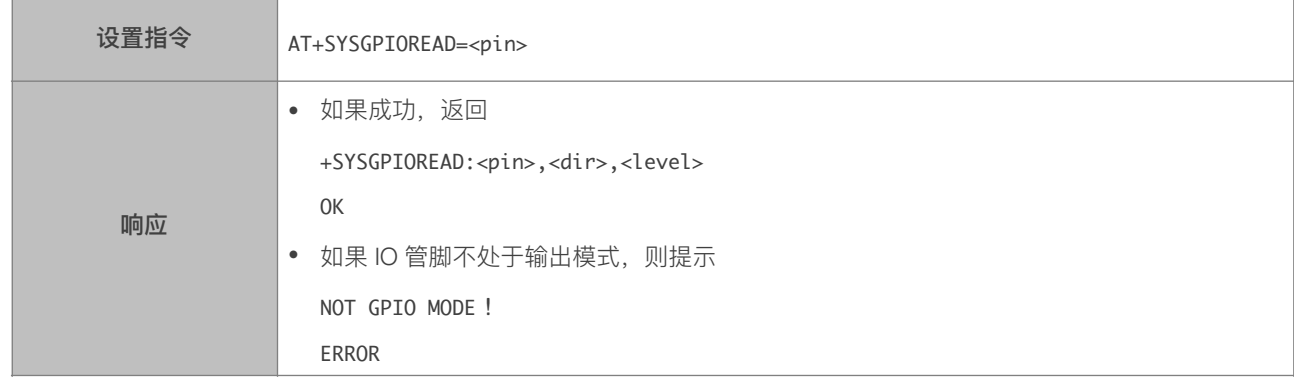

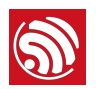

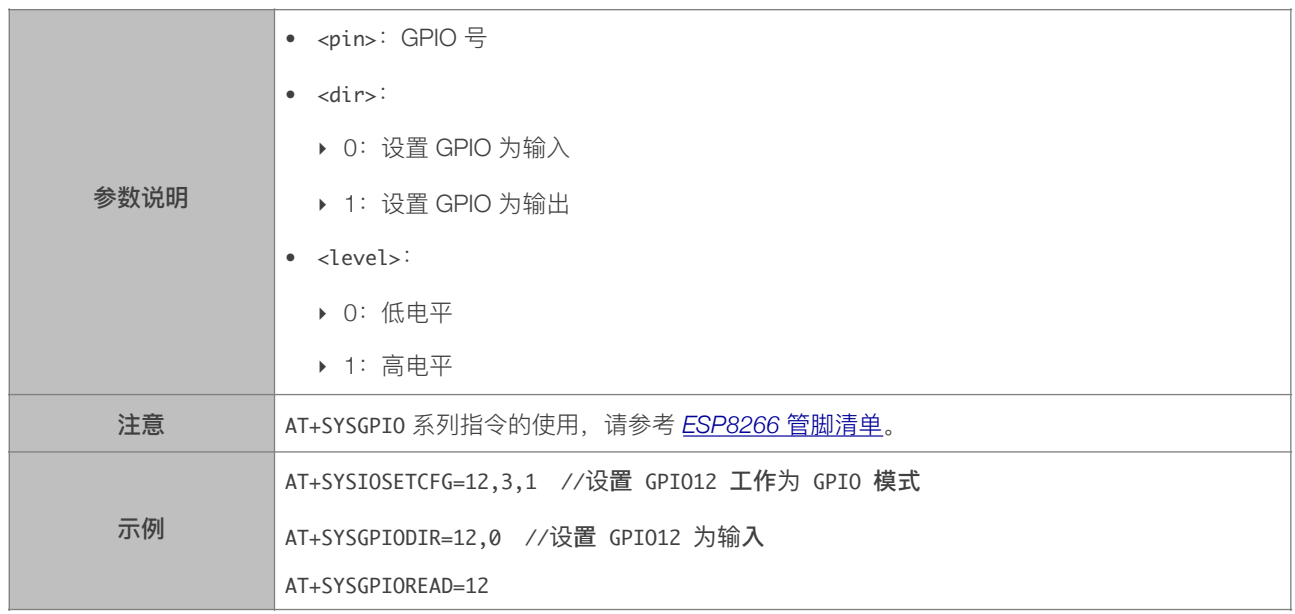

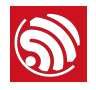

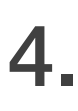

# 4. Wi-Fi 功能 AT 指令

# <span id="page-23-1"></span>4.1. 基础 Wi-Fi 功能 AT 指令一览表

<span id="page-23-0"></span>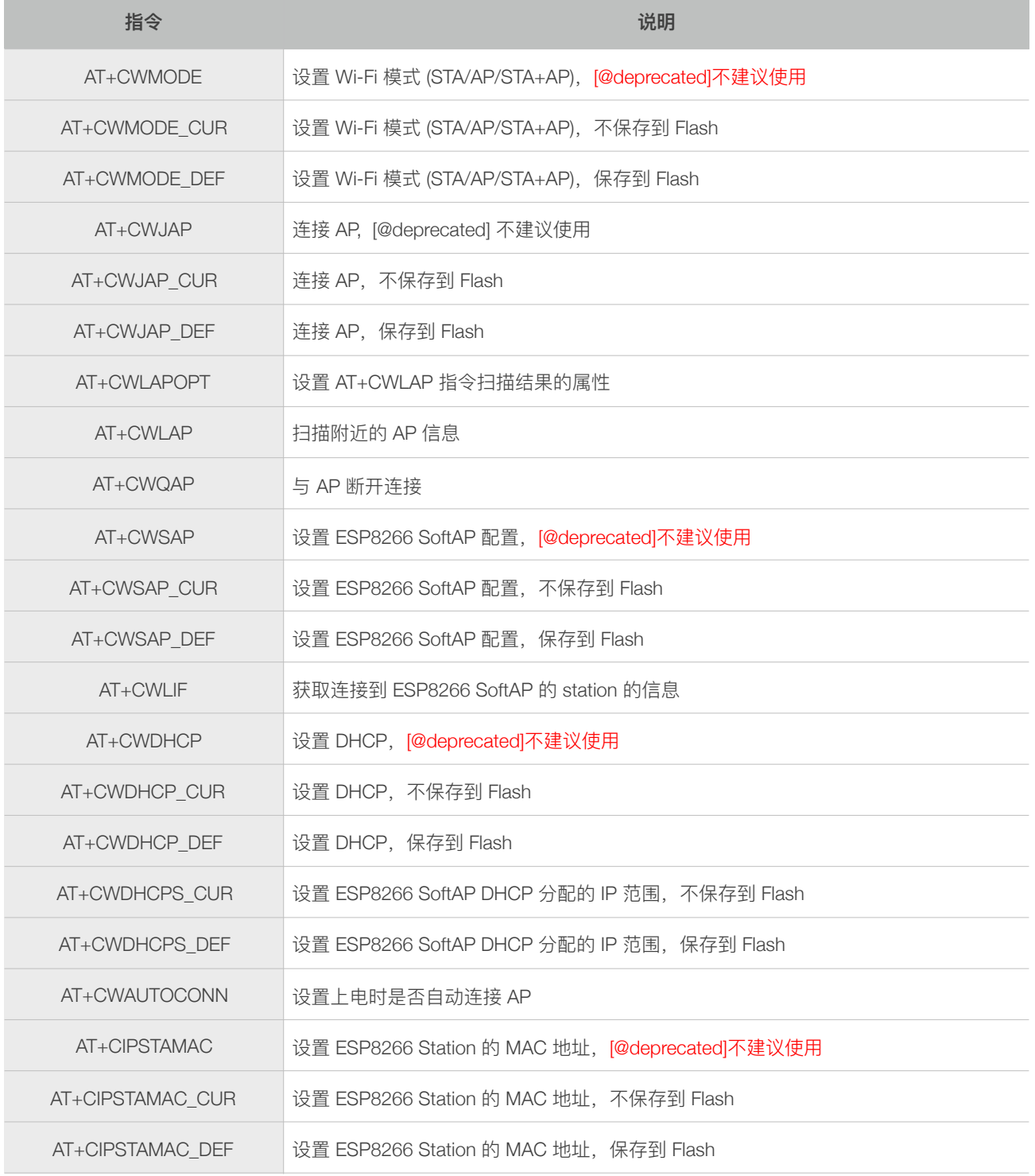

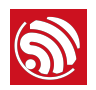

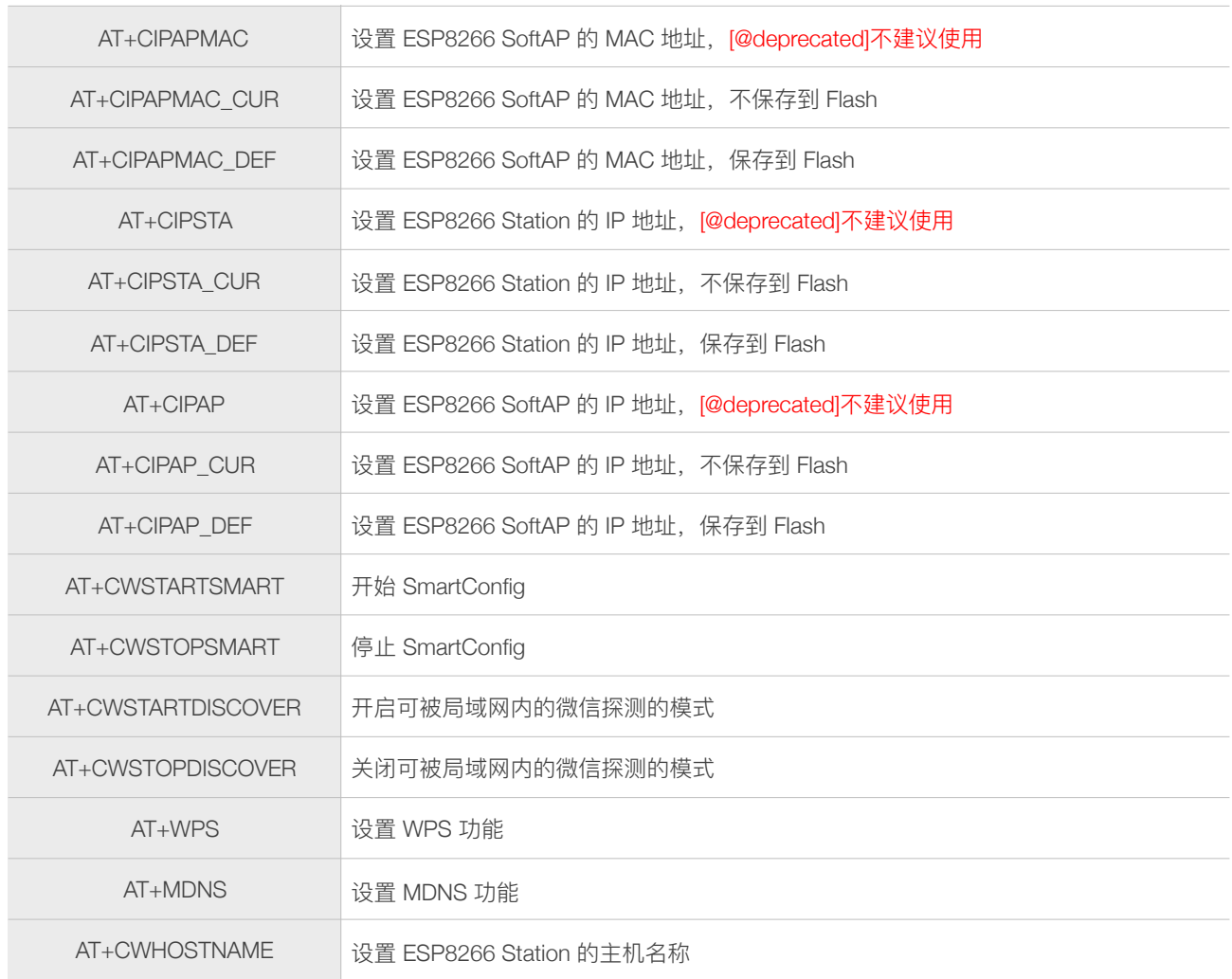

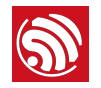

# <span id="page-25-0"></span>4.2. 基础 Wi-Fi 功能 AT 指令描述

#### 4.2.1. AT+CWMODE—设置 Wi-Fi 模式 (Station/SoftAP/Station+SoftAP)

<span id="page-25-1"></span>[@deprecated] 本指令不建议使用, 请使用 AT+CWMODE\_CUR 或者 AT+CWMODE\_DEF 代替

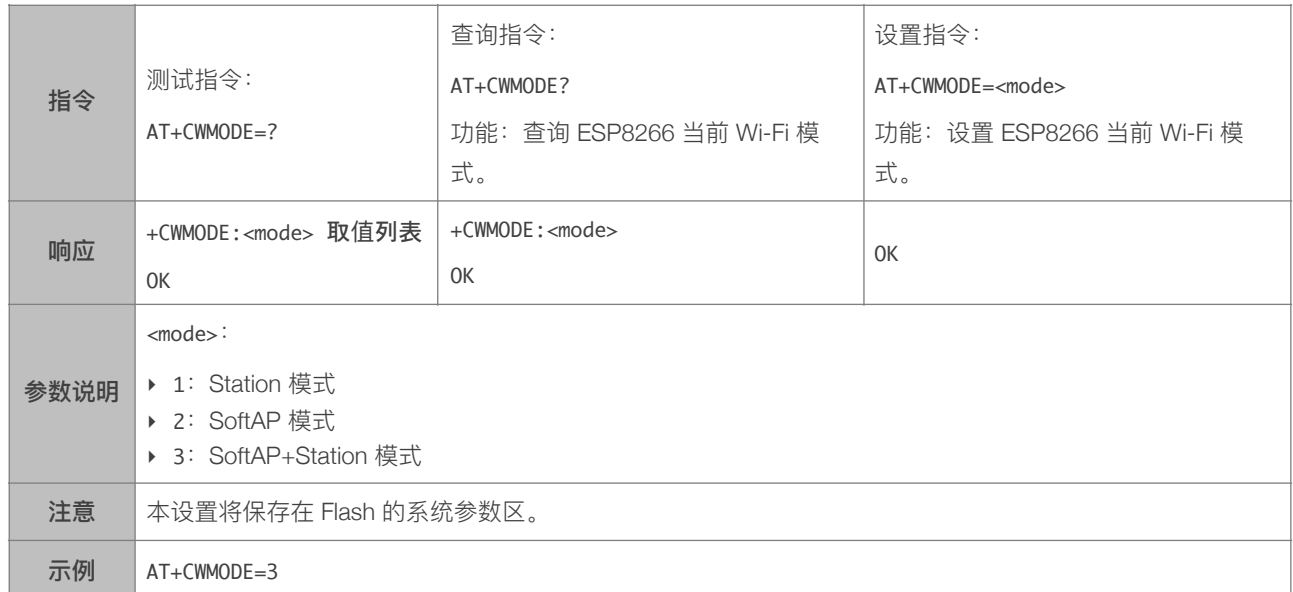

#### 4.2.2. AT+CWMODE\_CUR-设置当前 Wi-Fi 模式, 不保存到 Flash

<span id="page-25-2"></span>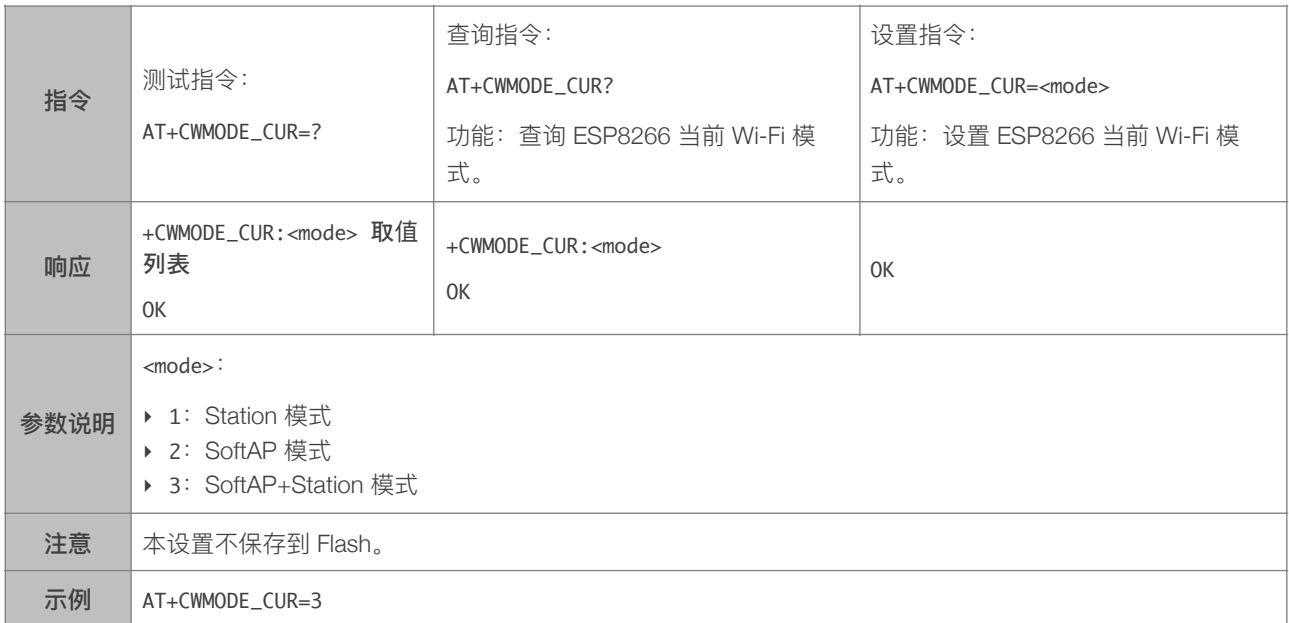

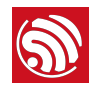

#### 4.2.3. AT+CWMODE\_DEF—设置当前 Wi-Fi 模式并保存到 Flash

<span id="page-26-0"></span>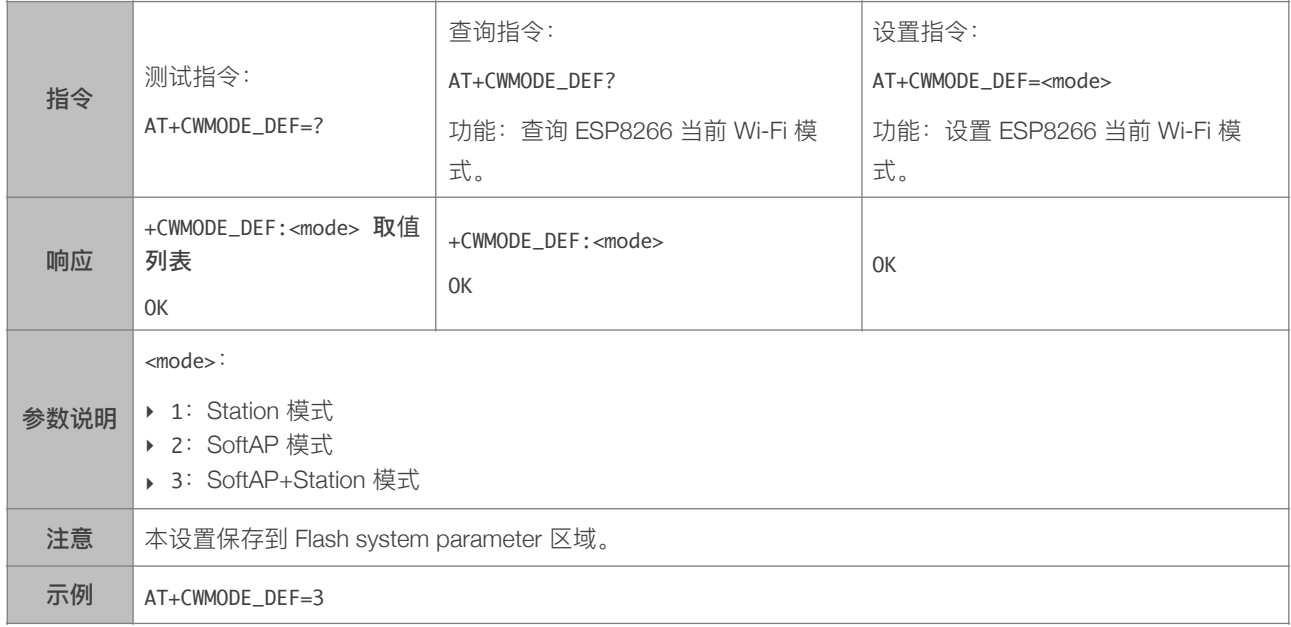

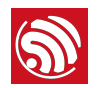

#### 4.2.4. AT+CWJAP—连接 AP

<span id="page-27-0"></span>[@deprecated] 本指令不建议使⽤,请使⽤ AT+CWJAP\_CUR 或者 AT+CWJAP\_DEF 代替。

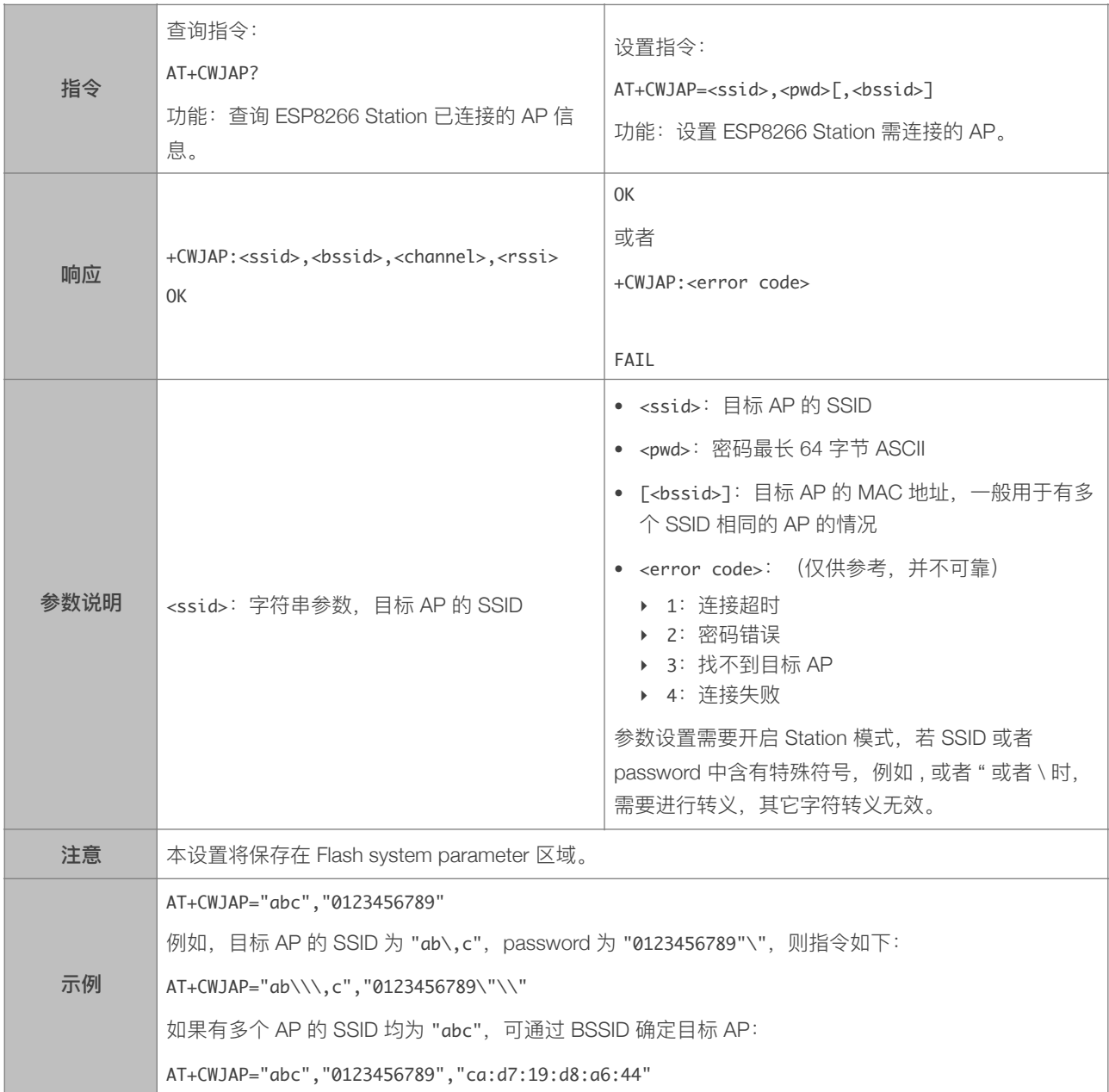

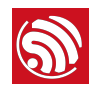

#### 4.2.5. AT+CWJAP\_CUR—临时连接 AP

<span id="page-28-0"></span>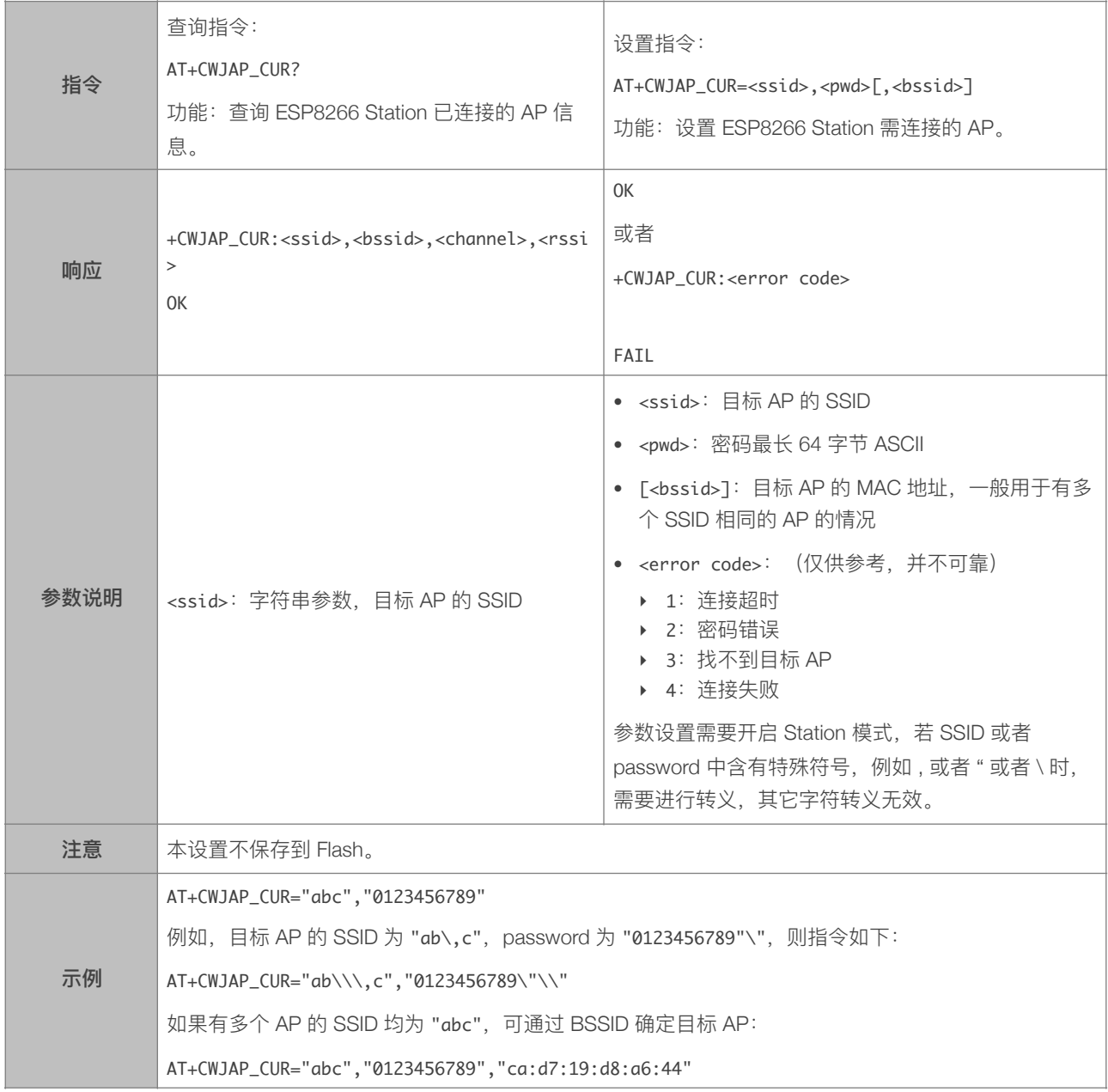

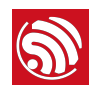

# 4.2.6. AT+CWJAP\_DEF-连接 AP, 保存到 Flash

<span id="page-29-0"></span>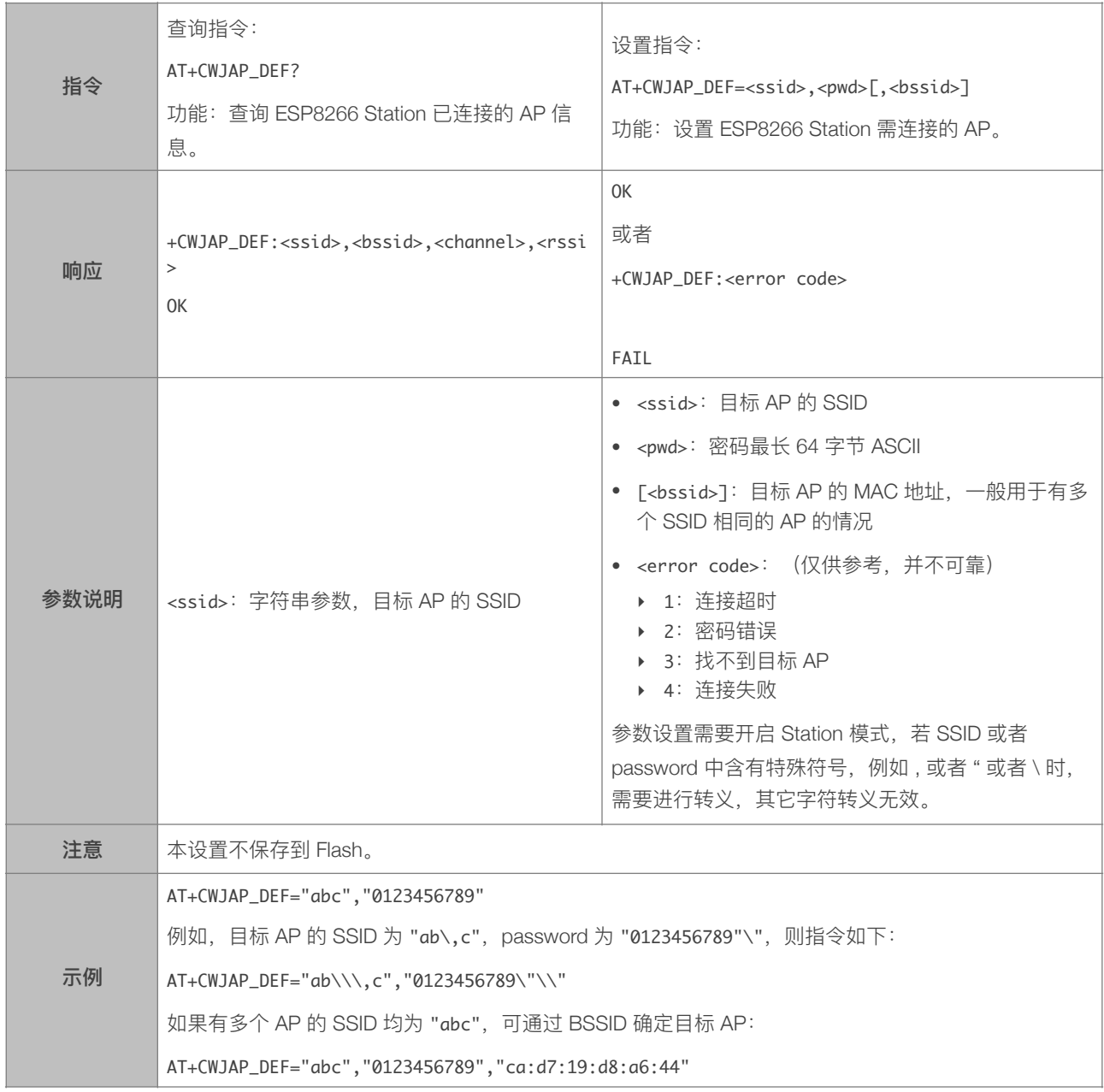

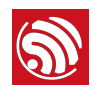

#### 4.2.7. AT+CWLAPOPT—设置 CWLAP 指令的属性

<span id="page-30-0"></span>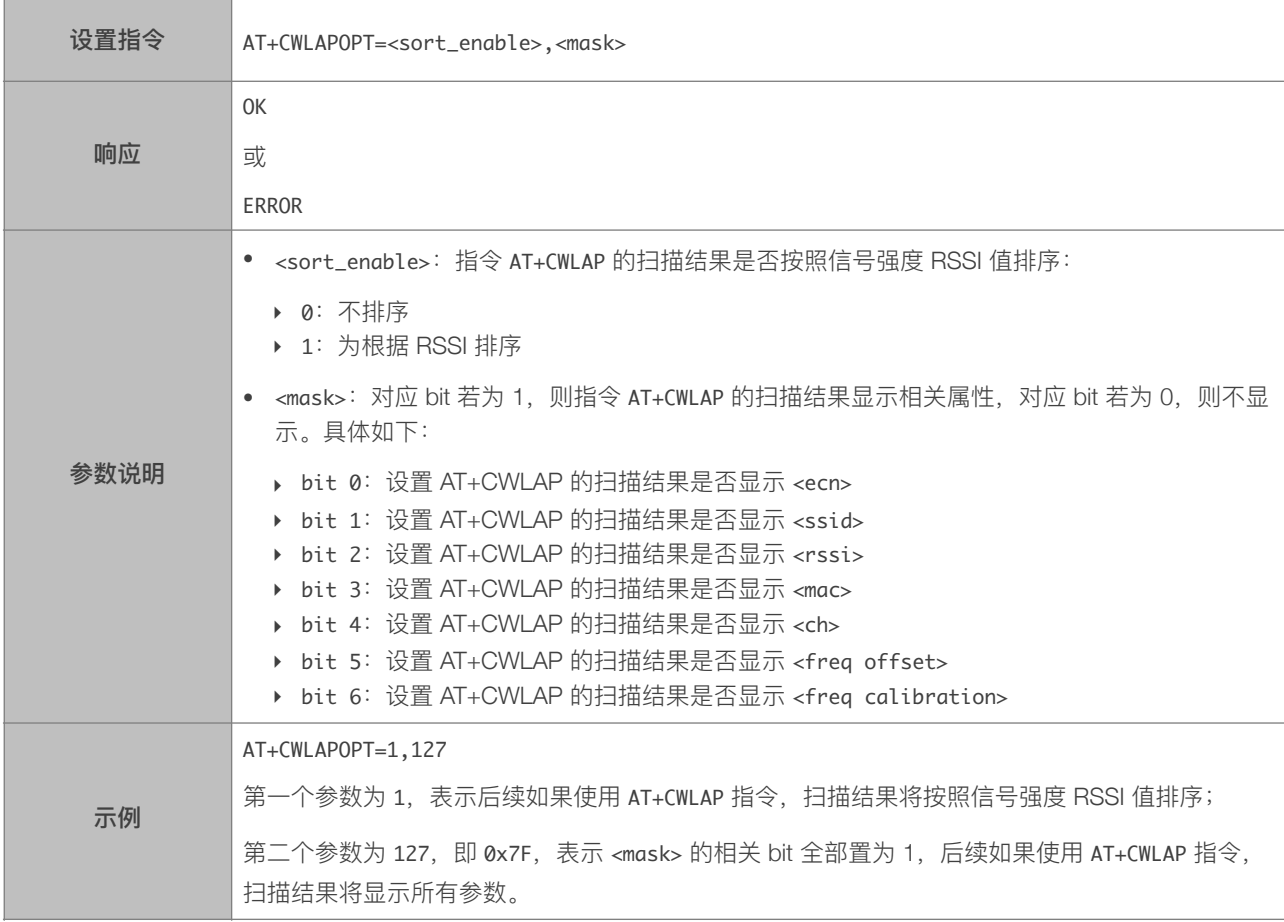

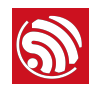

# 4.2.8. AT+CWLAP-扫描当前可用的 AP

<span id="page-31-0"></span>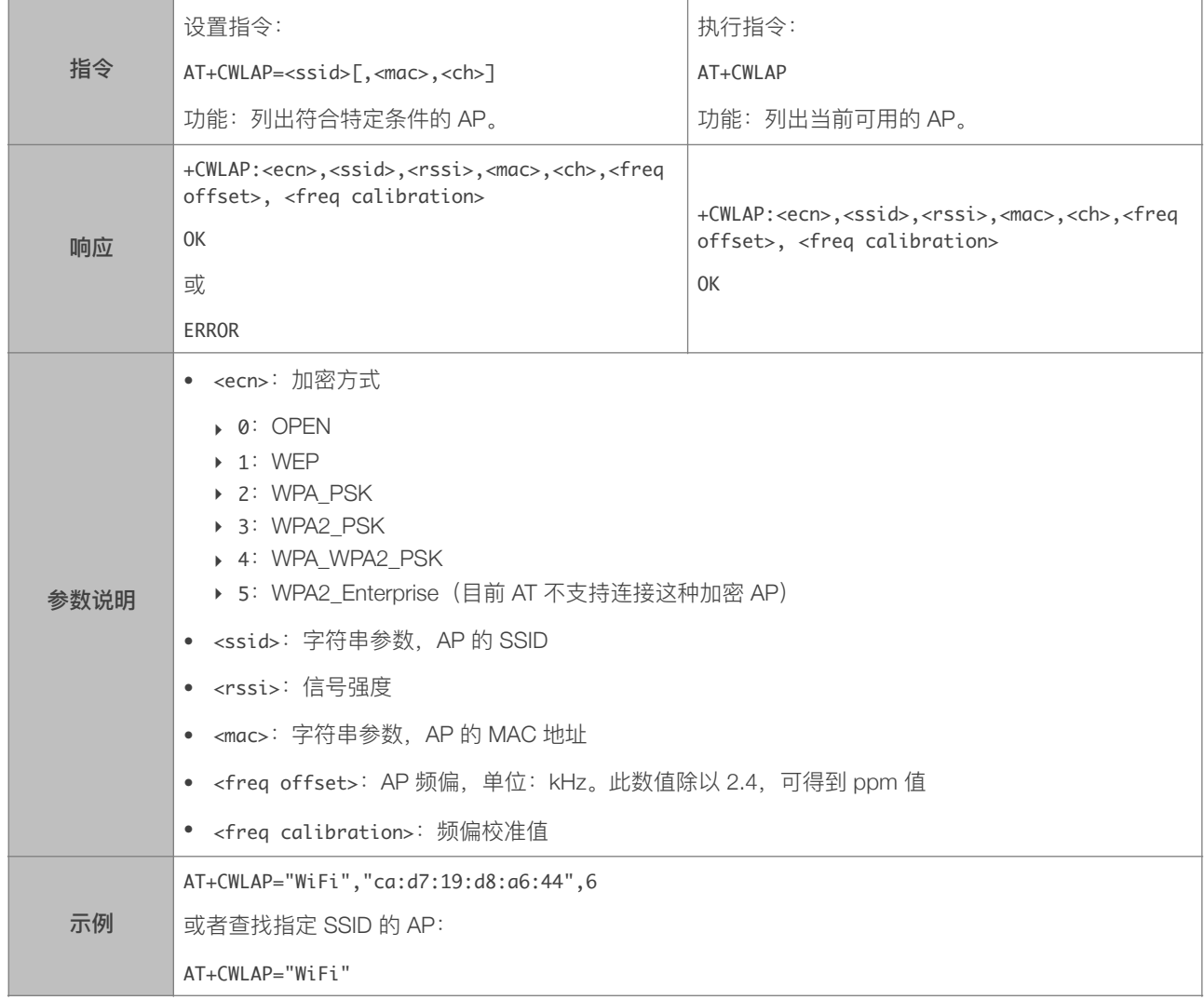

#### 4.2.9. AT+CWQAP—断开与 AP 的连接

<span id="page-31-1"></span>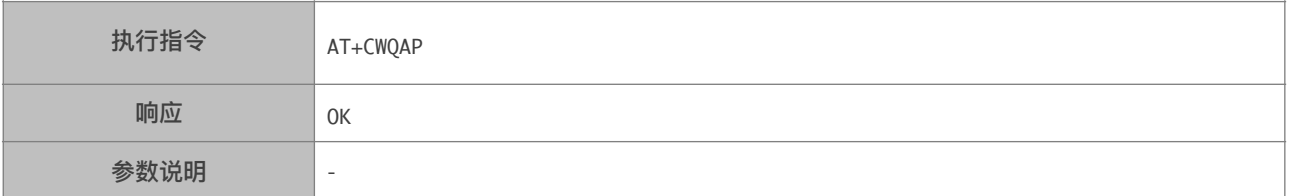

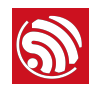

# 4.2.10. AT+CWSAP—配置 ESP8266 SoftAP 参数

<span id="page-32-0"></span>[@deprecated] 本指令不建议使用, 请使用 AT+CWSAP\_CUR 或者 AT+CWSAP\_DEF 代替。

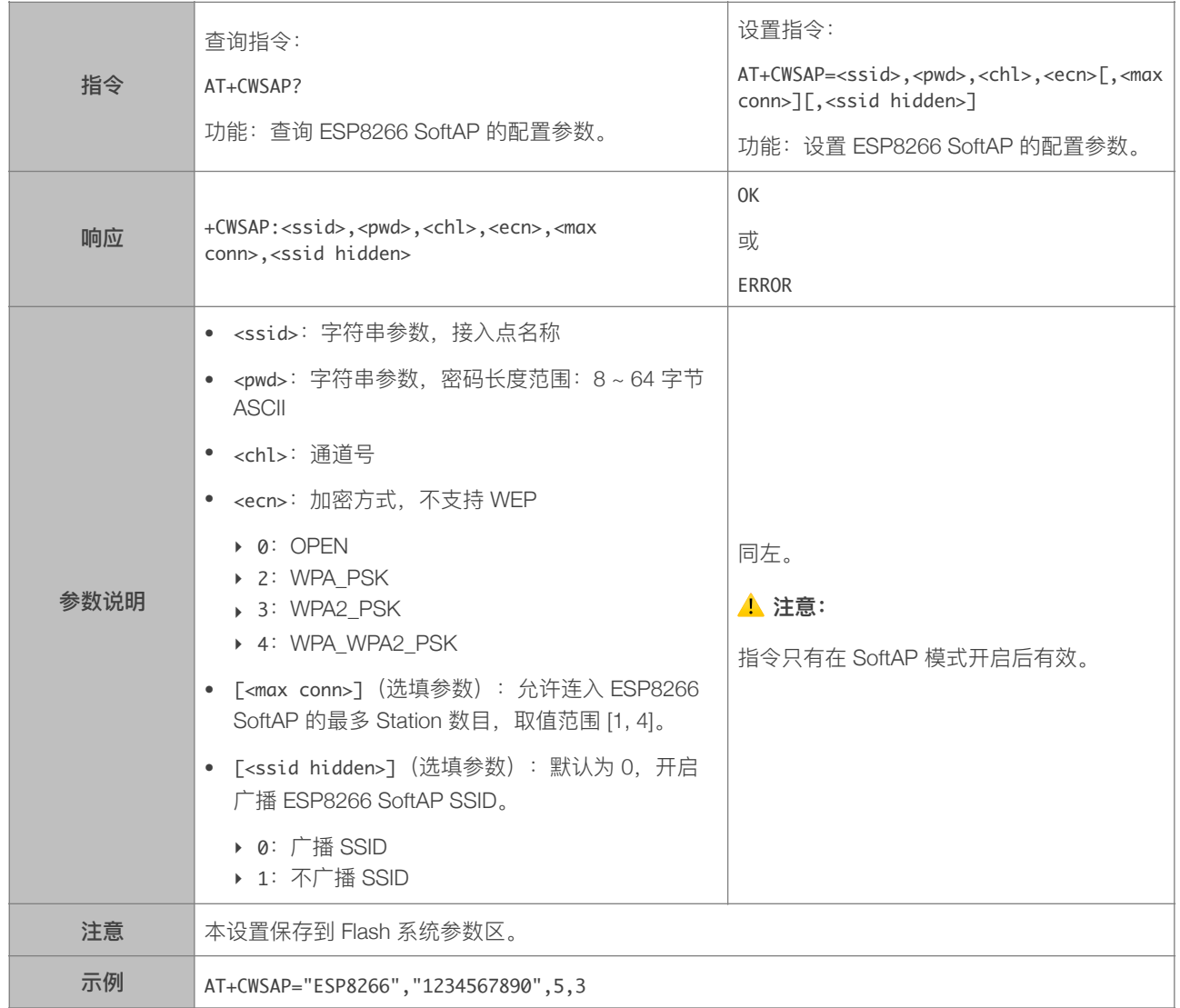

#### 4.2.11. AT+CWSAP\_CUR—配置 ESP8266 SoftAP 当前参数

<span id="page-32-1"></span>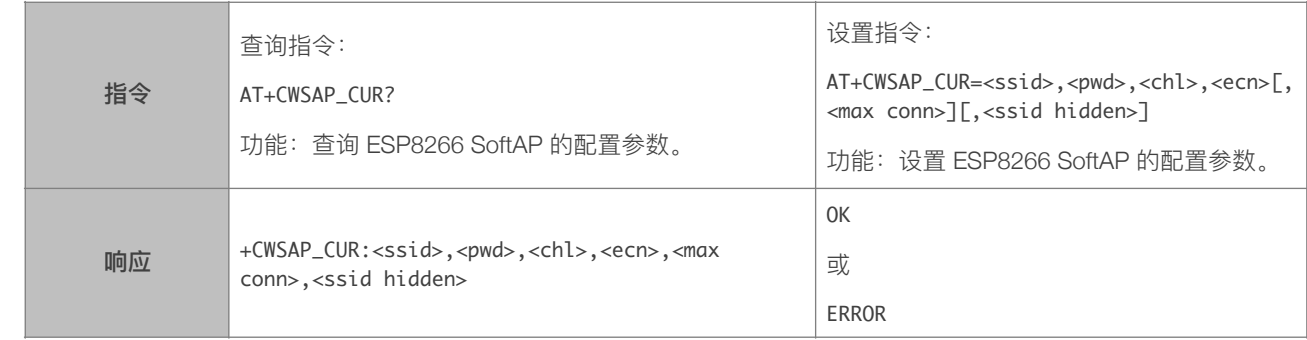

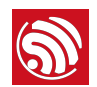

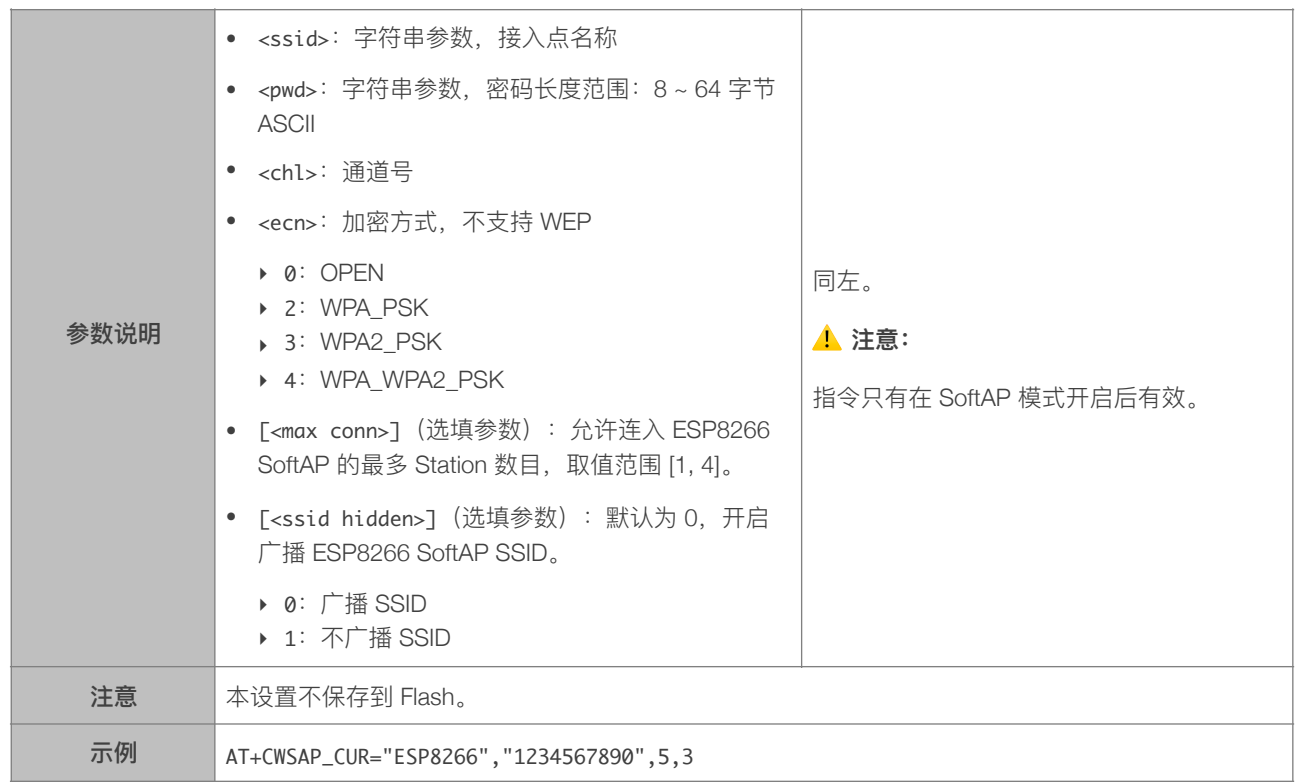

#### 4.2.12. AT+CWSAP\_DEF-配置 ESP8266 SoftAP 当前参数, 保存到 Flash

<span id="page-33-0"></span>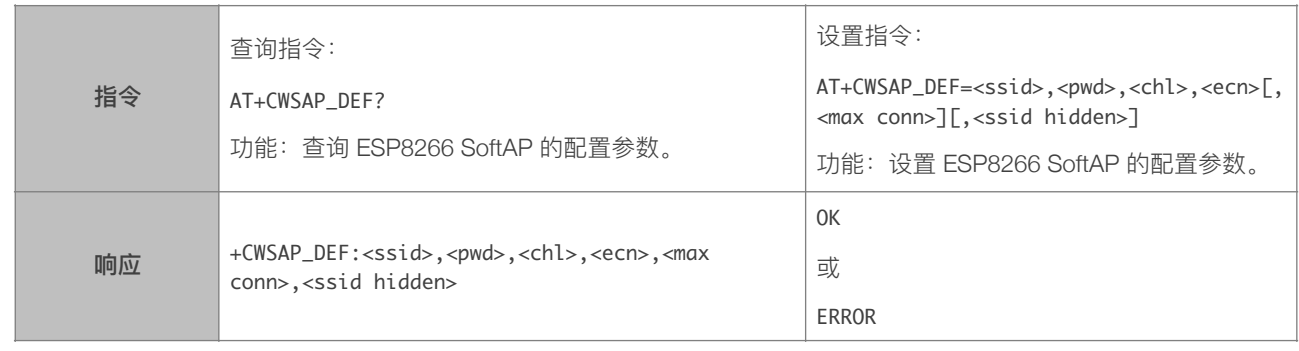

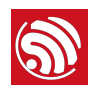

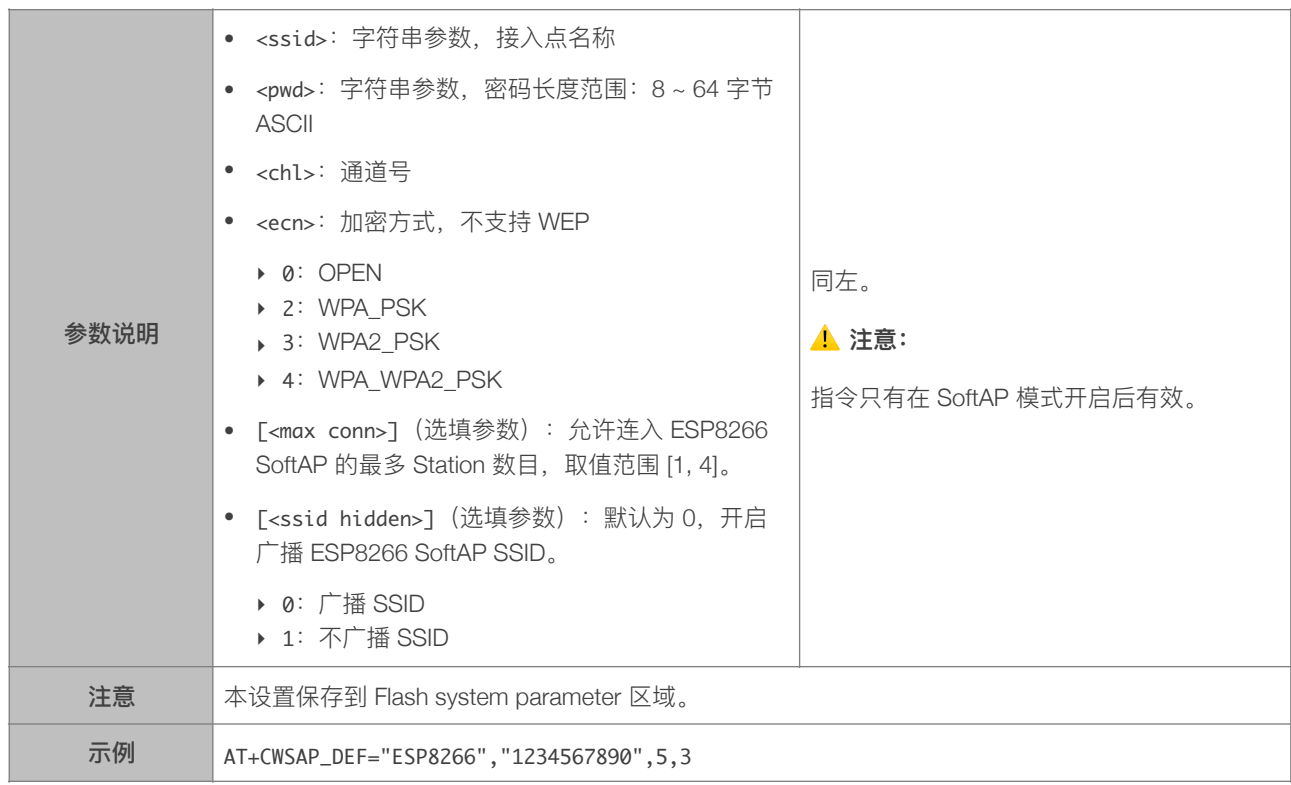

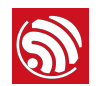

#### 4.2.13. AT+CWLIF—查询连接到 ESP8266 SoftAP 的 Station 信息

<span id="page-35-0"></span>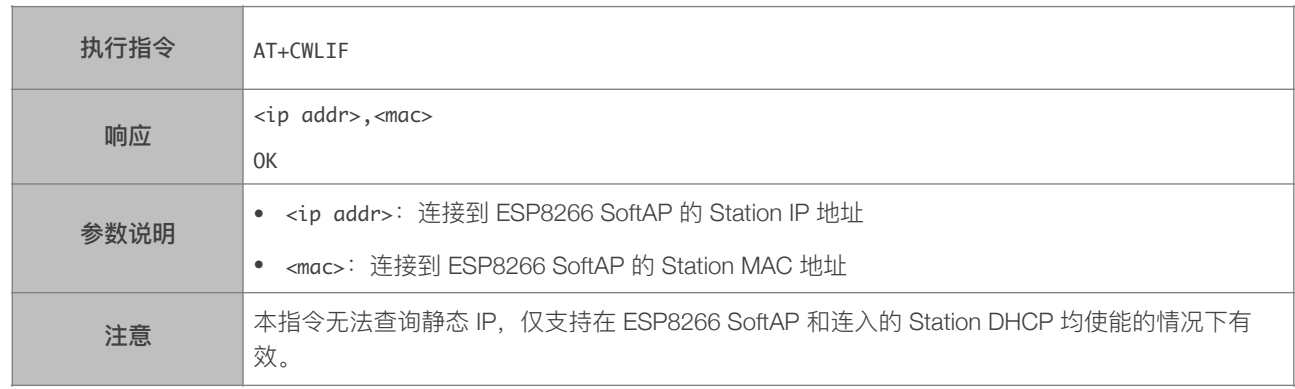

#### 4.2.14. AT+CWDHCP—设置 DHCP

<span id="page-35-1"></span>[@deprecated] 本指令不建议使用, 请使用 AT+CWDHCP\_CUR 或者 AT+CWDHCP\_DEF 代替

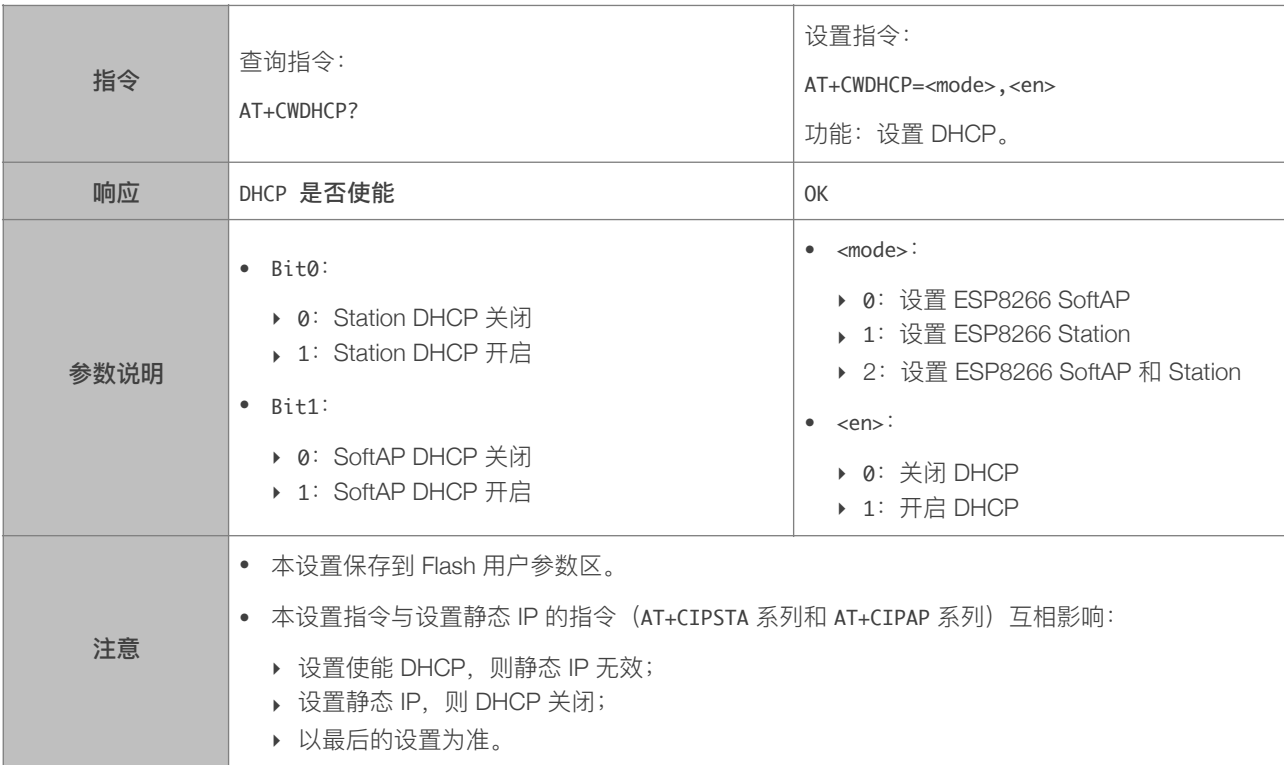

# 4.2.15. AT+CWDHCP\_CUR-设置 DHCP, 不保存到 Flash

<span id="page-35-2"></span>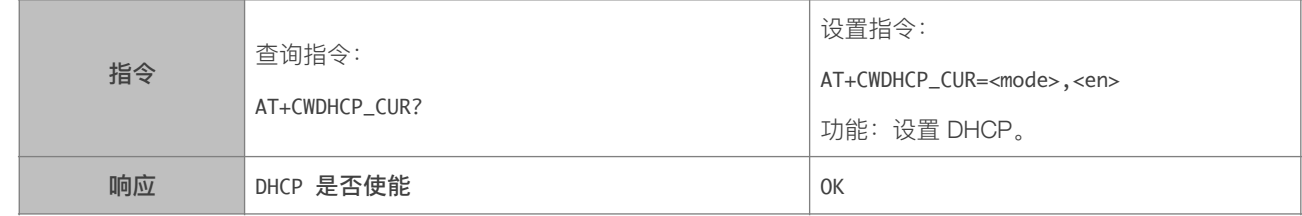

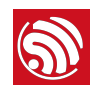

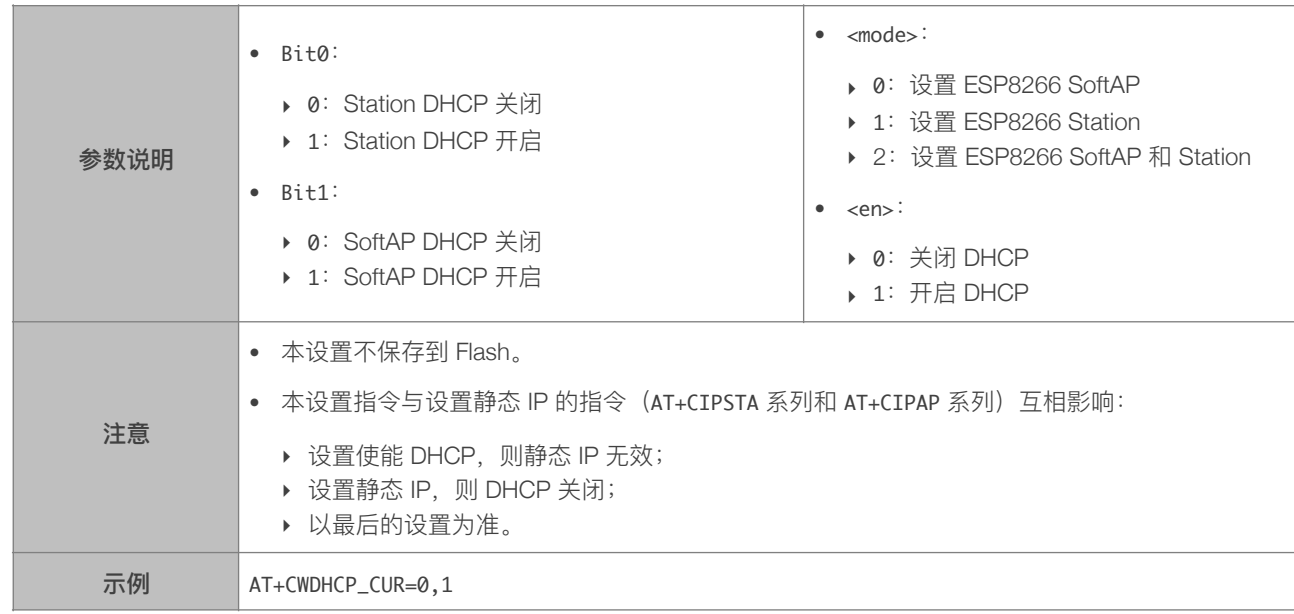

# 4.2.16. AT+CWDHCP\_DEF-设置 DHCP, 保存到 Flash

<span id="page-36-0"></span>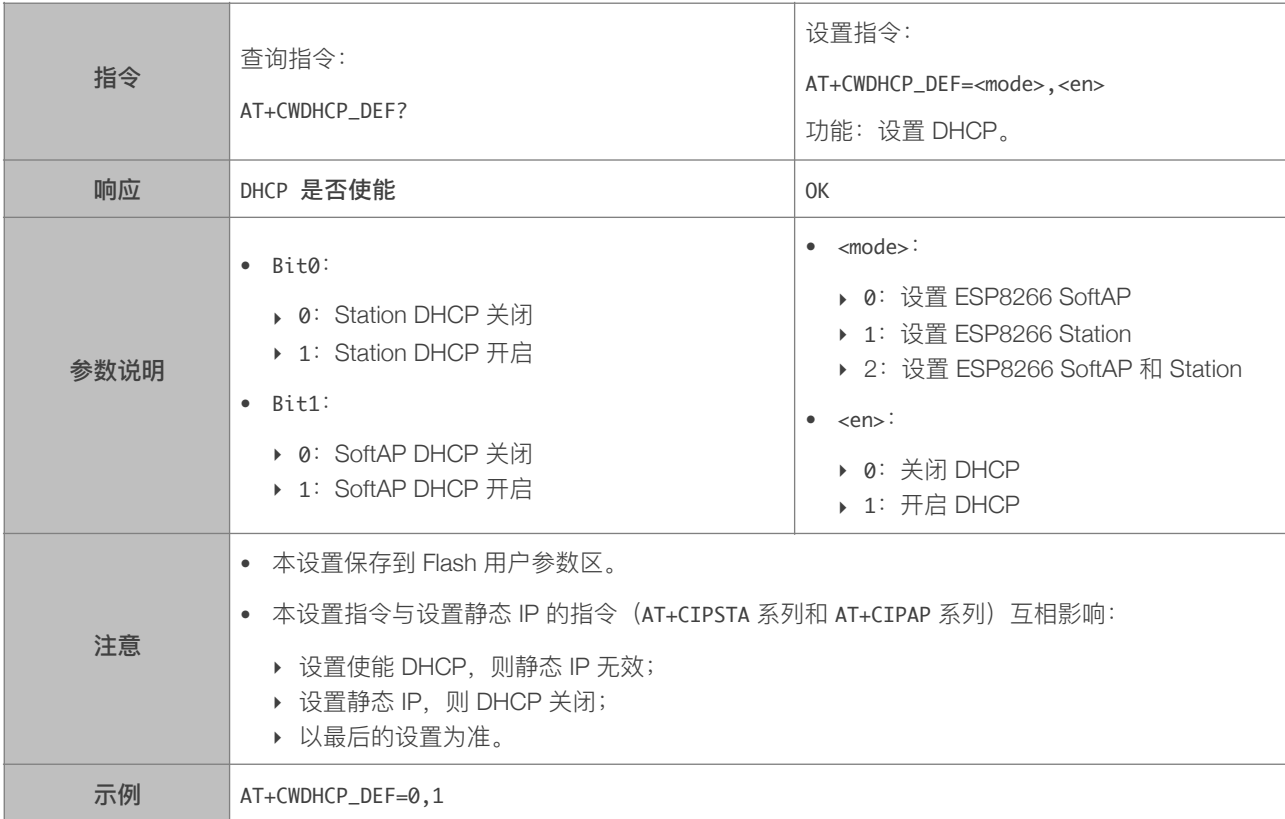

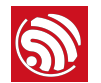

#### 4.2.17. AT+CWDHCPS\_CUR-设置 ESP8266 SoftAP DHCP 分配的 IP 范围, 不保存到 Flash

<span id="page-37-0"></span>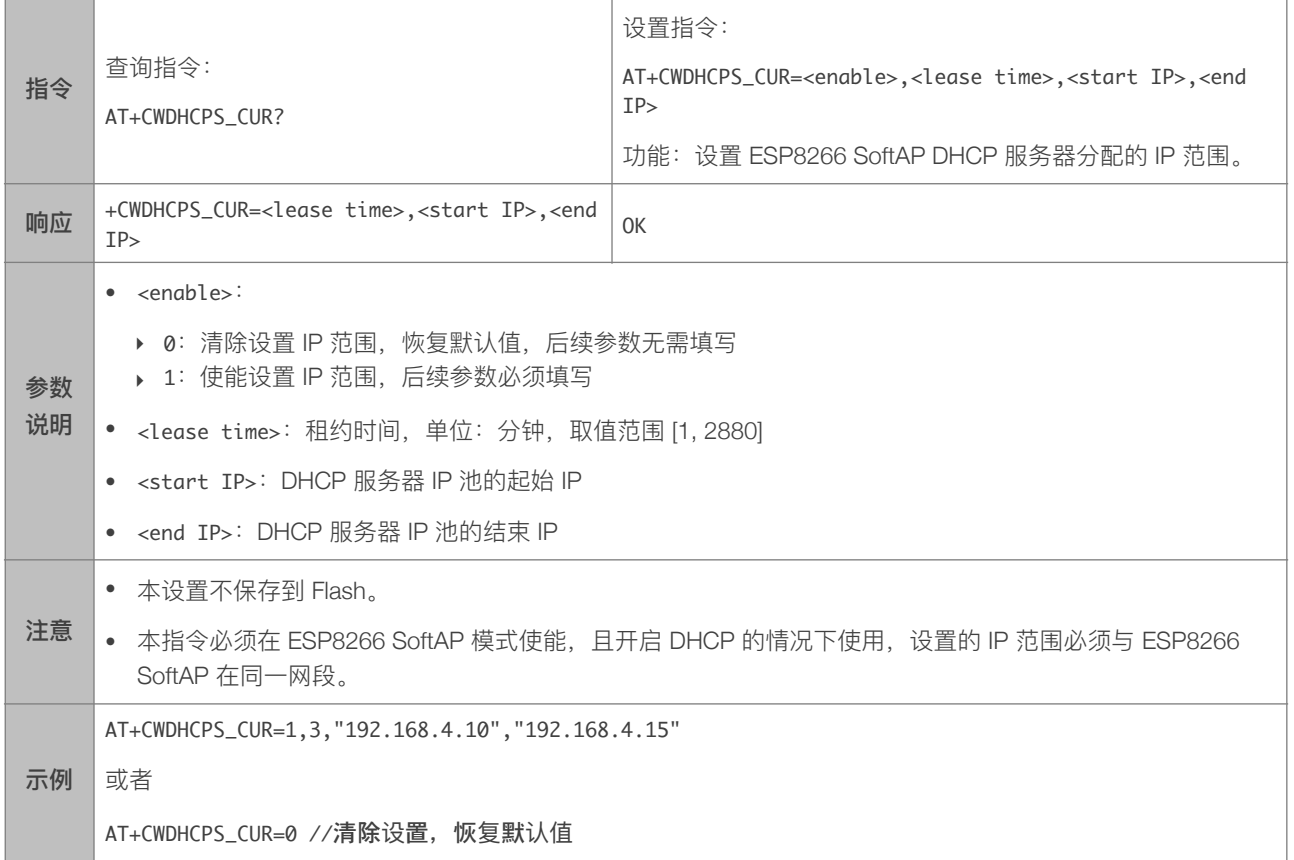

#### 4.2.18. AT+CWDHCPS\_DEF-设置 ESP8266 SoftAP DHCP 分配的 IP 范围, 保存到 Flash

<span id="page-37-1"></span>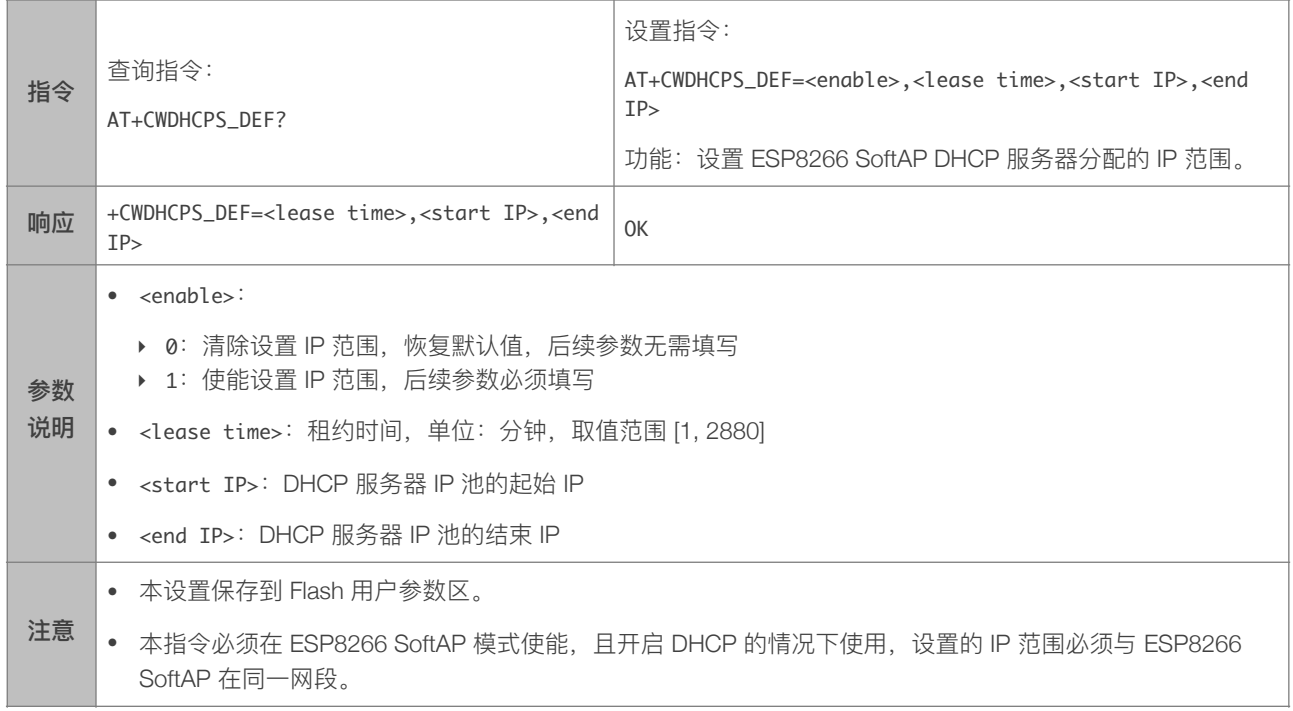

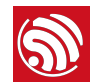

示例 AT+CWDHCPS\_DEF=1,3,"192.168.4.10","192.168.4.15" 或者

AT+CWDHCPS\_DEF=0 //清除设置,恢复默认值

#### 4.2.19. AT+CWAUTOCONN—上电是否⾃动连接 AP

<span id="page-38-0"></span>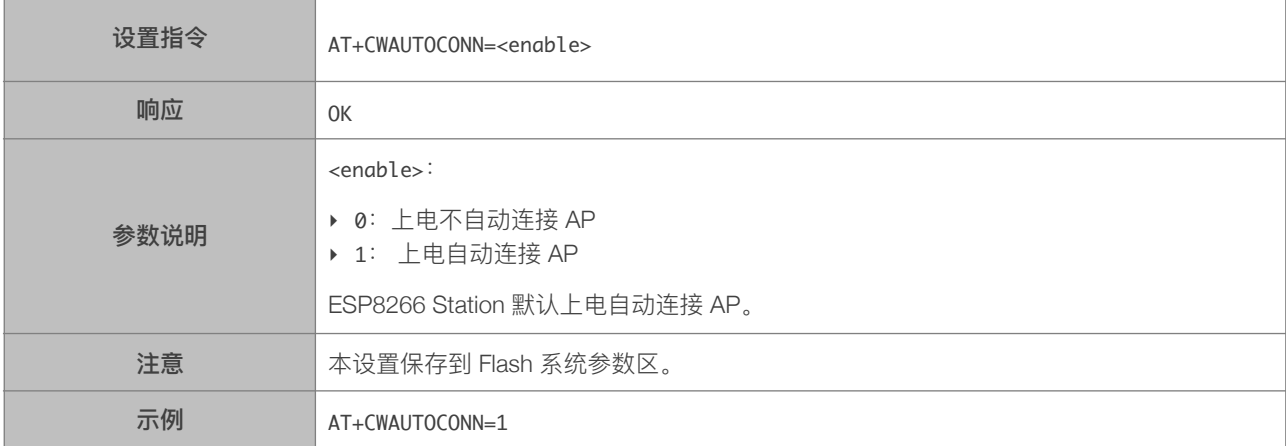

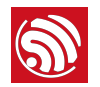

#### 4.2.20. AT+CIPSTAMAC-设置 ESP8266 Station 接口的 MAC 地址

<span id="page-39-0"></span>[@deprecated] 本指令不建议使用,请使用 AT+CIPSTAMAC\_CUR 或者 AT+CIPSTAMAC\_DEF 代替。

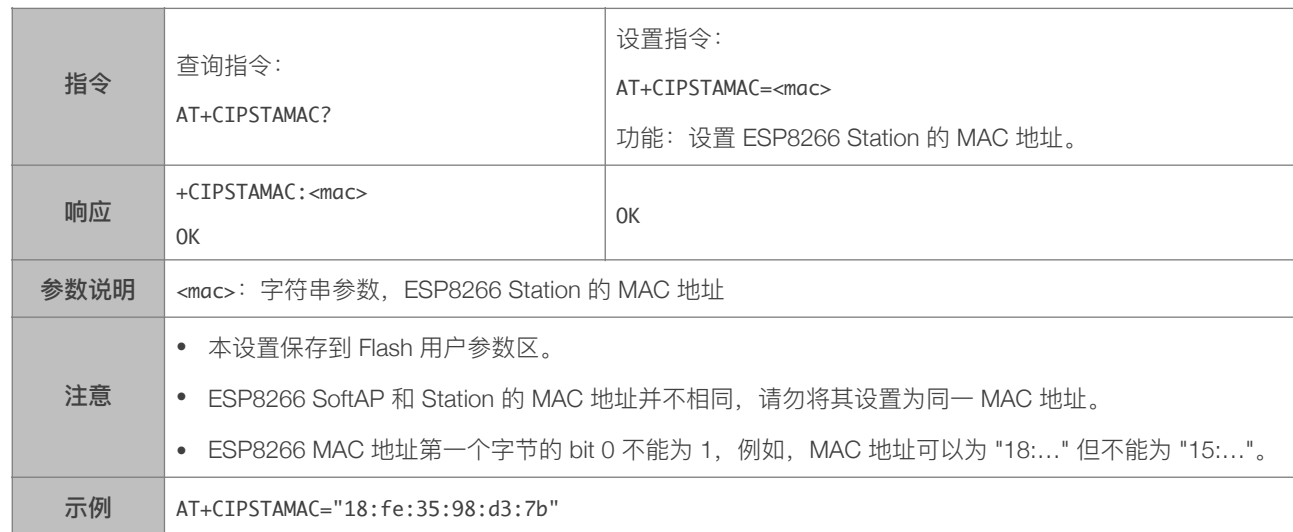

#### 4.2.21. AT+CIPSTAMAC\_CUR-设置 ESP8266 Station 当前 MAC 地址, 不保存到 Flash

<span id="page-39-1"></span>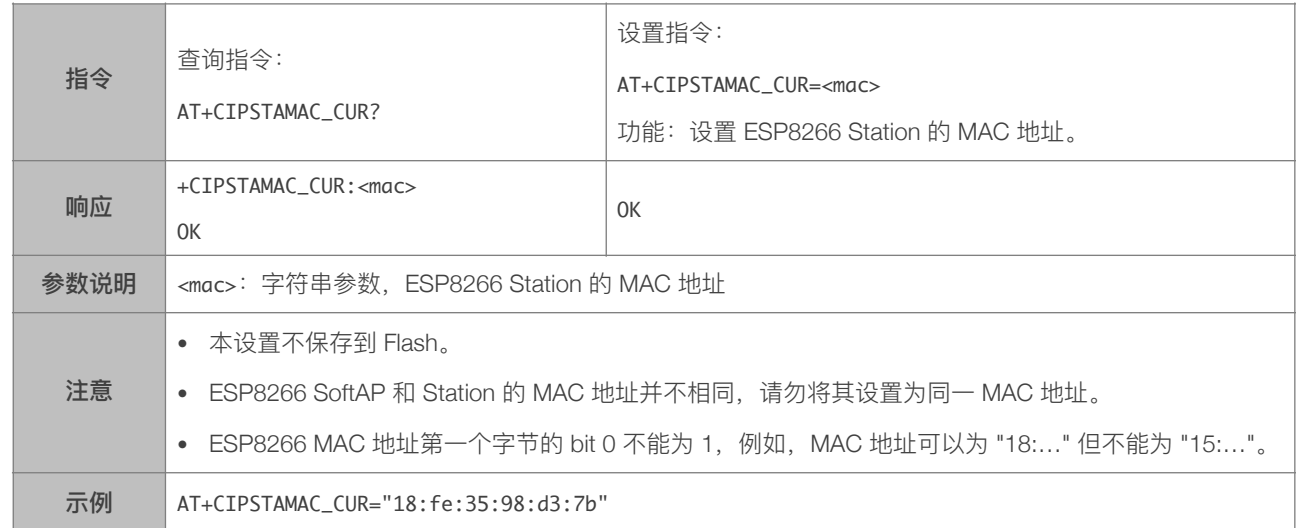

#### 4.2.22. AT+CIPSTAMAC\_DEF-设置 ESP8266 Station 当前 MAC 地址, 保存到 Flash

<span id="page-39-2"></span>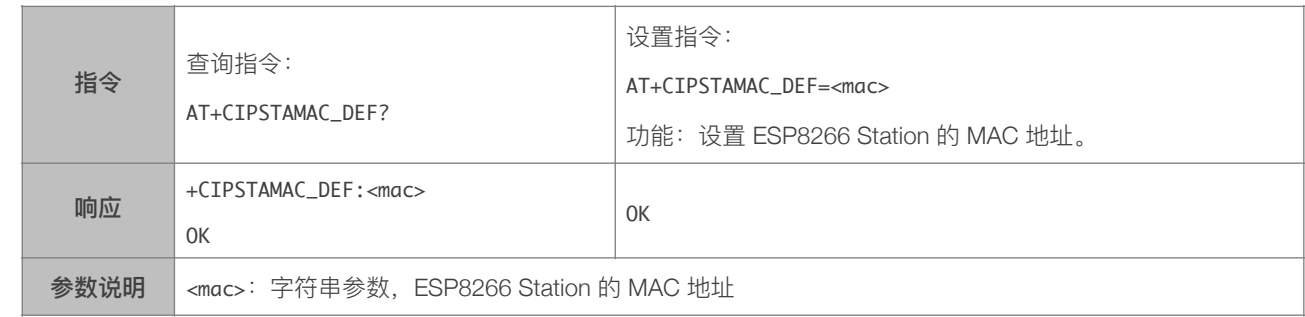

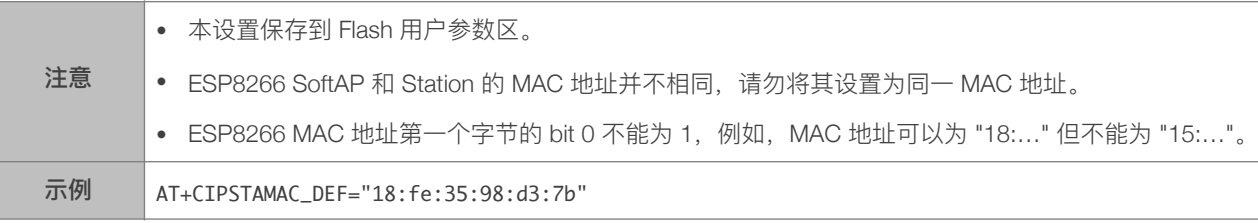

#### 4.2.23. AT+CIPAPMAC—设置 ESP8266 SoftAP 的 MAC 地址

<span id="page-40-0"></span>[@deprecated] 本指令不建议使用, 请使用 AT+CIPAPMAC\_CUR 或者 AT+CIPAPMAC\_DEF 代替。

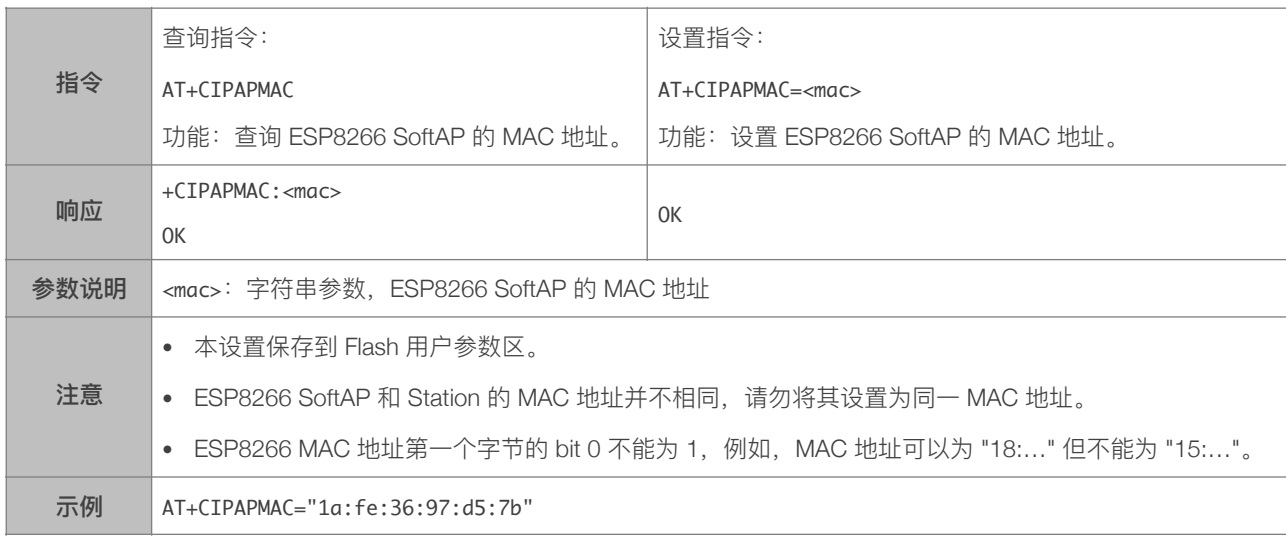

#### 4.2.24. AT+CIPAPMAC\_CUR-设置 ESP8266 SoftAP 当前 MAC 地址, 不保存到 Flash

<span id="page-40-1"></span>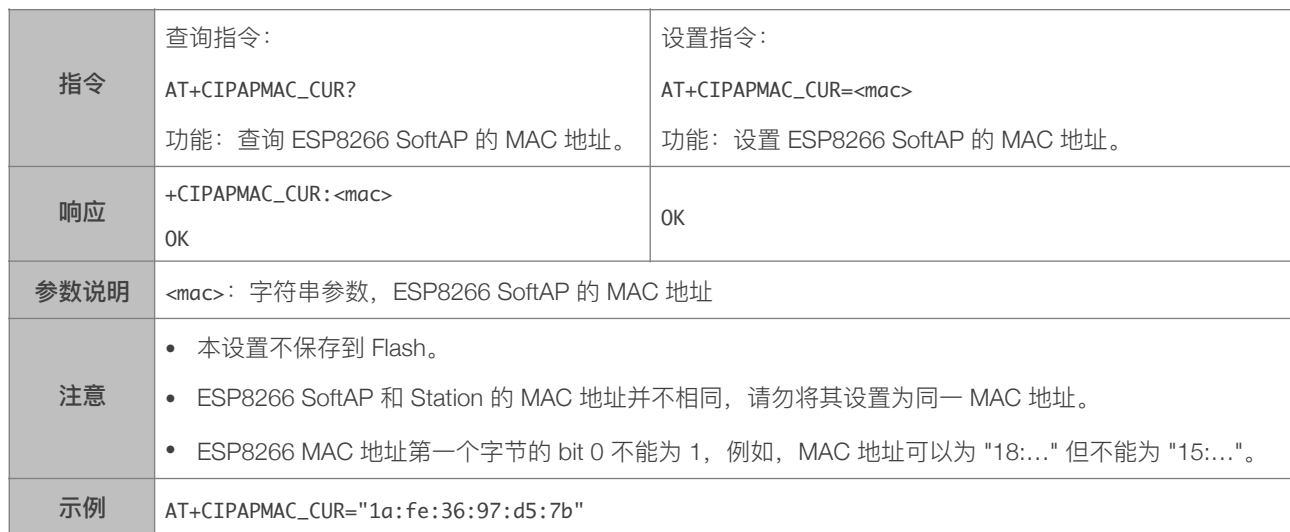

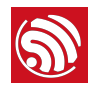

#### 4.2.25. AT+CIPAPMAC\_DEF-设置 ESP8266 SoftAP 默认 MAC 地址, 保存到 Flash

<span id="page-41-0"></span>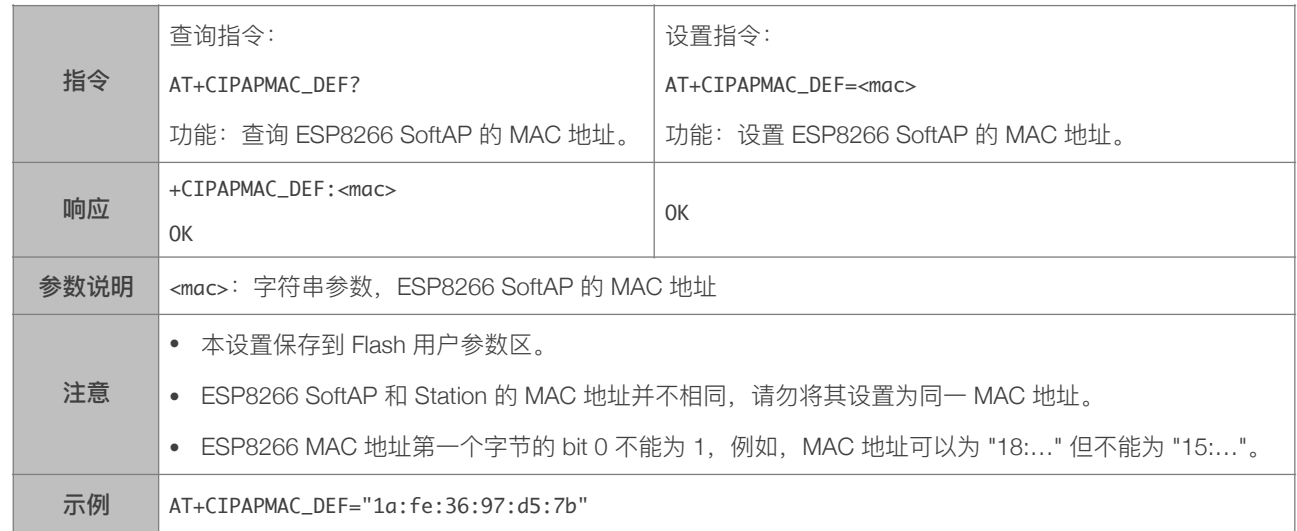

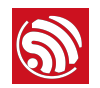

#### 4.2.26. AT+CIPSTA—设置 ESP8266 Station 的 IP 地址

<span id="page-42-0"></span>[@deprecated] 本指令不建议使⽤,请使⽤ AT+CIPSTA\_CUR 或者 AT+CIPSTA\_DEF 代替。

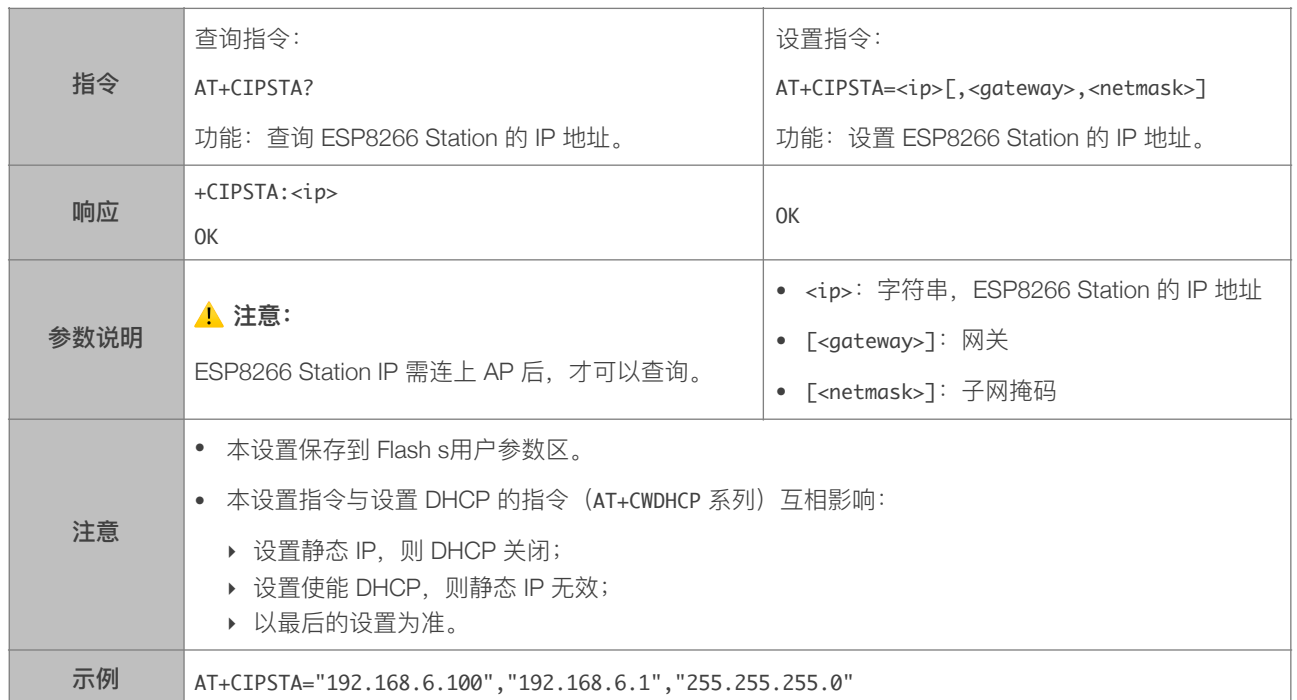

#### 4.2.27. AT+CIPSTA\_CUR-设置 ESP8266 Station 的 IP 地址, 不保存到 Flash

<span id="page-42-1"></span>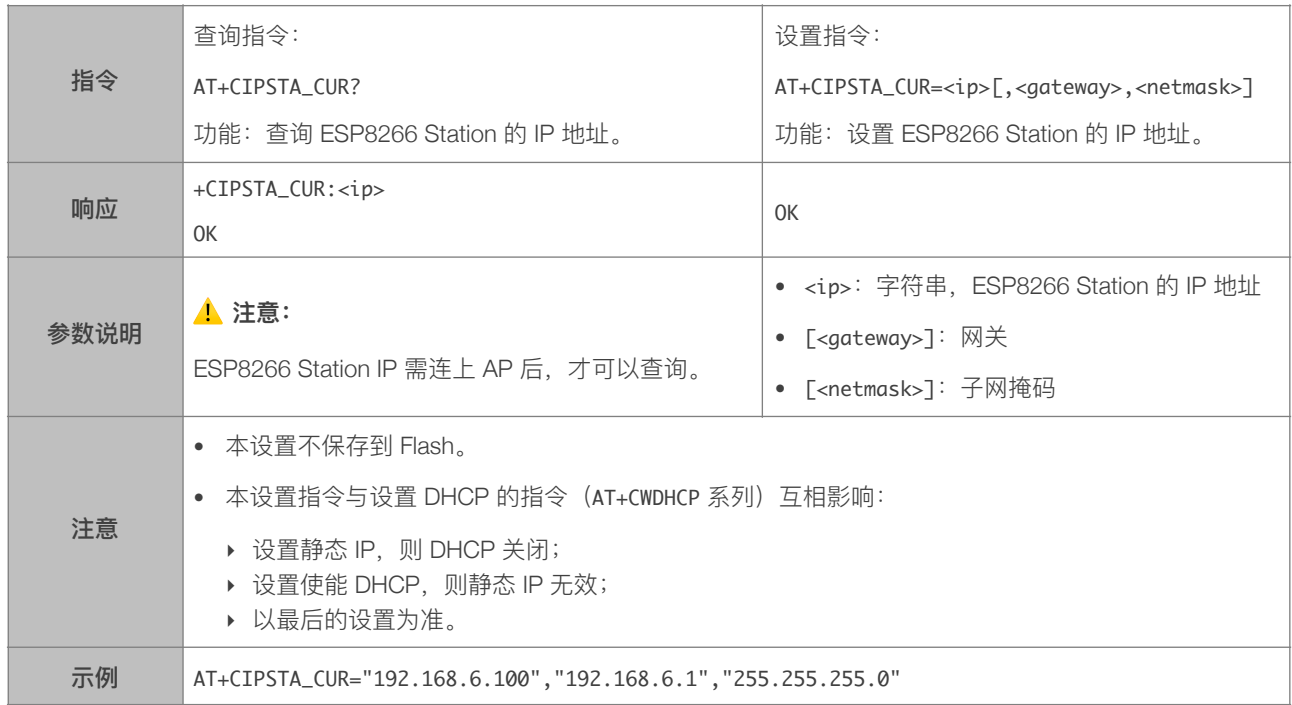

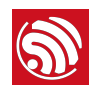

#### 4.2.28. AT+CIPSTA\_DEF-设置 ESP8266 Station 的 IP 地址, 保存到 Flash

<span id="page-43-0"></span>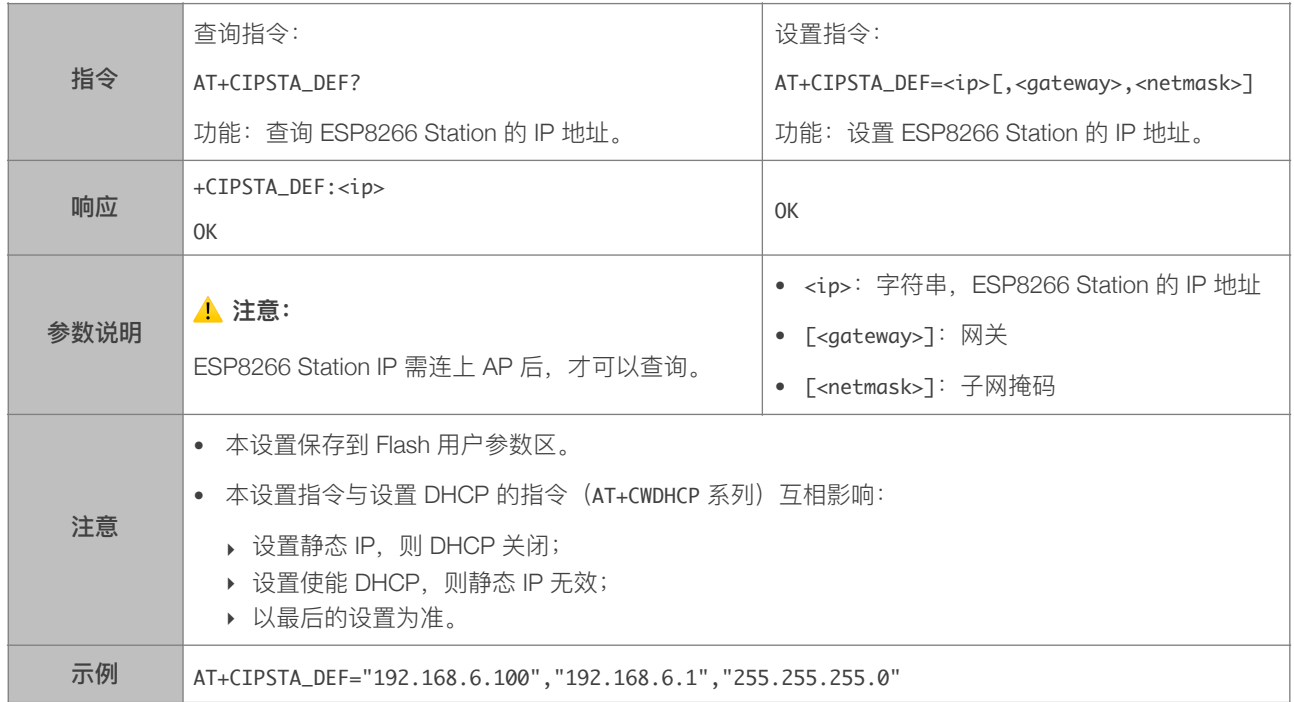

#### 4.2.29. AT+CIPAP—设置 ESP8266 SoftAP 的 IP 地址

<span id="page-43-1"></span>[@deprecated] 本指令不建议使⽤,请使⽤ AT+CIPAP\_CUR 或者 AT+CIPAP\_DEF 代替。

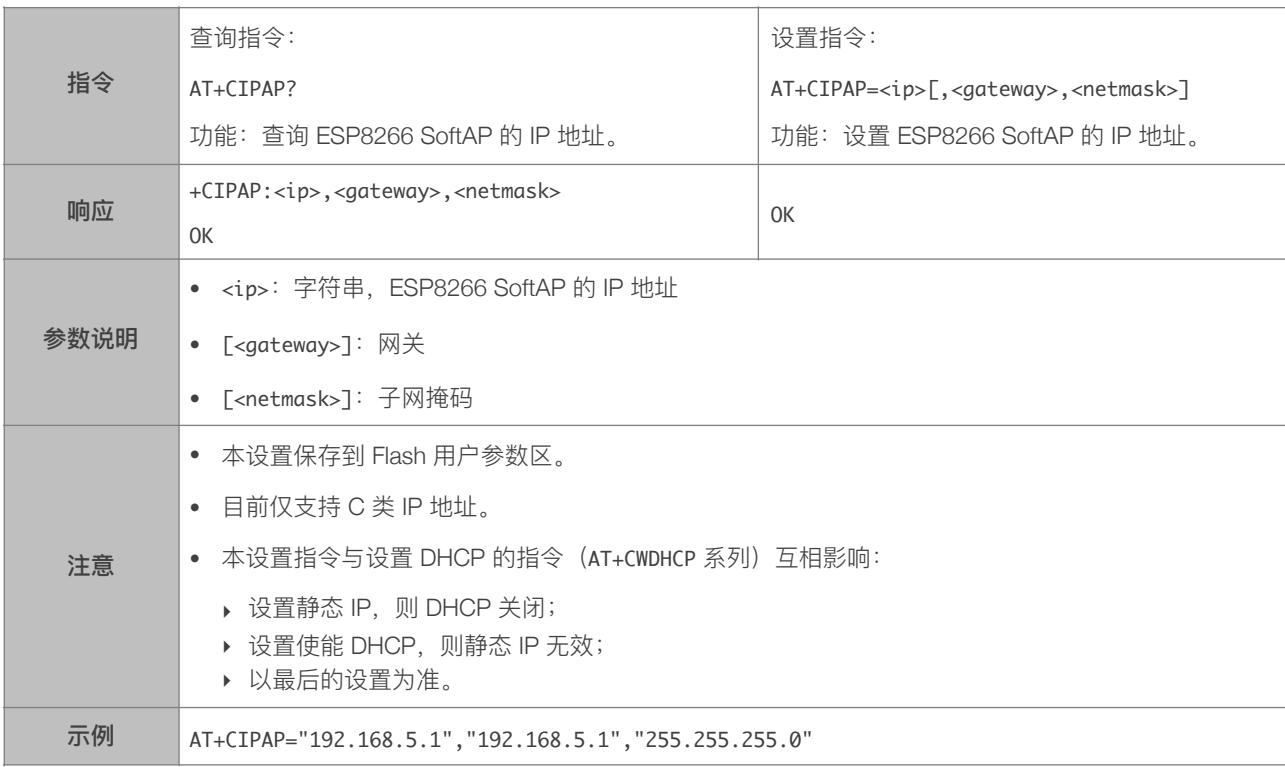

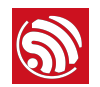

#### 4.2.30. AT+CIPAP\_CUR-设置 ESP8266 SoftAP 的 IP 地址, 不保存到 Flash

<span id="page-44-0"></span>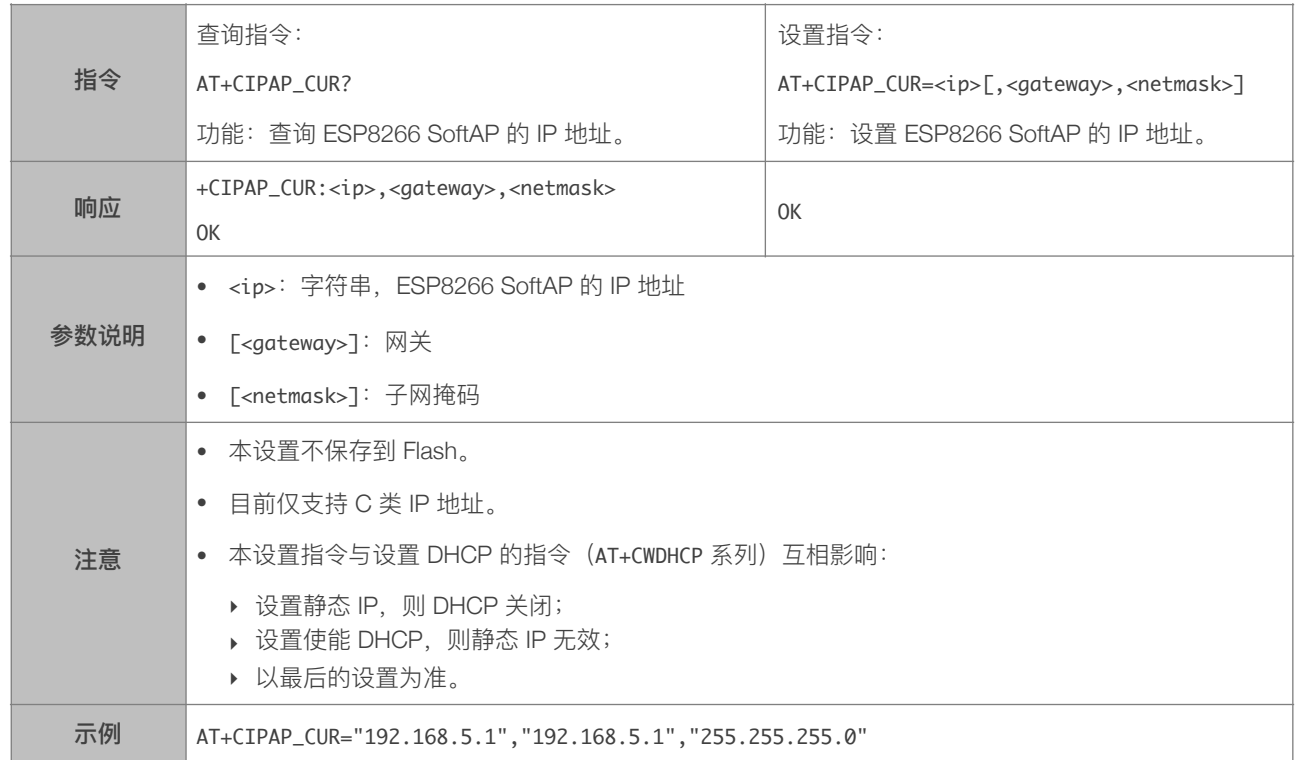

#### 4.2.31. AT+CIPAP\_DEF-设置 ESP8266 SoftAP 的 IP 地址, 保存到 Flash

<span id="page-44-1"></span>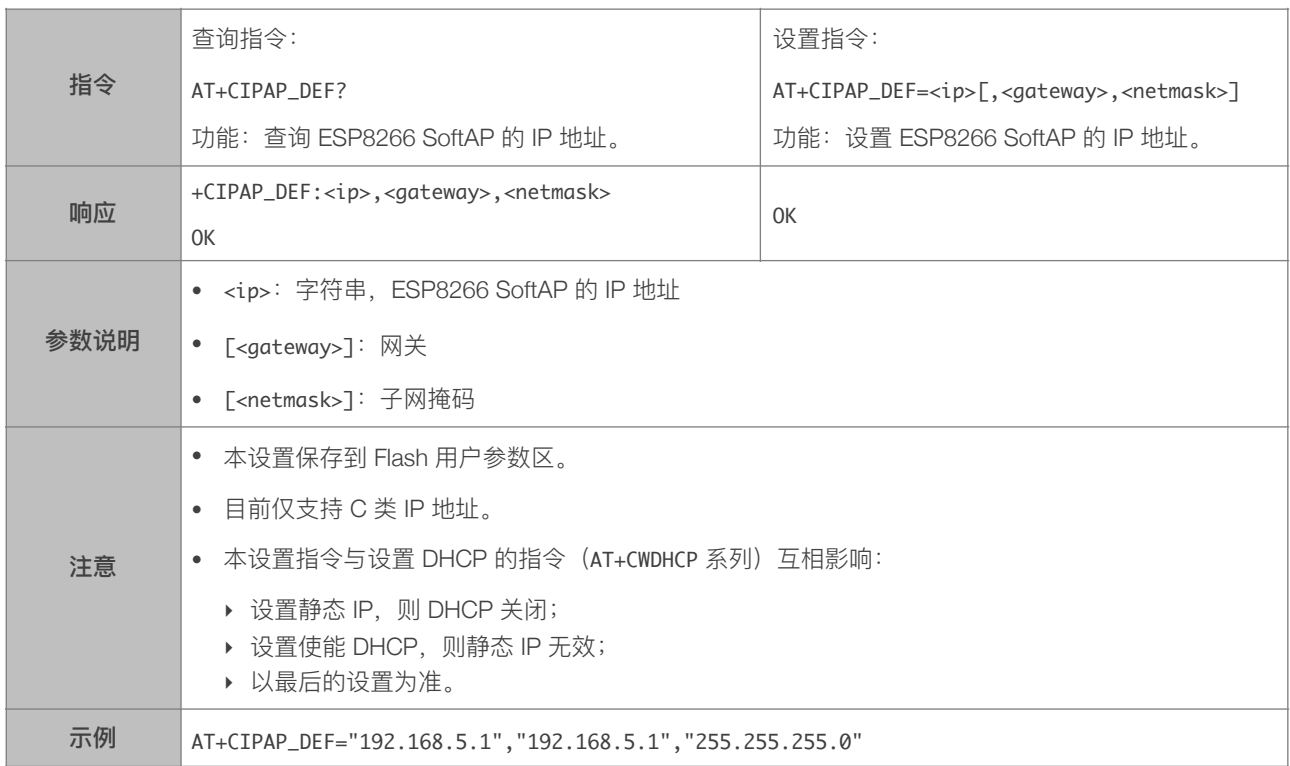

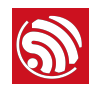

# 4.2.32. AT+CWSTARTSMART—开启 SmartConfig

<span id="page-45-0"></span>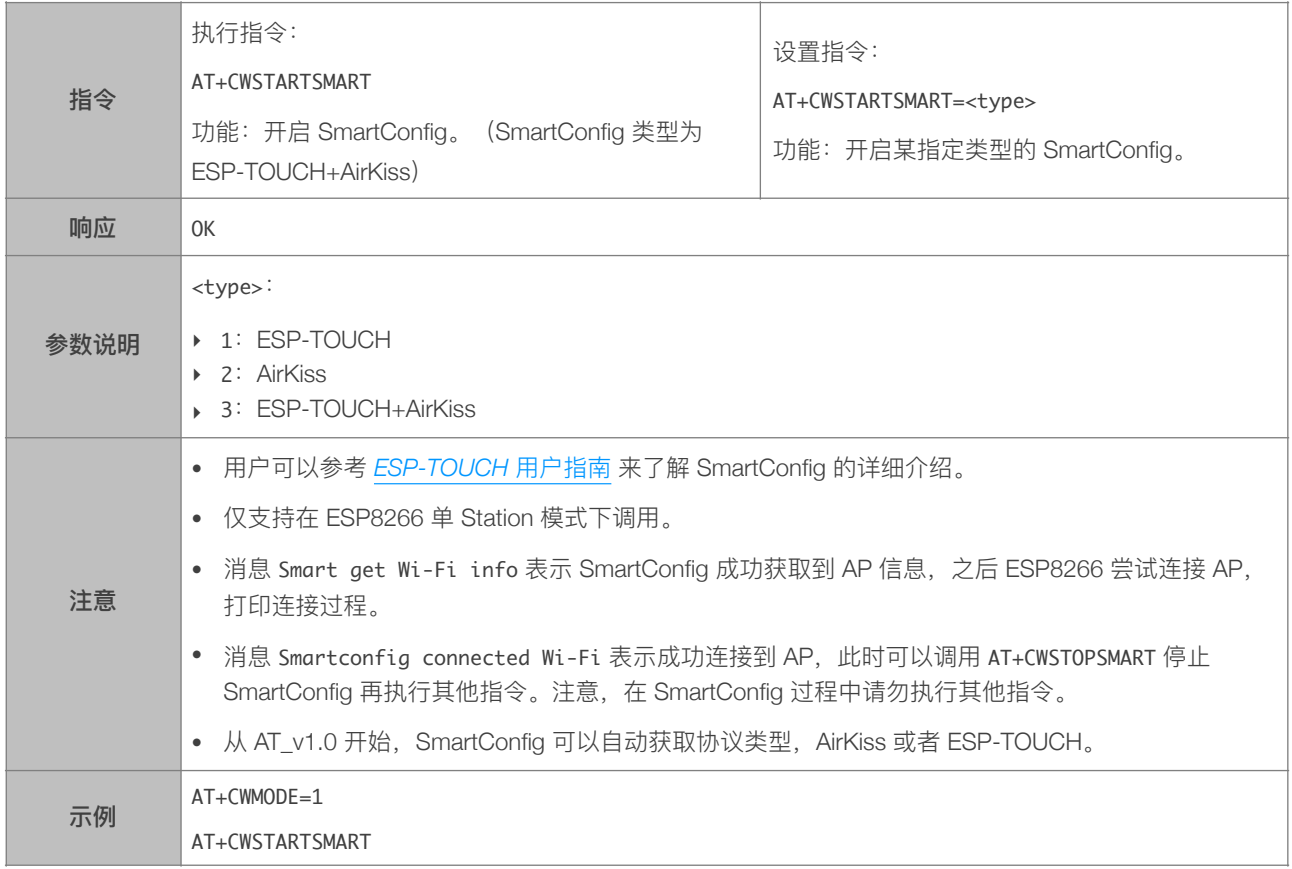

# 4.2.33. AT+CWSTOPSMART—停⽌ SmartConfig

<span id="page-45-1"></span>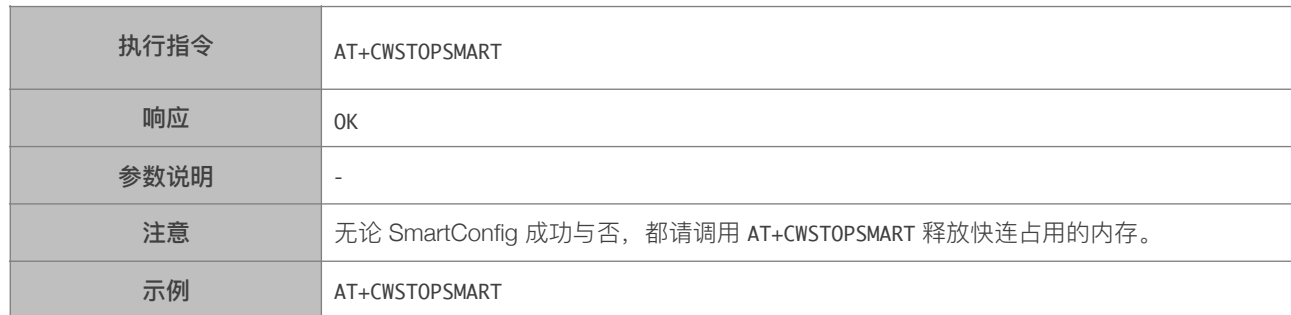

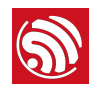

#### 4.2.34. AT+CWSTARTDISCOVER-开启可被局域网内微信探测模式

<span id="page-46-0"></span>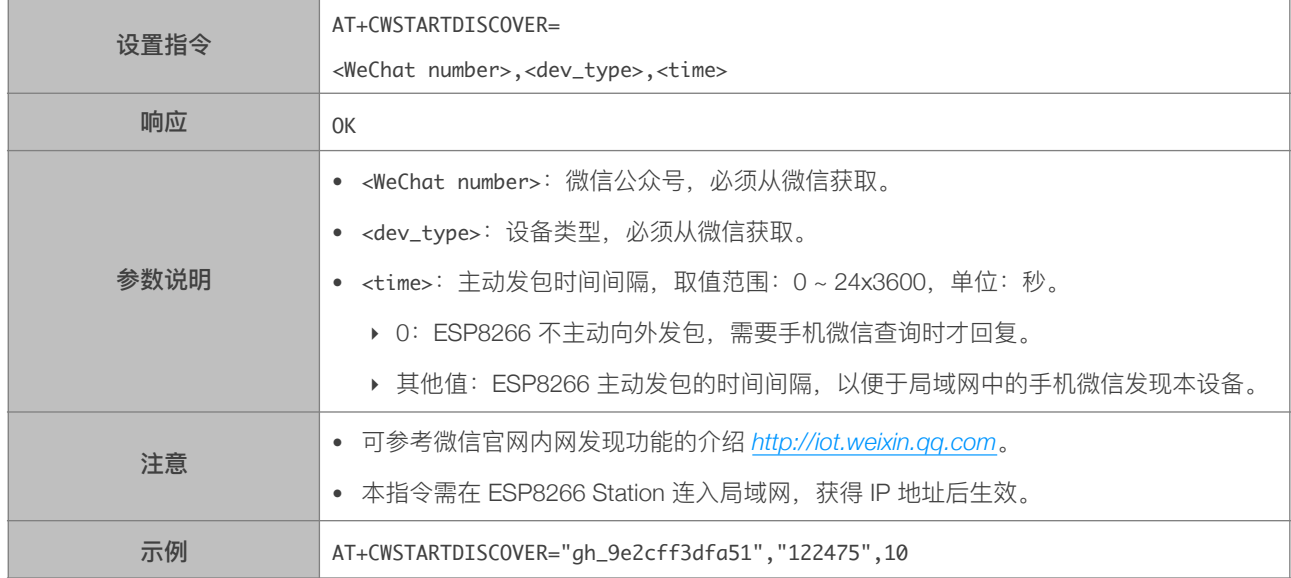

#### 4.2.35. AT+CWSTOPDISCOVER-关闭可被局域网内微信探测模式

<span id="page-46-1"></span>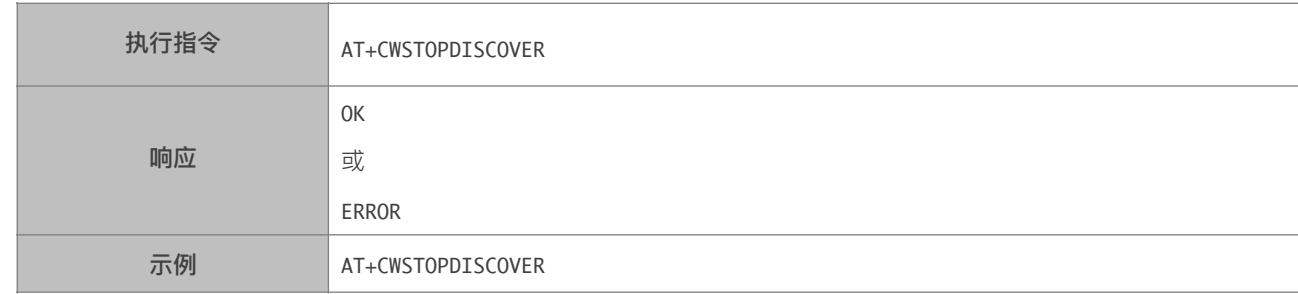

#### 4.2.36. AT+WPS—设置 WPS 功能

<span id="page-46-2"></span>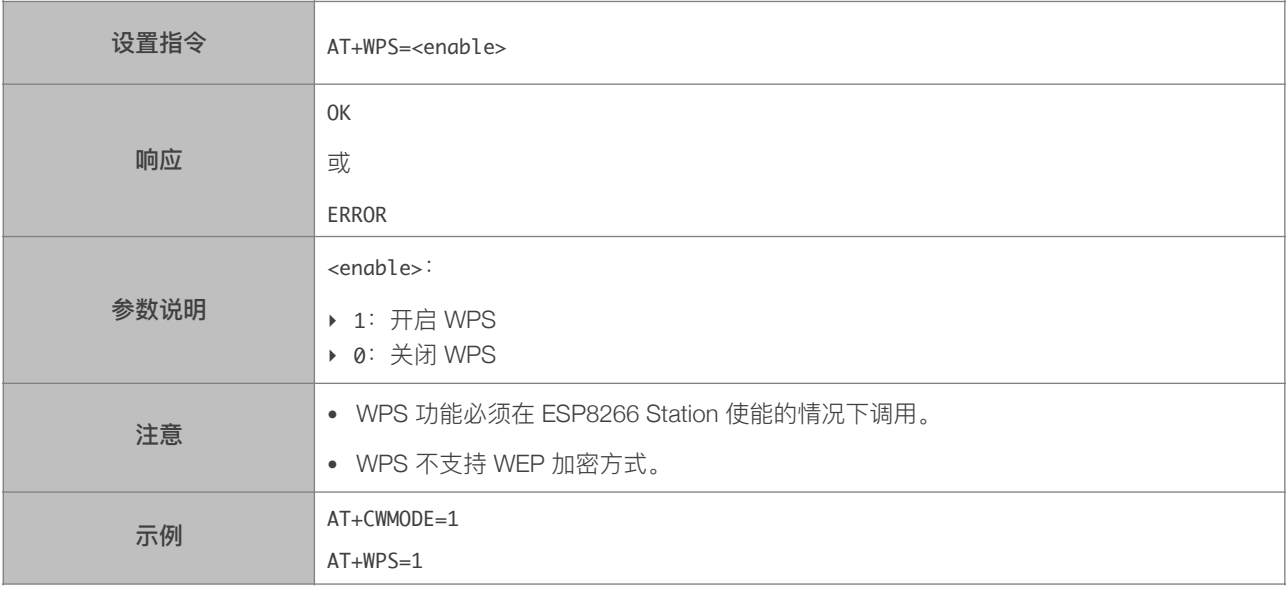

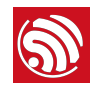

#### 4.2.37. AT+MDNS—设置 MDNS 功能

<span id="page-47-0"></span>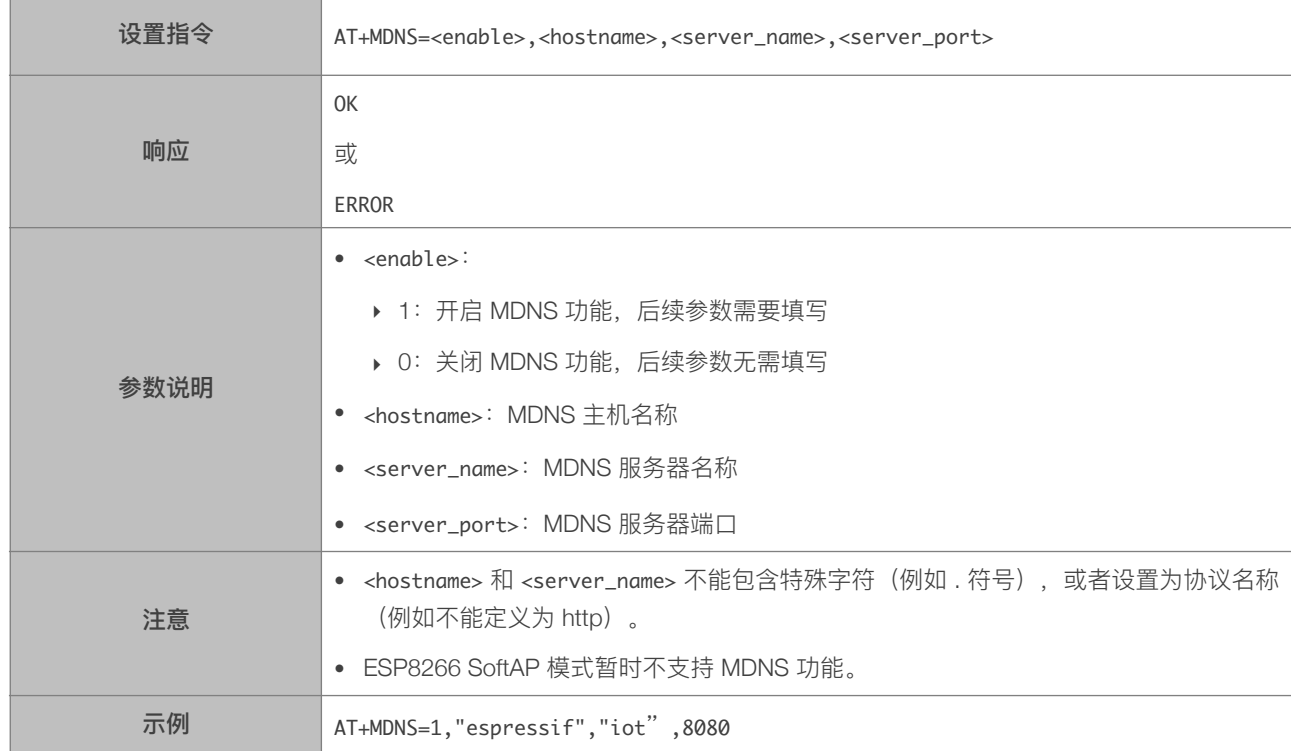

# 4.2.38. AT+CWHOSTNAME—设置 ESP8266 Station 的主机名称

<span id="page-47-1"></span>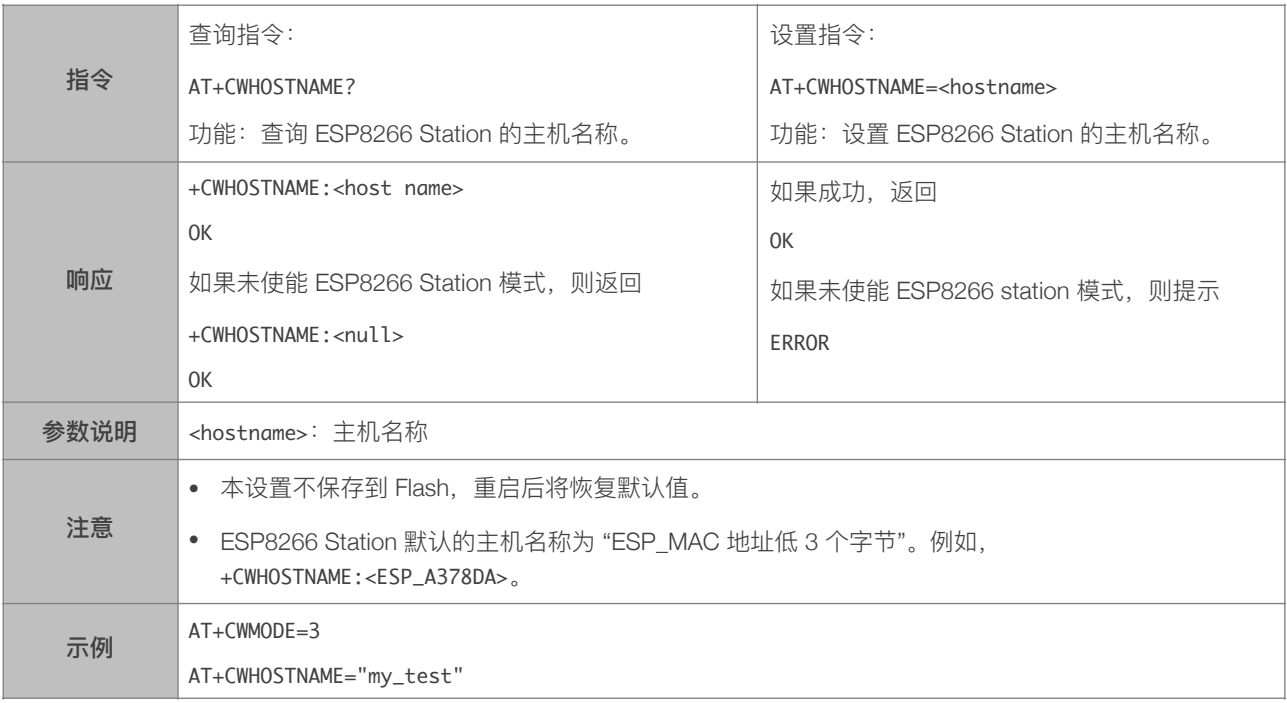

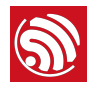

# 5. TCP/IP 相关 AT 指令

# 5.1. TCP/IP 指令一览表

<span id="page-48-1"></span><span id="page-48-0"></span>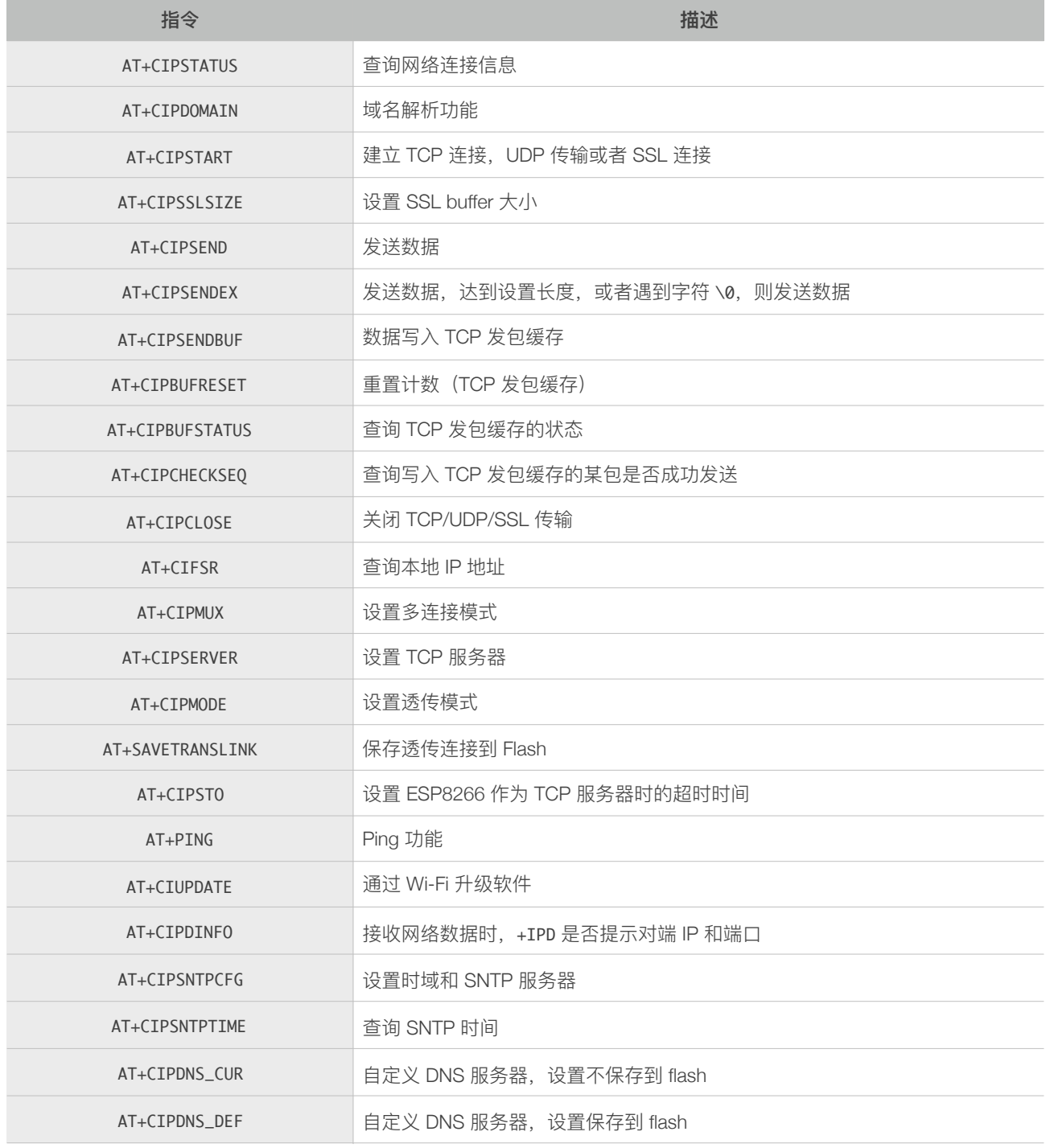

# <span id="page-49-0"></span>5.2. TCP/IP 指令描述

#### 5.2.1. AT+CIPSTATUS-查询网络连接信息

<span id="page-49-1"></span>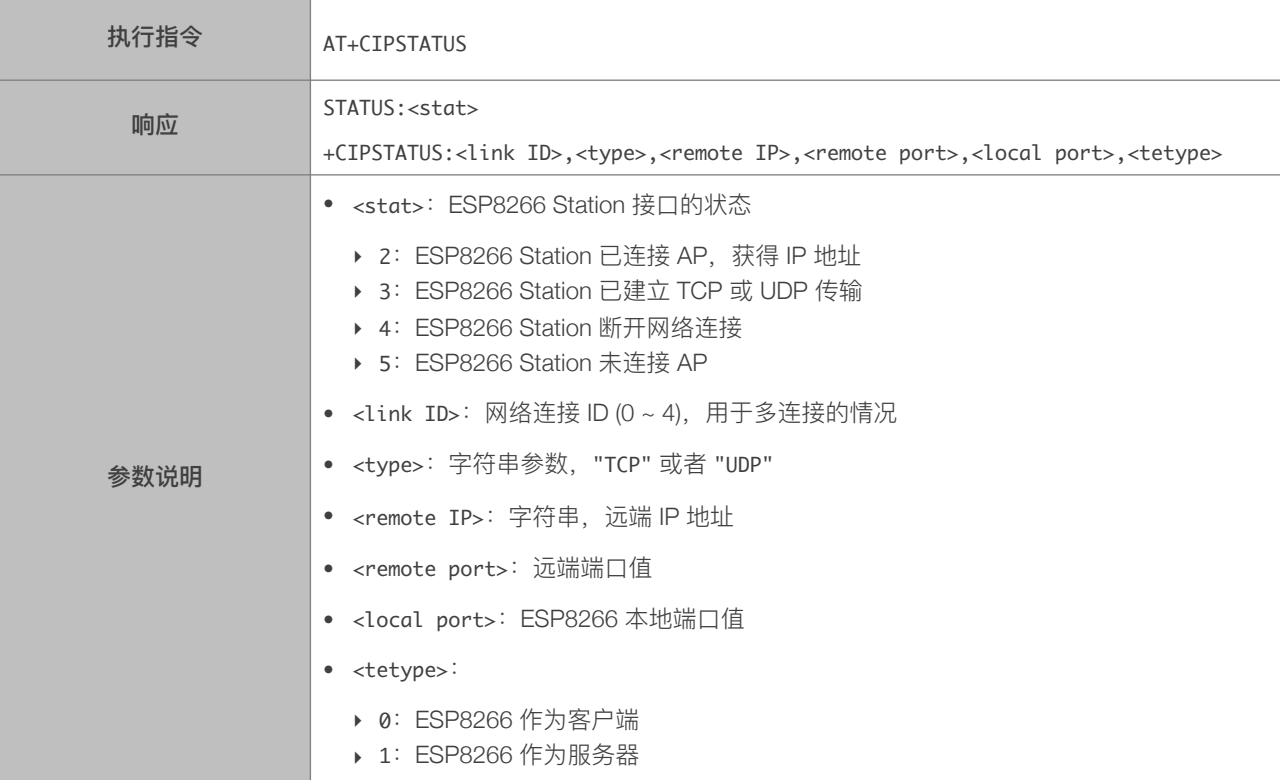

# 5.2.2. AT+CIPDOMAIN—域名解析功能

<span id="page-49-2"></span>![](_page_49_Picture_197.jpeg)

![](_page_50_Picture_0.jpeg)

# <span id="page-50-0"></span>5.2.3. AT+CIPSTART-建立 TCP 连接, UDP 传输或 SSL 连接

![](_page_50_Picture_215.jpeg)

![](_page_50_Picture_216.jpeg)

#### 建⽴ UDP 传输

![](_page_50_Picture_217.jpeg)

![](_page_51_Picture_1.jpeg)

![](_page_51_Picture_248.jpeg)

#### 建⽴ SSL 连接

![](_page_51_Picture_249.jpeg)

#### 5.2.4. AT+CIPSSLSIZE—设置 SSL Buffer 容量

<span id="page-52-0"></span>![](_page_52_Picture_276.jpeg)

#### 5.2.5. AT+CIPSEND—发送数据

<span id="page-52-1"></span>![](_page_52_Picture_277.jpeg)

![](_page_53_Picture_0.jpeg)

#### 5.2.6. AT+CIPSENDEX—发送数据

<span id="page-53-0"></span>![](_page_53_Picture_181.jpeg)

#### 5.2.7. AT+CIPSENDBUF-数据写入 TCP 发包缓存

<span id="page-53-1"></span>![](_page_53_Picture_182.jpeg)

![](_page_54_Picture_1.jpeg)

![](_page_54_Picture_215.jpeg)

# 5.2.8. AT+CIPBUFRESET—重新计数

<span id="page-54-0"></span>![](_page_54_Picture_216.jpeg)

![](_page_55_Picture_1.jpeg)

#### 5.2.9. AT+CIPBUFSTATUS—查询 TCP 发包缓存的状态

<span id="page-55-0"></span>![](_page_55_Picture_264.jpeg)

#### 5.2.10. AT+CIPCHECKSEQ - 查询写入 TCP 发包缓存的某包是否发送成功

<span id="page-55-1"></span>![](_page_55_Picture_265.jpeg)

![](_page_56_Picture_1.jpeg)

![](_page_56_Picture_240.jpeg)

# 5.2.11. AT+CIPCLOSE—关闭 TCP/UDP/SSL 传输

<span id="page-56-0"></span>![](_page_56_Picture_241.jpeg)

#### 5.2.12. AT+CIFSR—查询本地 IP 地址

<span id="page-56-1"></span>![](_page_56_Picture_242.jpeg)

#### 5.2.13. AT+CIPMUX—设置多连接

<span id="page-56-2"></span>![](_page_56_Picture_243.jpeg)

![](_page_57_Picture_1.jpeg)

![](_page_57_Picture_236.jpeg)

#### 5.2.14. AT+CIPSERVER-建立 TCP 服务器

<span id="page-57-0"></span>![](_page_57_Picture_237.jpeg)

#### 5.2.15. AT+CIPMODE—设置传输模式

<span id="page-57-1"></span>![](_page_57_Picture_238.jpeg)

# <span id="page-58-0"></span>5.2.16. AT+SAVETRANSLINK—保存透传到 Flash

![](_page_58_Picture_233.jpeg)

#### 保存透传 (TCP 单连接) 到 Flash

#### 保存透传 (UDP 传输) 到 Flash

![](_page_58_Picture_234.jpeg)

![](_page_59_Picture_1.jpeg)

![](_page_59_Picture_196.jpeg)

#### 5.2.17. AT+CIPSTO—设置 TCP 服务器超时时间

<span id="page-59-0"></span>![](_page_59_Picture_197.jpeg)

# 5.2.18. AT+PING—Ping 功能

<span id="page-59-1"></span>![](_page_59_Picture_198.jpeg)

![](_page_60_Picture_0.jpeg)

#### 5.2.19. AT+CIUPDATE—通过 Wi-Fi 升级软件

<span id="page-60-0"></span>![](_page_60_Picture_226.jpeg)

#### 5.2.20. AT+CIPDINFO-接收网络数据时是否提示对端 IP 和端口

<span id="page-60-1"></span>![](_page_60_Picture_227.jpeg)

#### 5.2.21. +IPD-接收网络数据

<span id="page-60-2"></span>![](_page_60_Picture_228.jpeg)

![](_page_61_Picture_1.jpeg)

此指令在普通指令模式下有效, ESP8266 接收到网络数据时向串口发送 +IPD 和数据。

- [<remote IP>]: 网络通信对端 IP, 由指令 AT+CIPDINF0=1 使能显示
- 参数说明 • [<remote port>]: 网络通信对端端口, 由指令 AT+CIPDINFO=1 使能
	- <link ID>: 收到网络连接的 ID 号
		- <len>: 数据长度
		- < data>: 收到的数据

#### 5.2.22. AT+CIPSNTPCFG—设置时域和 SNTP 服务器

<span id="page-61-0"></span>![](_page_61_Picture_240.jpeg)

#### 5.2.23. AT+CIPSNTPTIME—查询 SNTP 时间

<span id="page-61-1"></span>![](_page_61_Picture_241.jpeg)

![](_page_62_Picture_1.jpeg)

![](_page_62_Picture_284.jpeg)

#### 5.2.24. AT+CIPDNS\_CUR-自定义 DNS 服务器, 不保存到 Flash

<span id="page-62-0"></span>![](_page_62_Picture_285.jpeg)

# 5.2.25. AT+CIPDNS\_DEF—⾃定义 DNS 服务器,保存到 Flash

<span id="page-62-1"></span>![](_page_62_Picture_286.jpeg)

![](_page_63_Picture_1.jpeg)

![](_page_63_Picture_76.jpeg)

![](_page_64_Picture_0.jpeg)

![](_page_64_Picture_2.jpeg)

#### <span id="page-64-0"></span>以下 ESP8266 AT 指令会保存设置到 Flash:

![](_page_64_Picture_165.jpeg)

#### ⚠ **注意:**

- *•* 以上指令设置时,会先读取 *Flash* 中的原配置,仅新配置与原配置不同时,才写 *Flash* 保存新配置。
- *•* 对于 *512 KB + 512 KB Flash Map*,⽤户参数区为 *0x7C000 ~ 0x80000*,*16 KB*;
- *•* 对于*1024 KB + 1024 KB Flash Map*:⽤户参数区为 *0xFC000 ~ 0x100000*,*16 KB*;
- *•* 系统参数区始终为 *Flash* 的最后 *16 KB*。

![](_page_65_Picture_1.jpeg)

![](_page_65_Picture_3.jpeg)

如遇到 AT 使用异常, 请发邮件至乐鑫技术支持, 附上如下信息:

- <span id="page-65-0"></span>• AT 软件的版本号,指令 AT+GMR 可获取版本信息;
- 硬件模块的信息,例如:ESP-WROOM-02;
- 测试指令步骤说明或截图,例如下图:

![](_page_65_Picture_114.jpeg)

• 如能提供 log 打印信息,请附上异常 log 信息,例如以下截屏:

```
ets	Jan		8	2013,rst	cause:	1,	boot	mode:	(3,3)

load 0x40100000, len 26336, room 16
tail	0

chksum	0xde

load 0x3ffe8000, len 5672, room 8
tail	0

chksum	0x69

load	0x3ffe9630,	len	8348,	room	8	
tail	4

chksum	0xcb

csum	0xcb

SDK version: 0.9.1
addr not ack when tx write cmd
mode : sta(18: fe: 34: 97: d5: 7b) + softAP(1a: fe: 34: 97: d5: 7b)
```
![](_page_66_Picture_0.jpeg)

*[www.espressif.com](http://www.espressif.com)*

#### 免责申明和版权公告

本文中的信息,包括供参考的 URL 地址, 如有变更, 恕不另行通知。

文档"按现状"提供,不负任何担保责任,包括对适销性、适用于特定用途或非侵 权性的任何担保,和任何提案、规格或样品在他处提到的任何担保。本文档不 负任何责任,包括使用本文档内信息产生的侵犯任何专利权行为的责任。本文 档在此未以禁止反言或其他方式授予任何知识产权使用许可,不管是明示许可 还是暗示许可。

Wi-Fi 联盟成员标志归 Wi-Fi 联盟所有。蓝牙标志是 Bluetooth SIG 的注册商标。 文中提到的所有商标名称、商标和注册商标均属其各自所有者的财产,特此声 明。

乐鑫 IOT 团队 <mark>第68章 2017 乐鑫所有。保留所有权利。</mark>